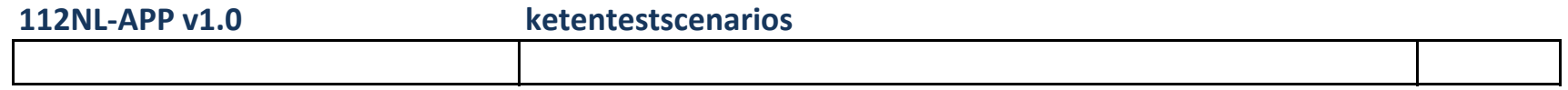

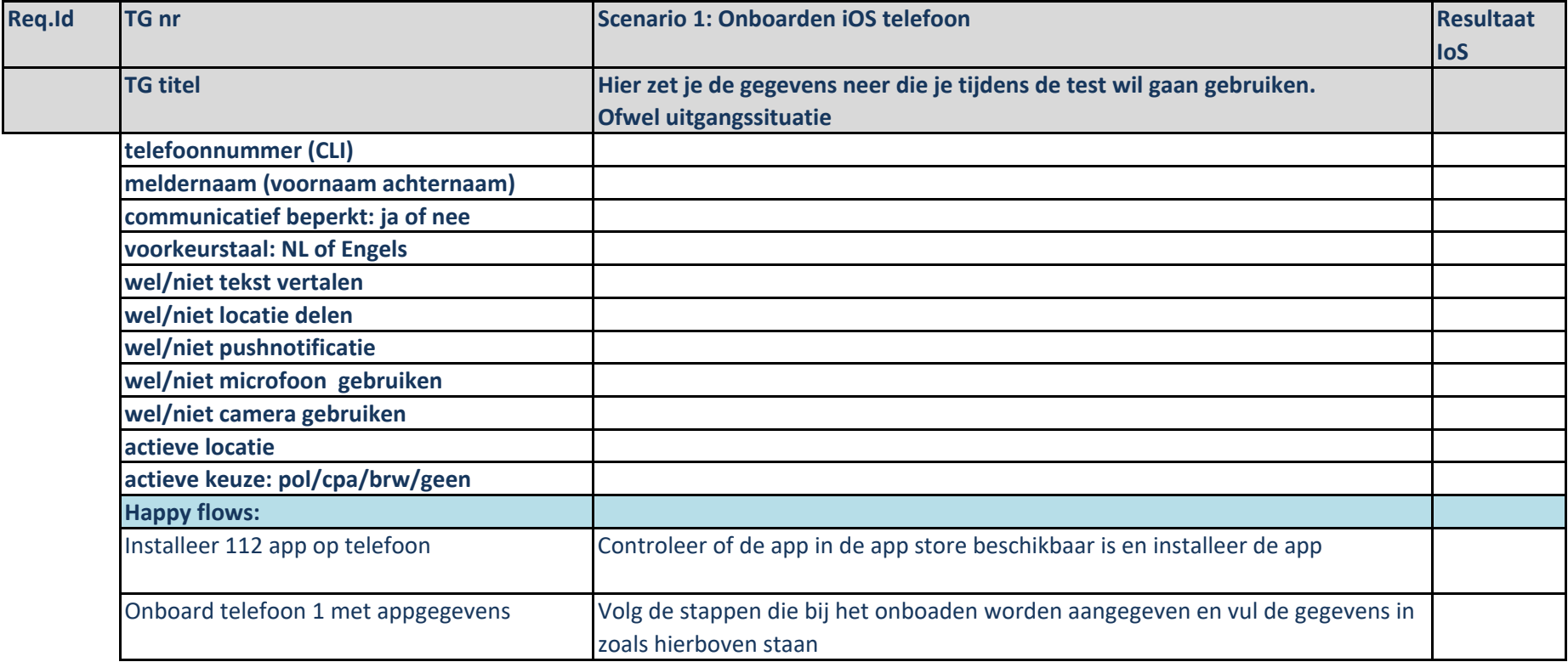

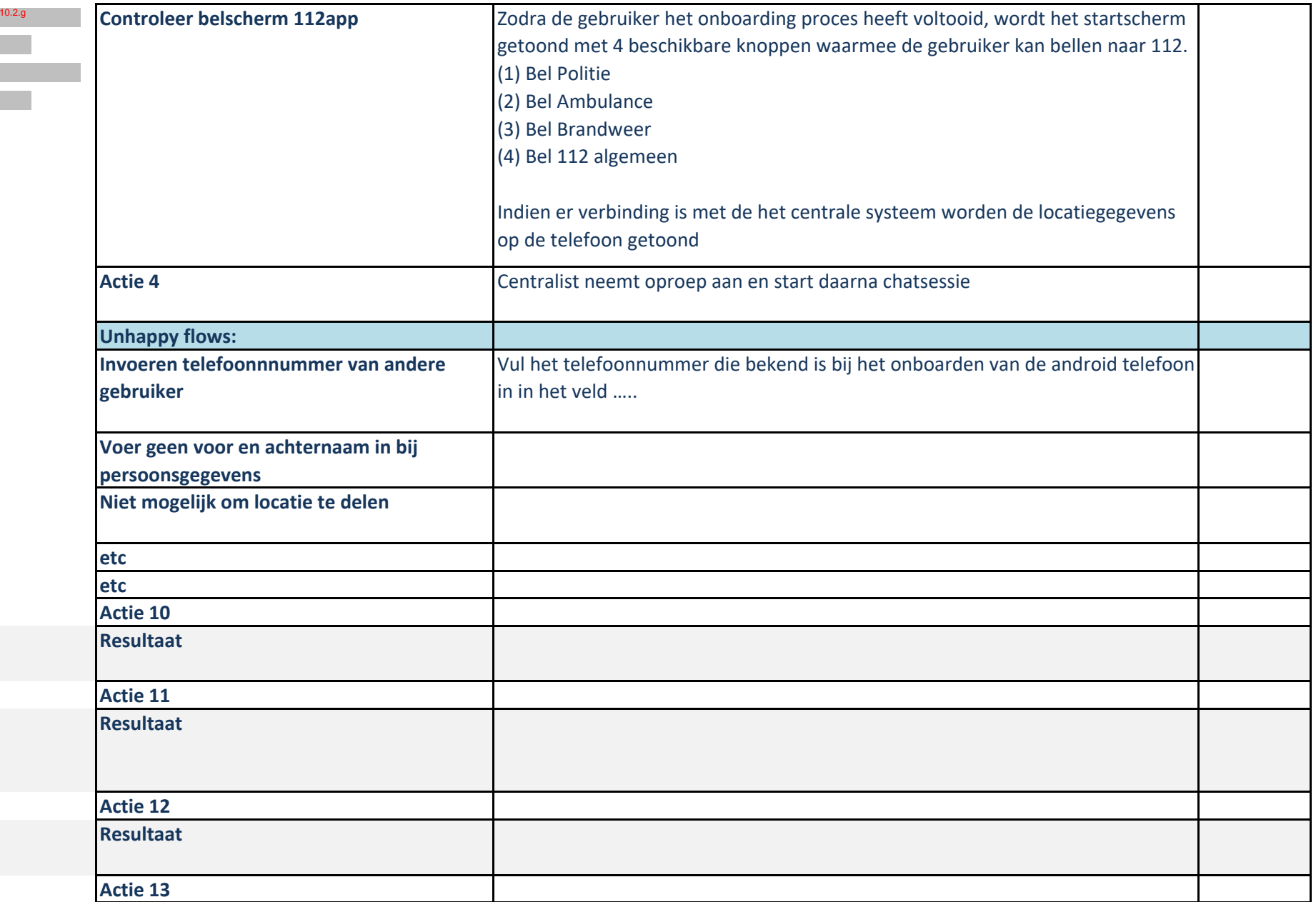

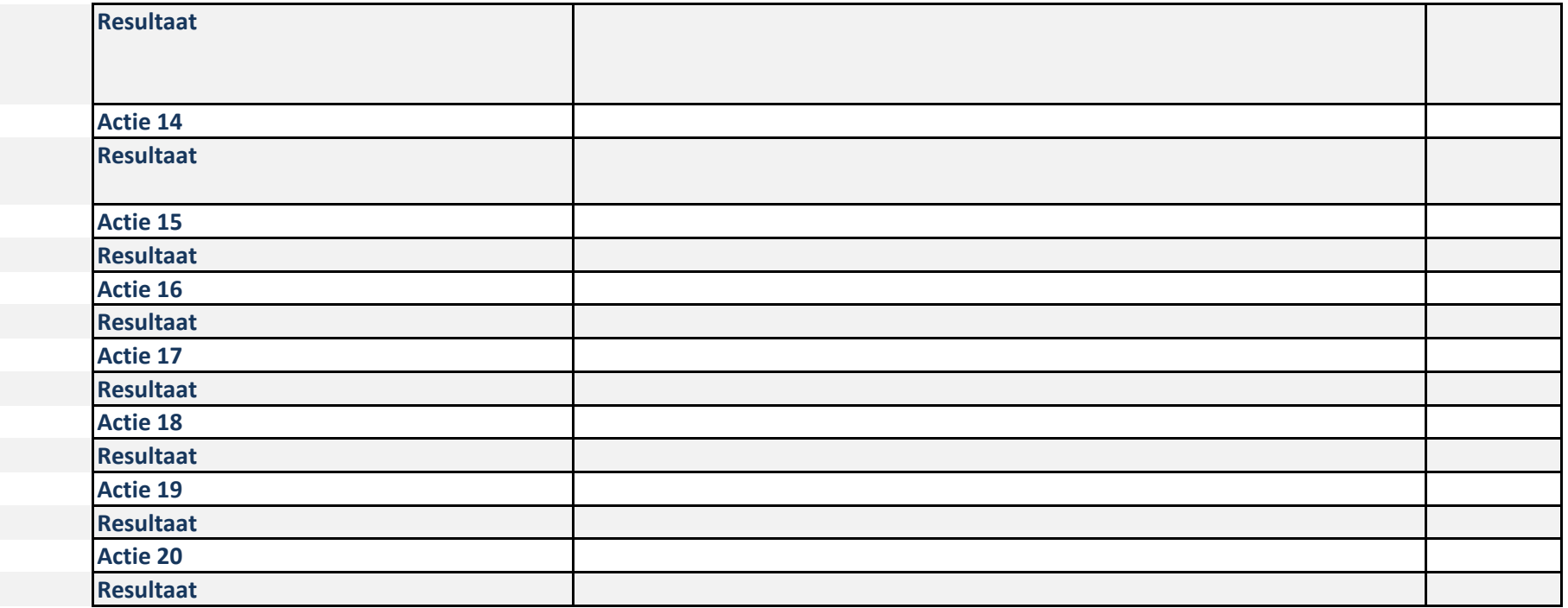

## **Uitgangssituatie voor alle testgevallen**

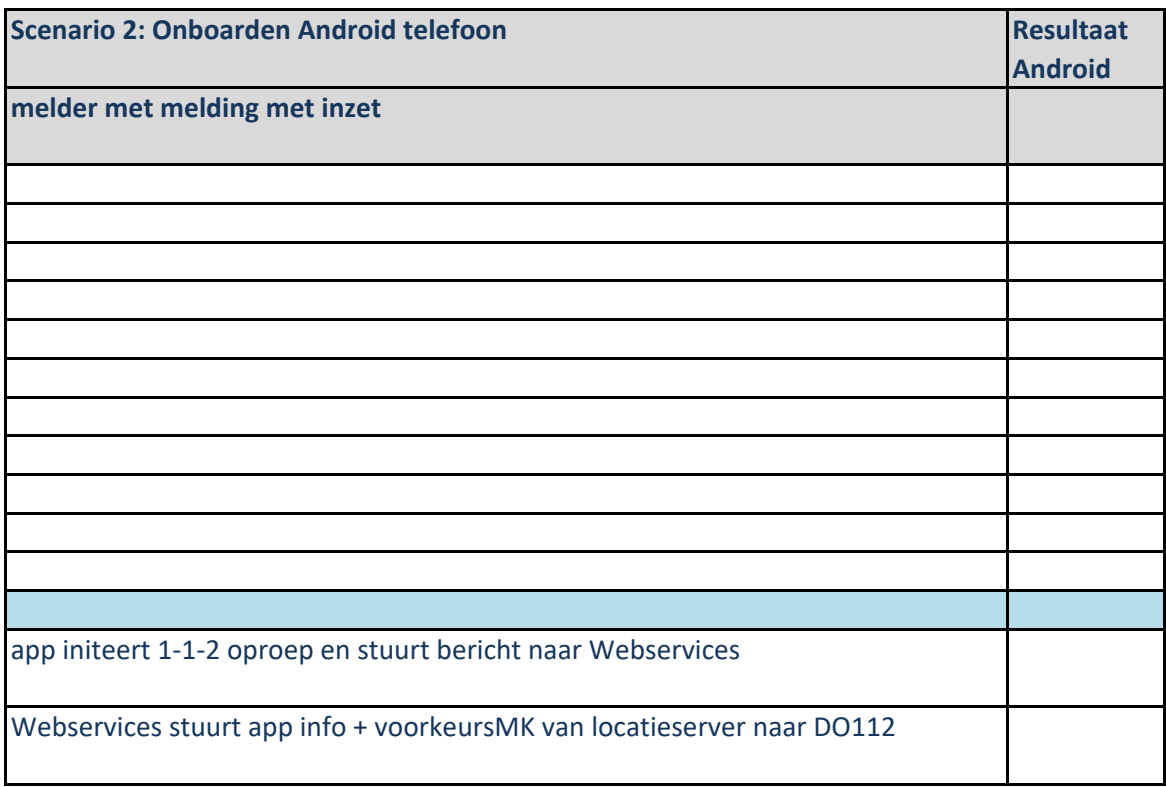

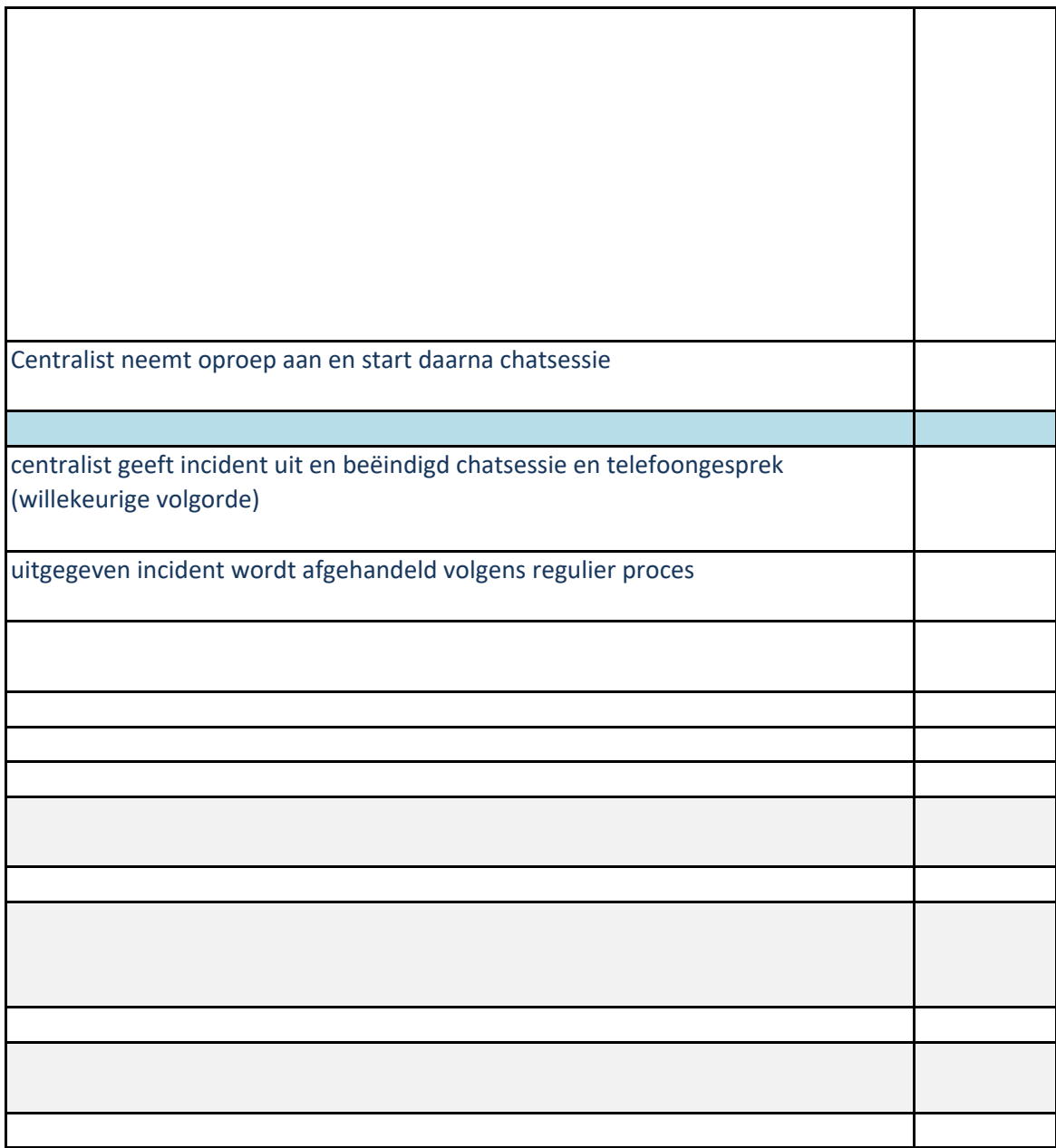

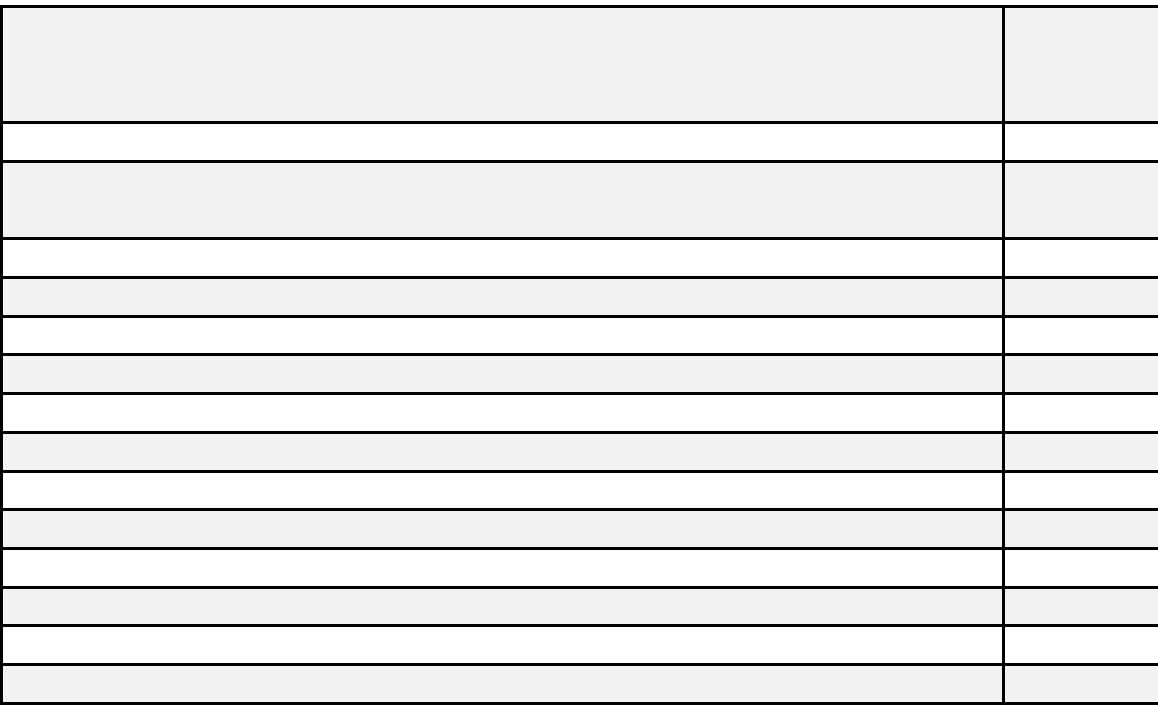

## **Generieke controles**

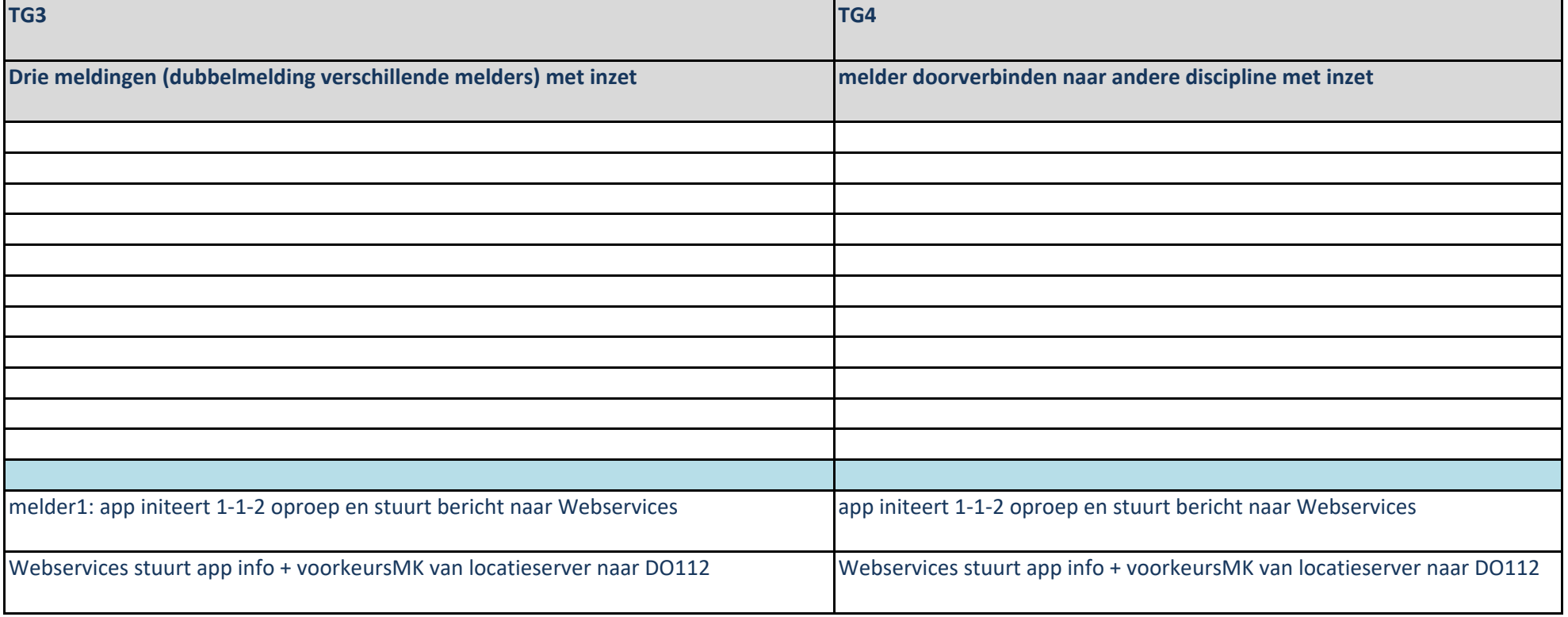

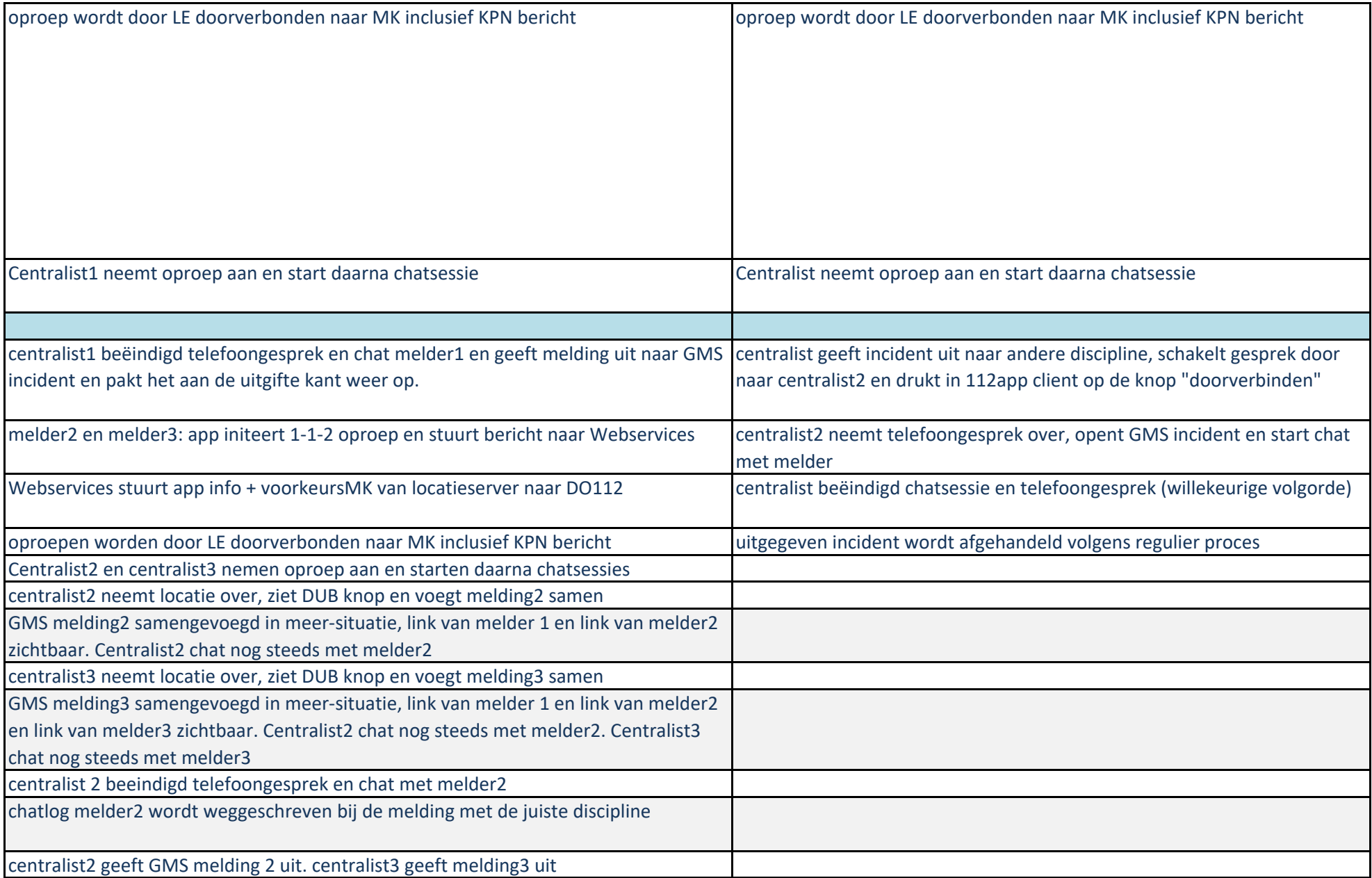

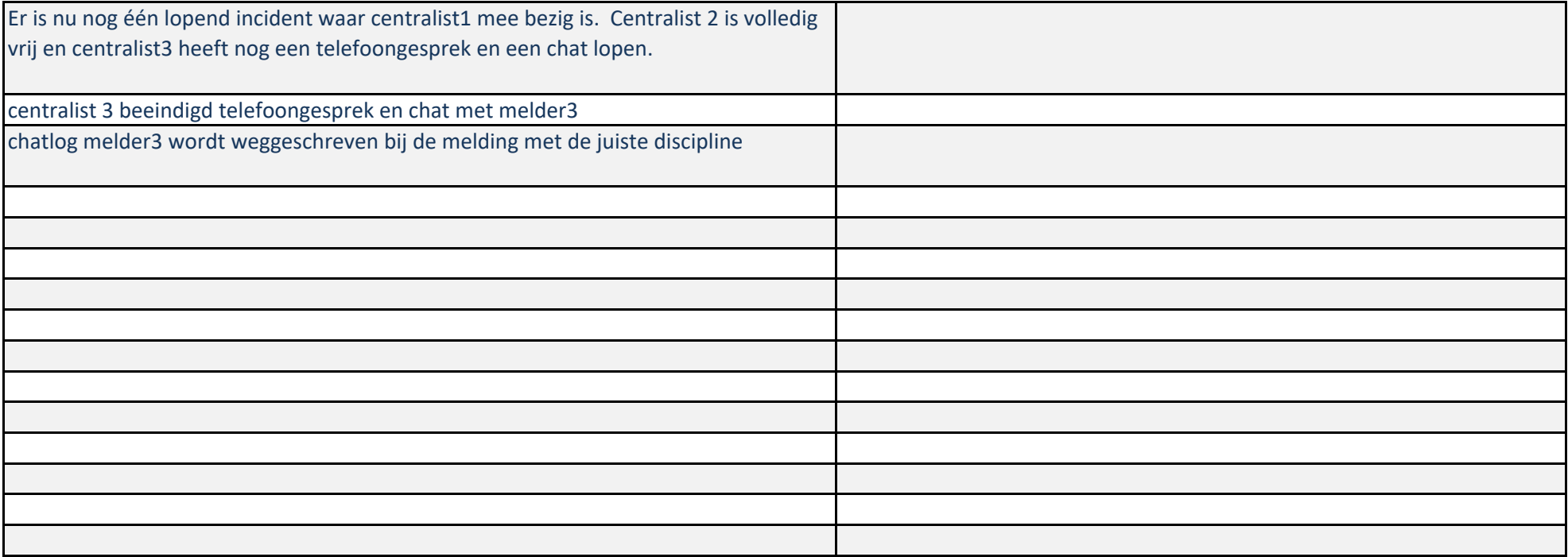

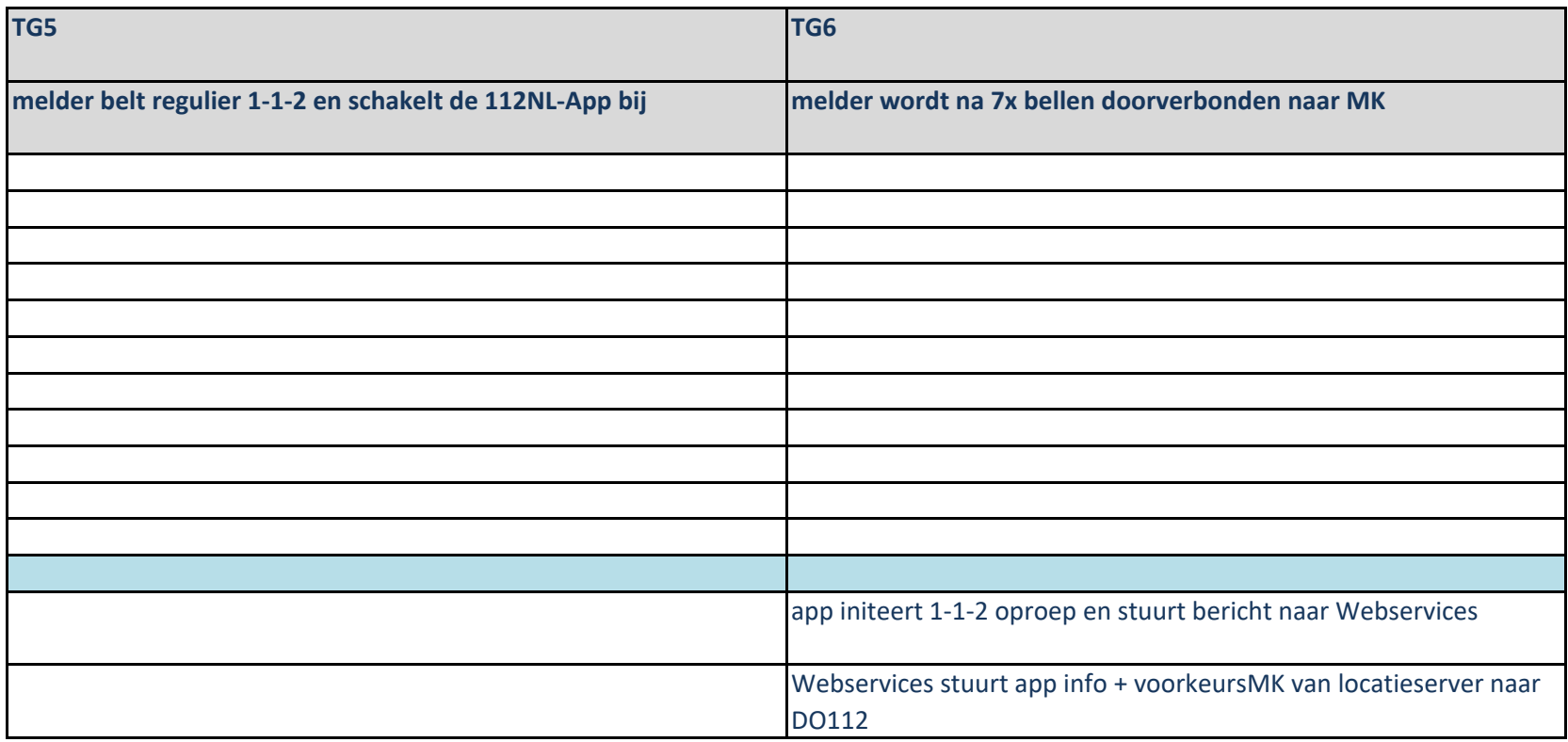

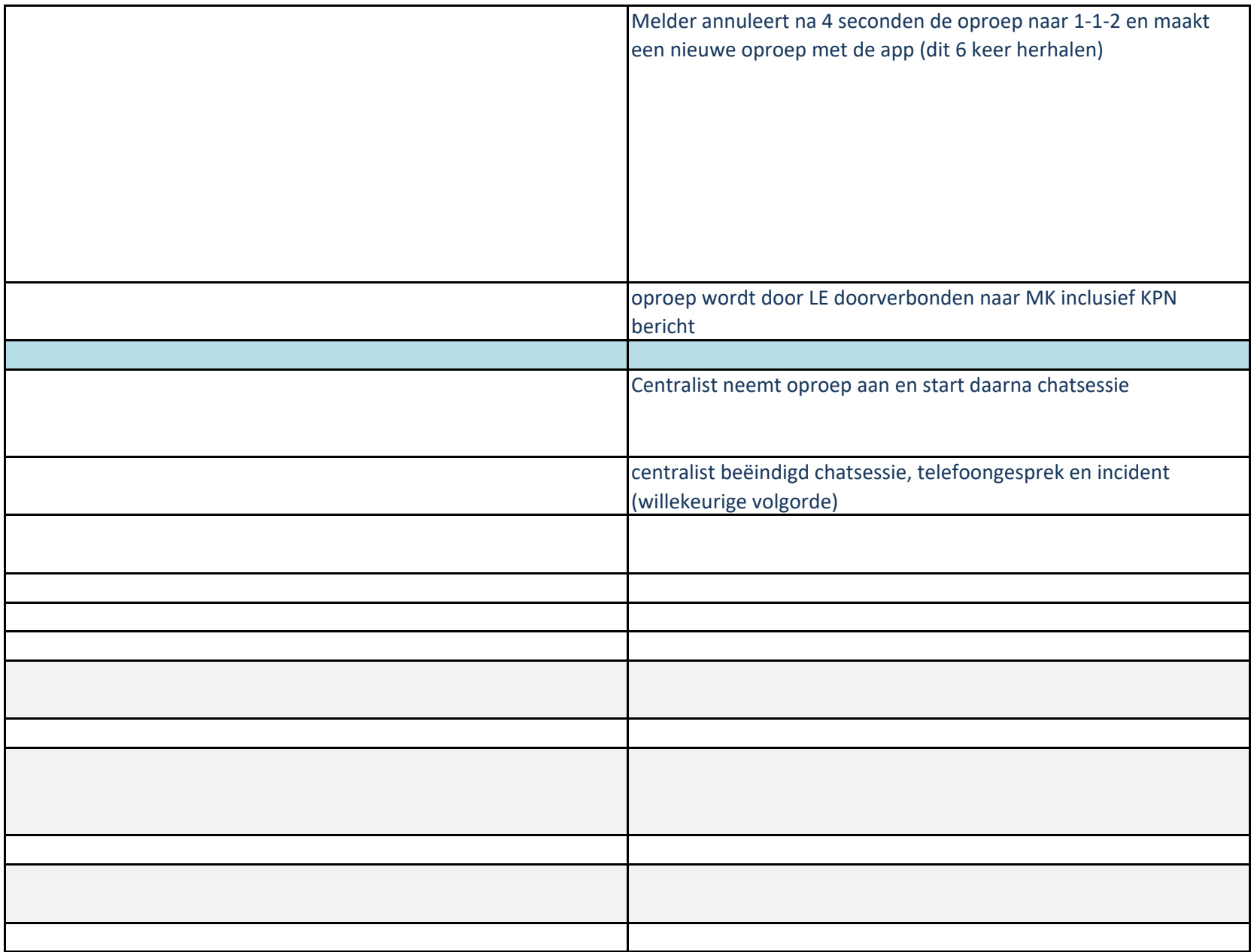

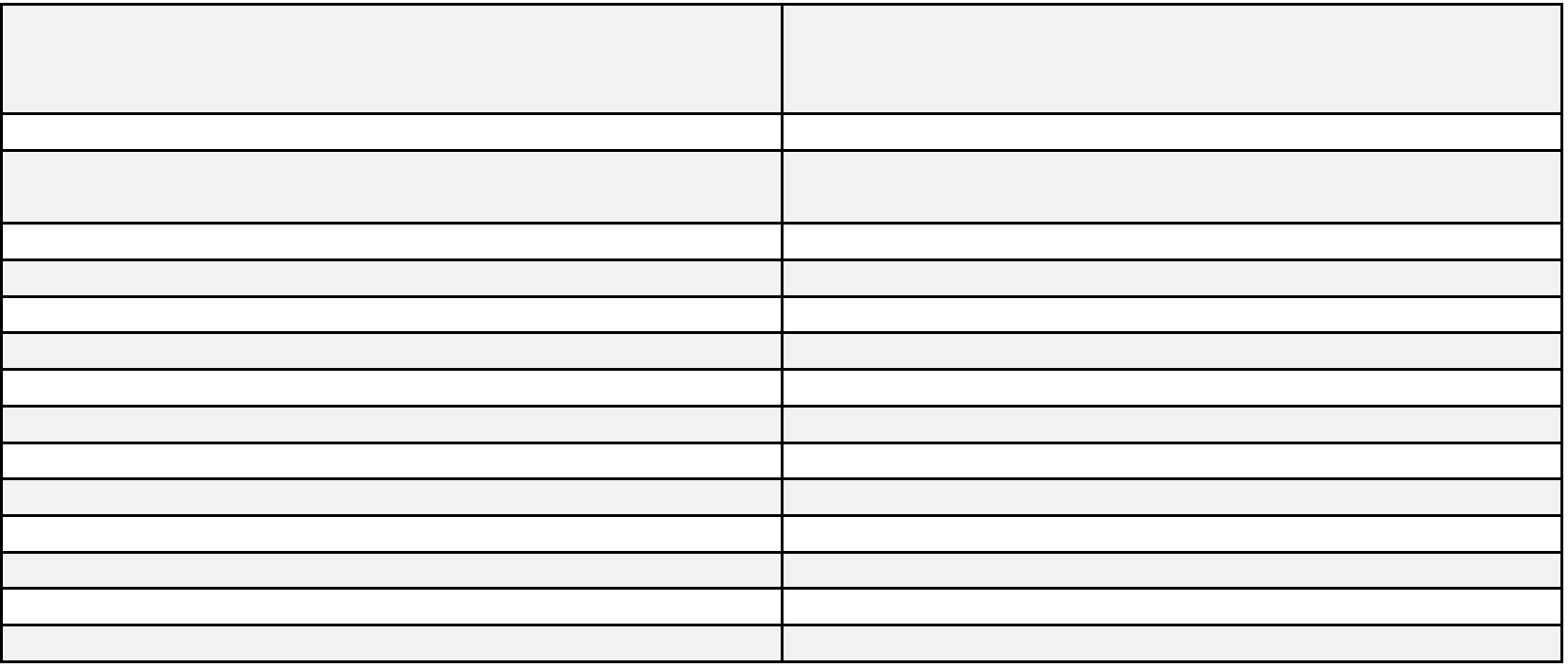

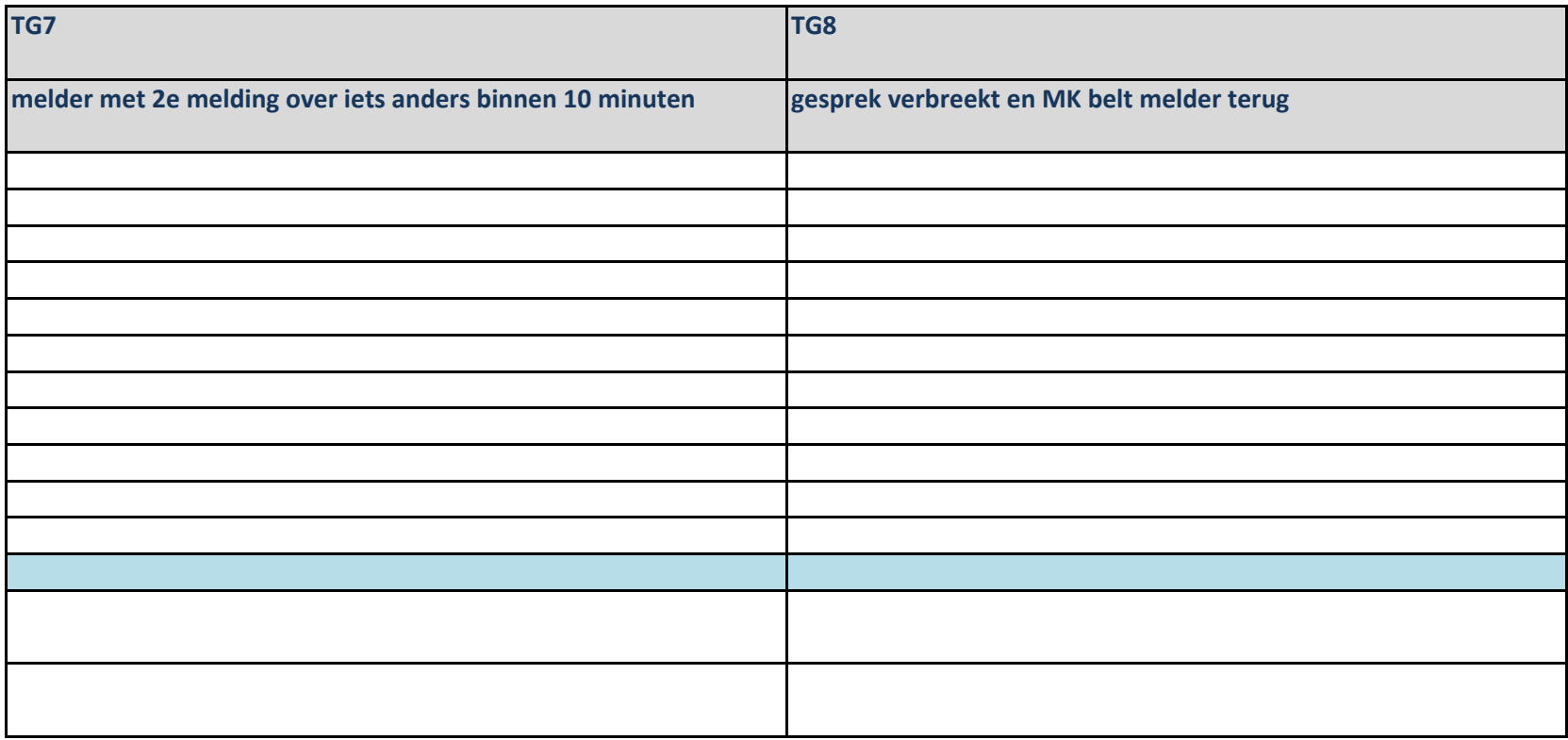

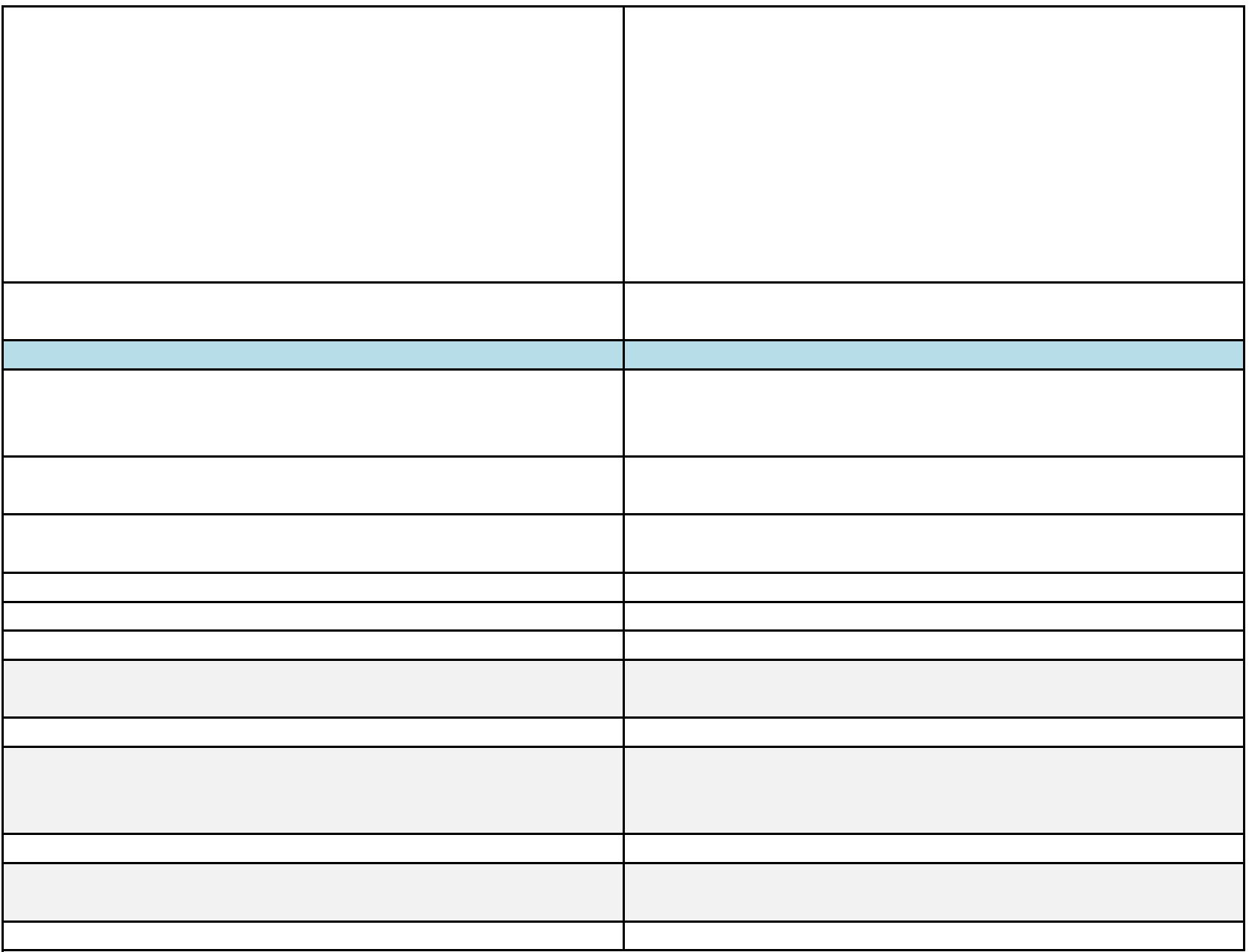

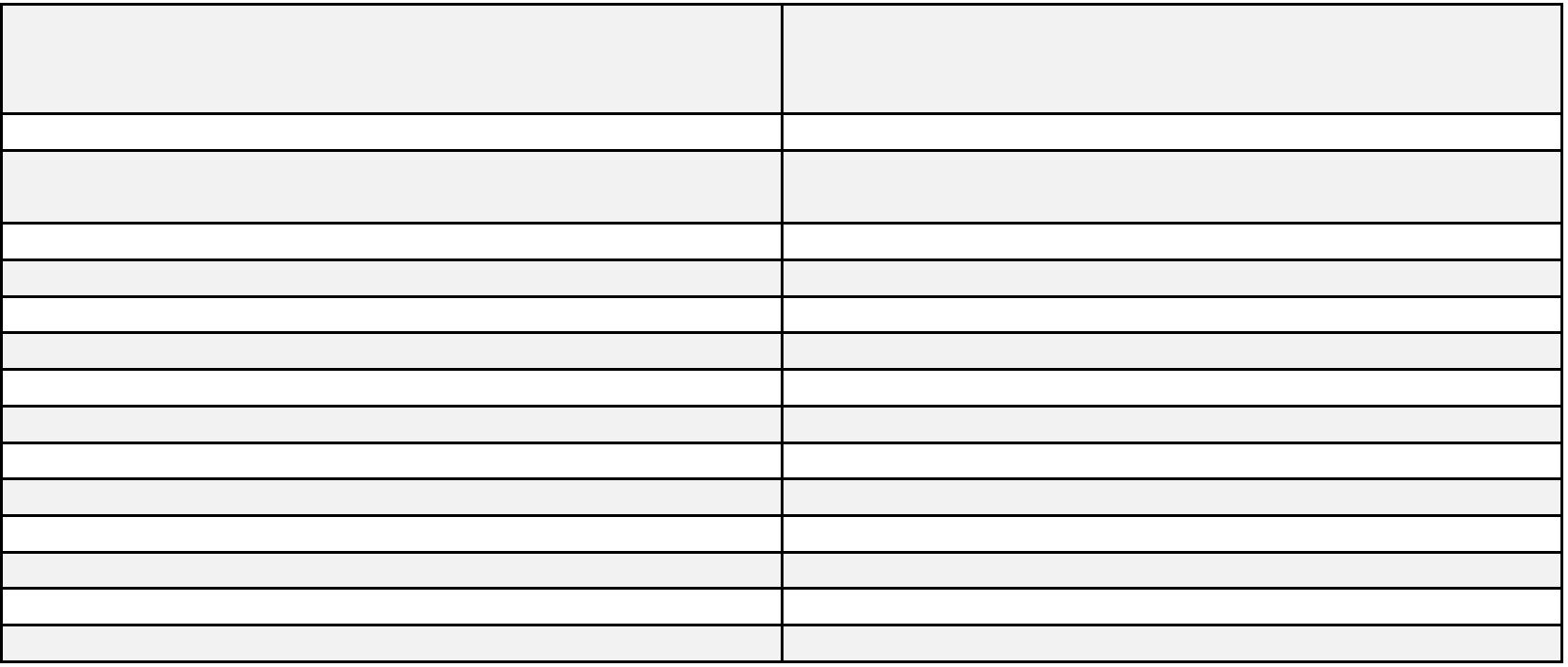

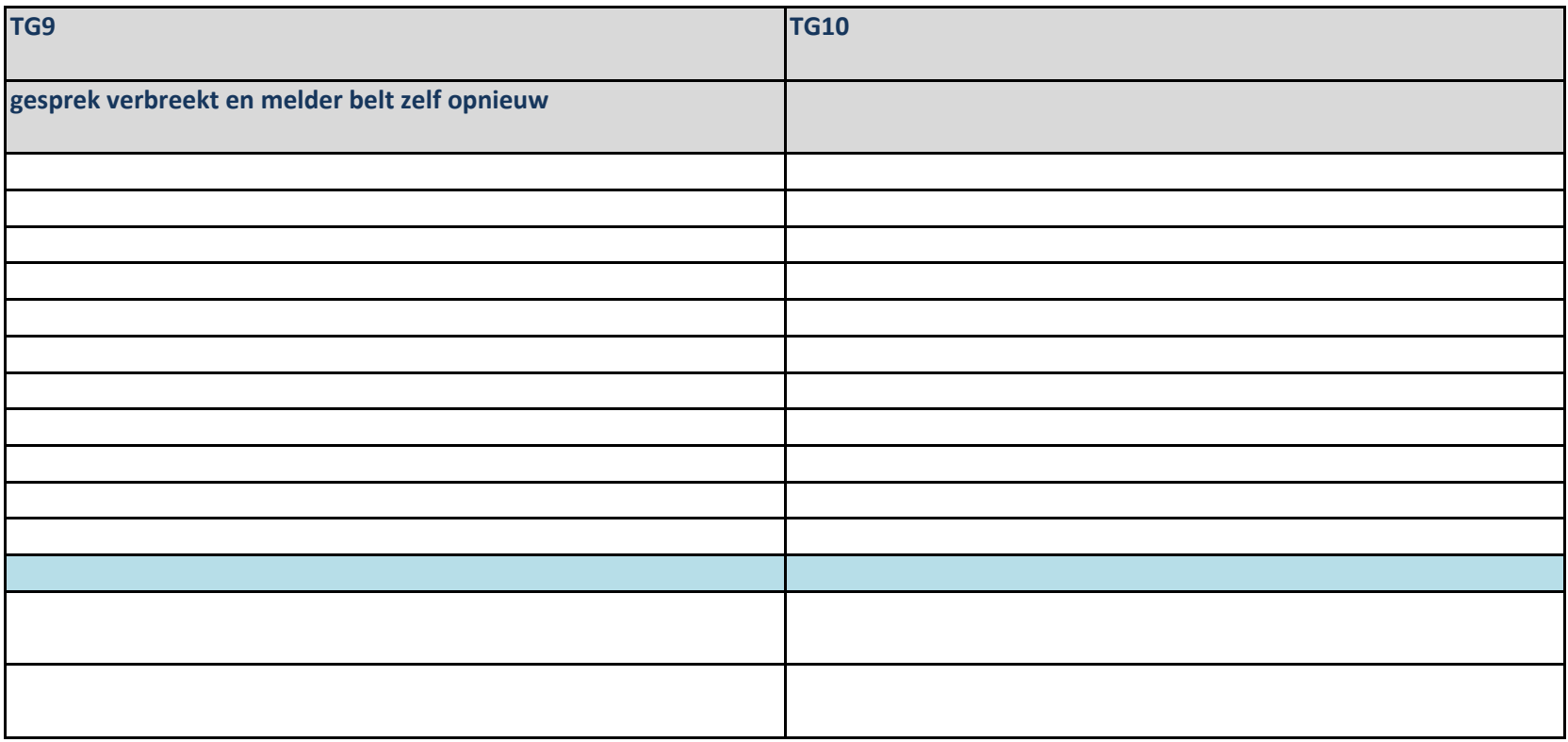

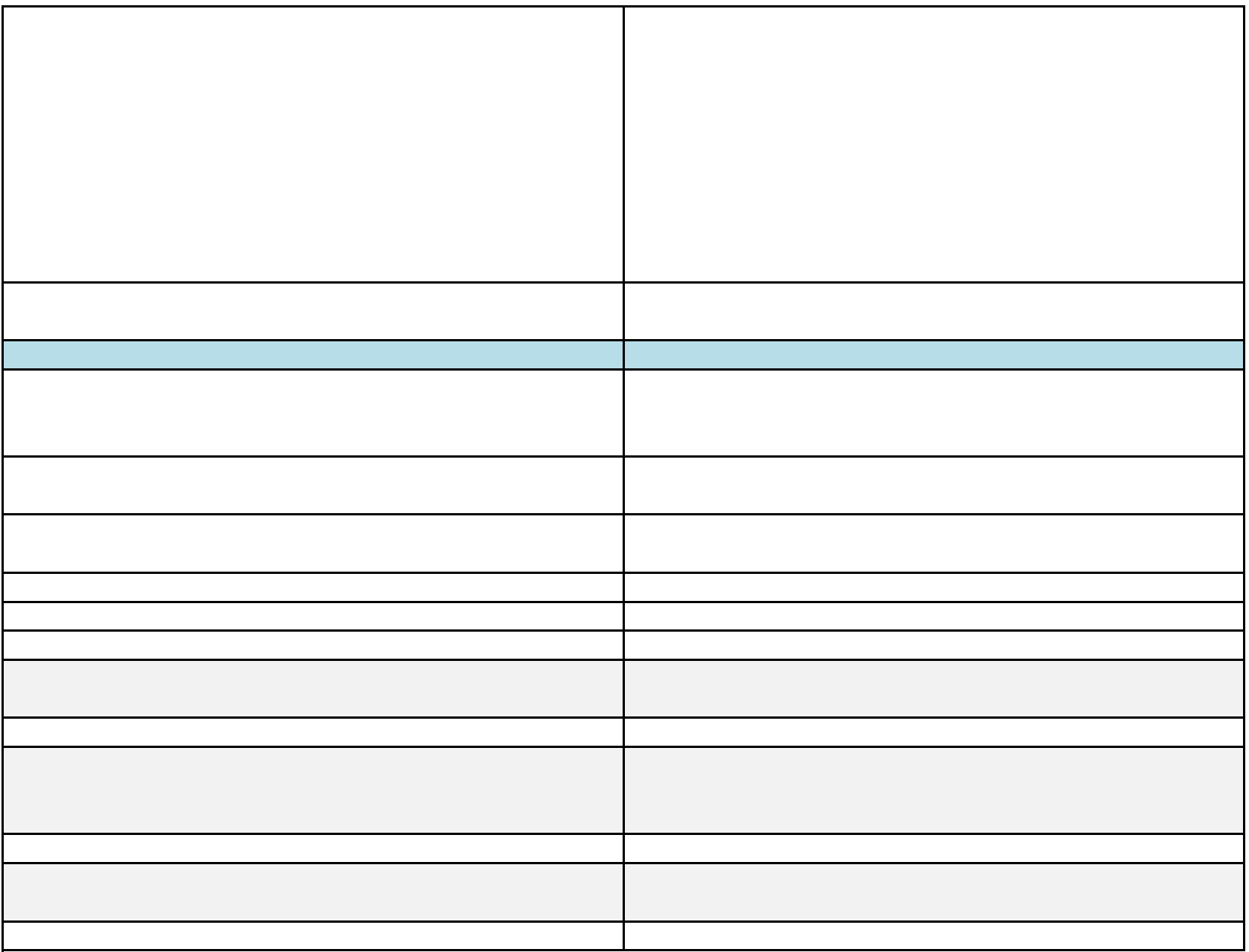

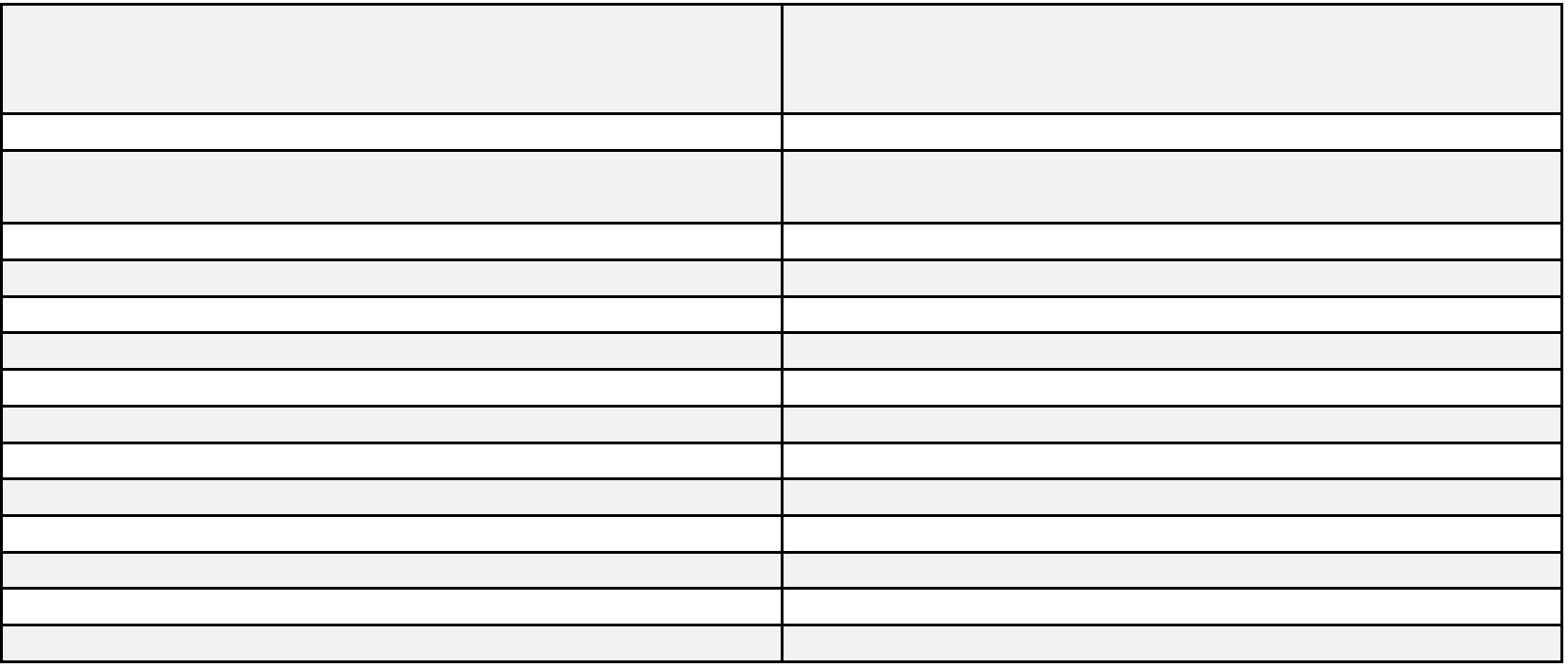

## **112NL-APP v1.0**

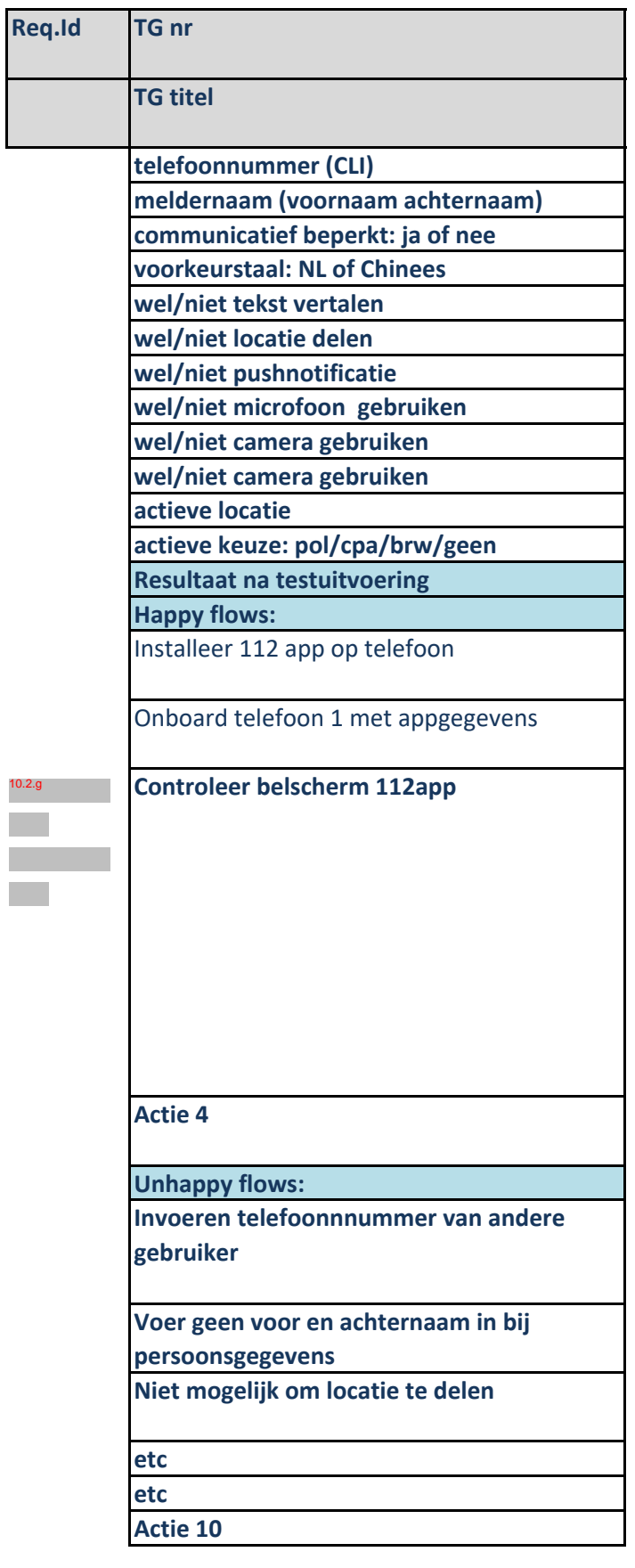

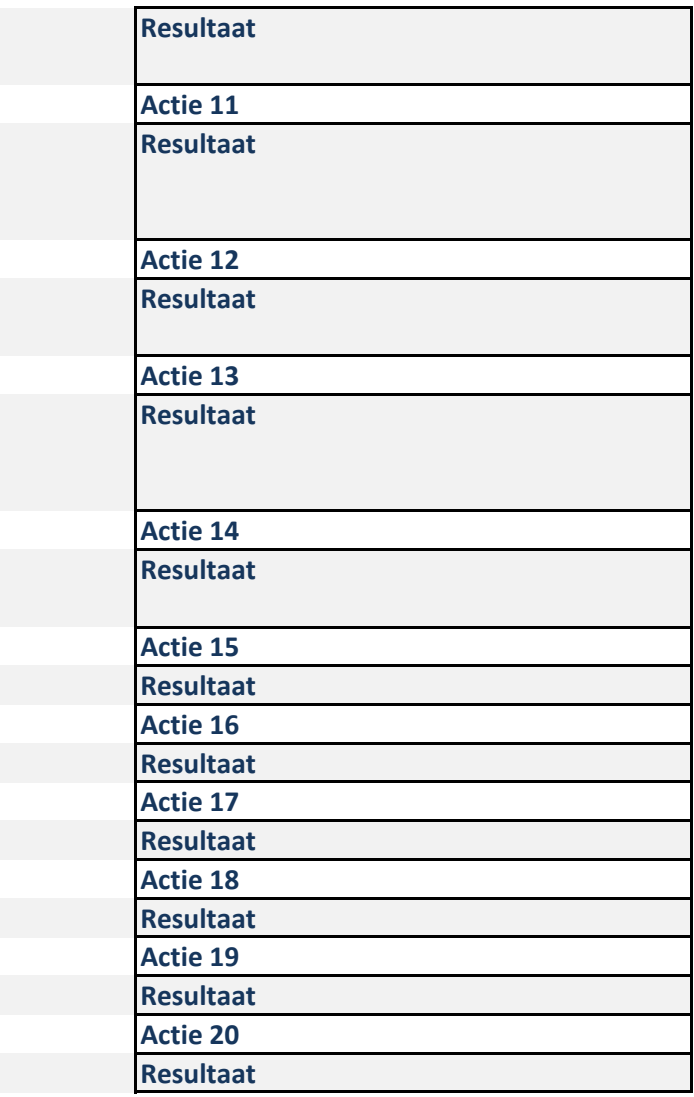

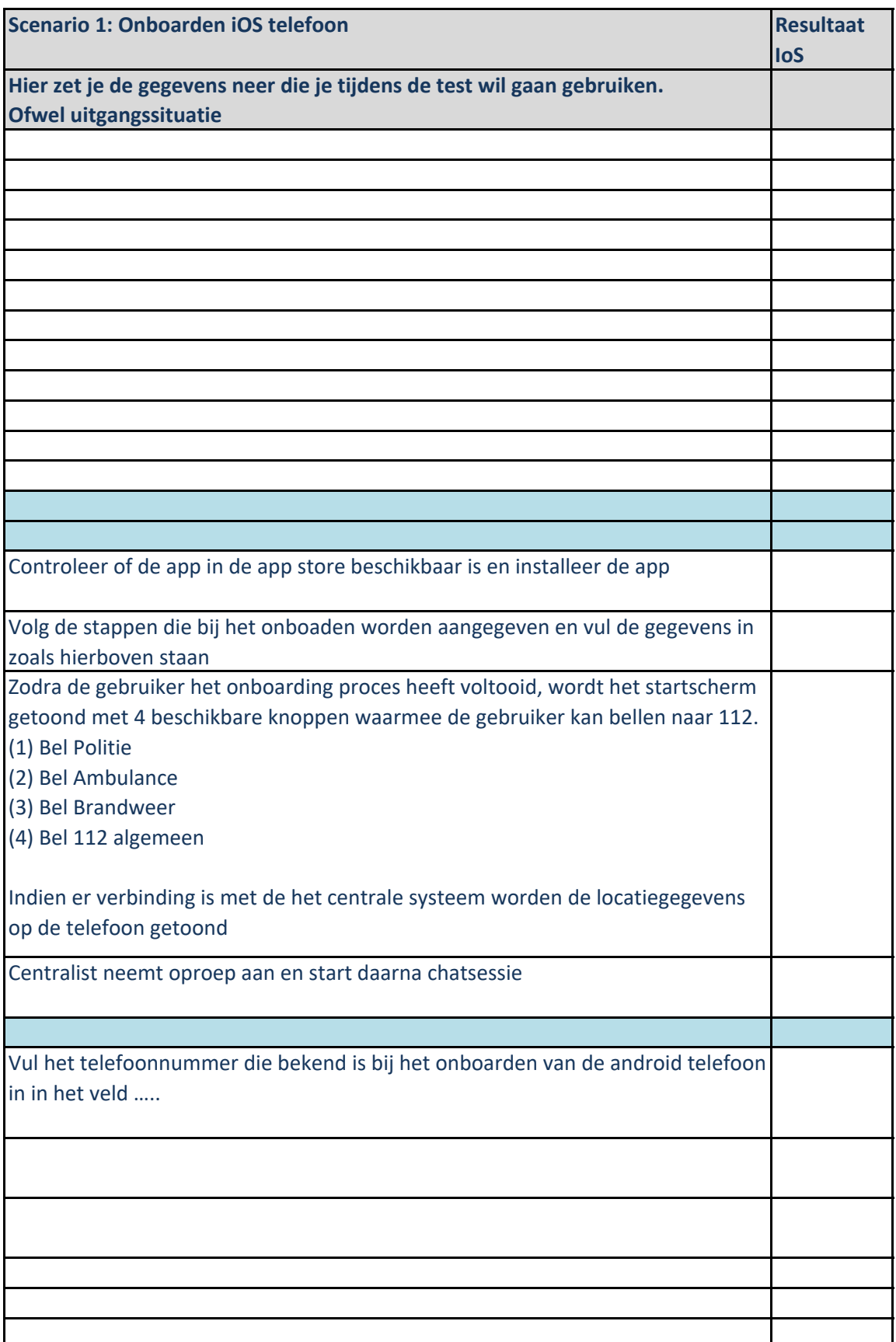

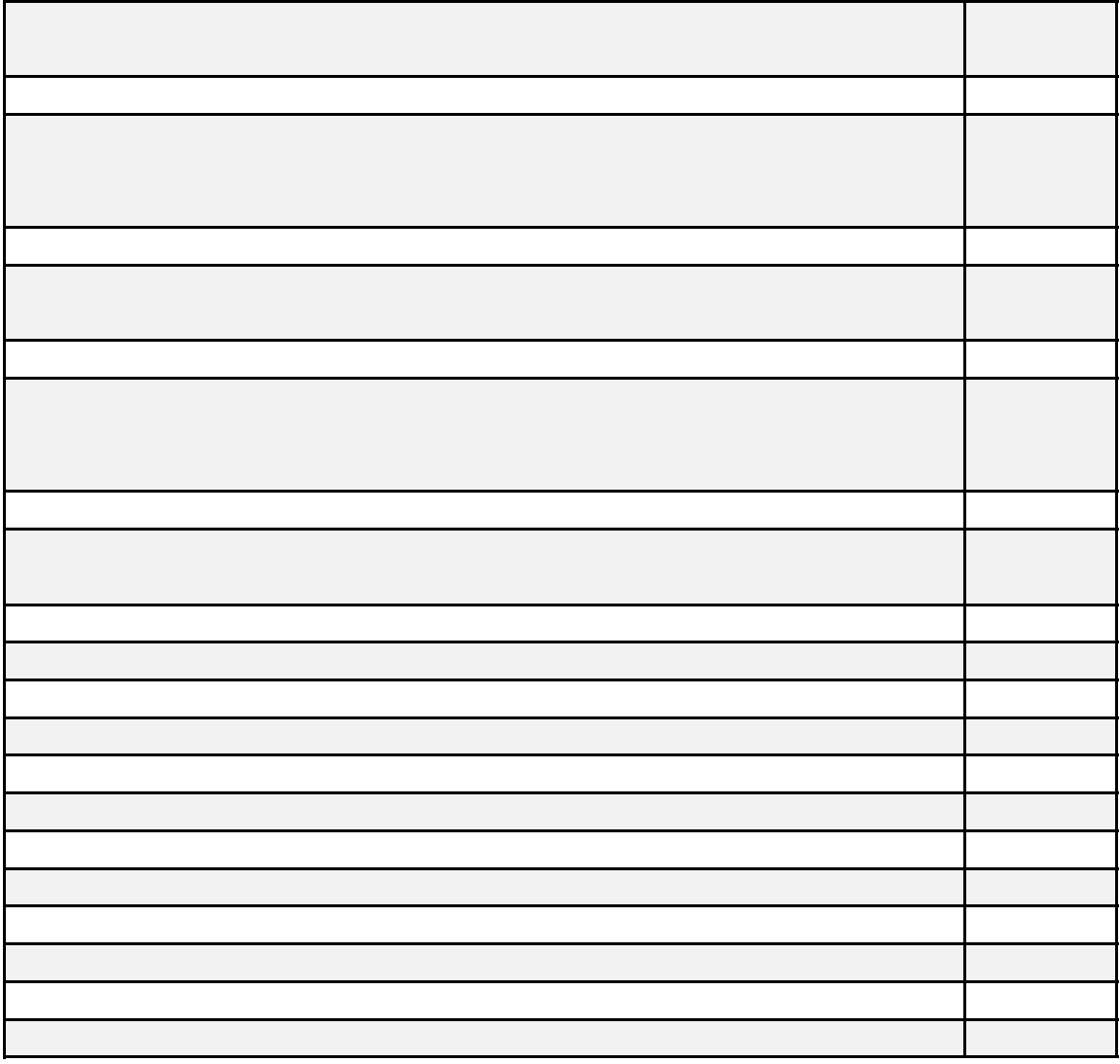

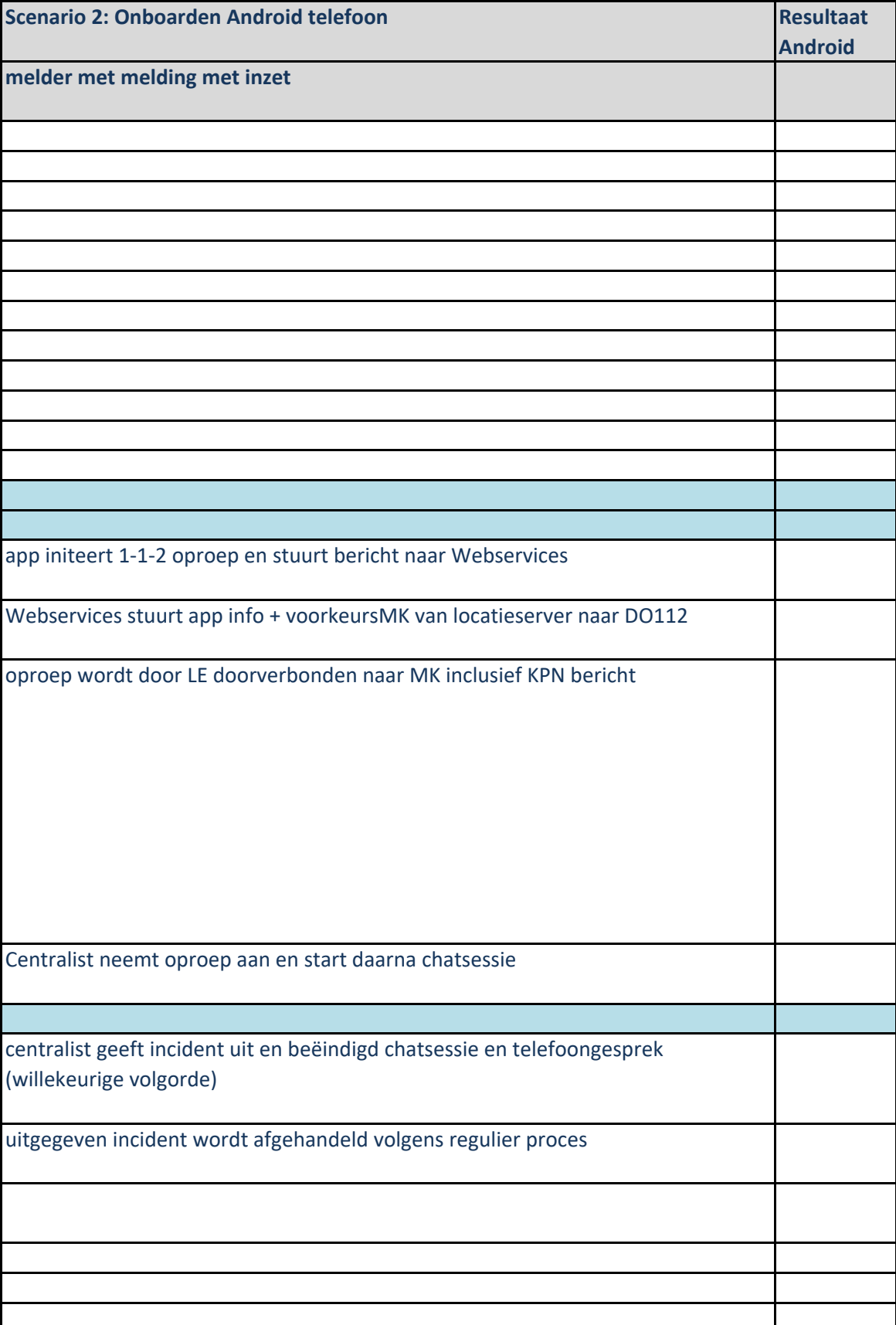

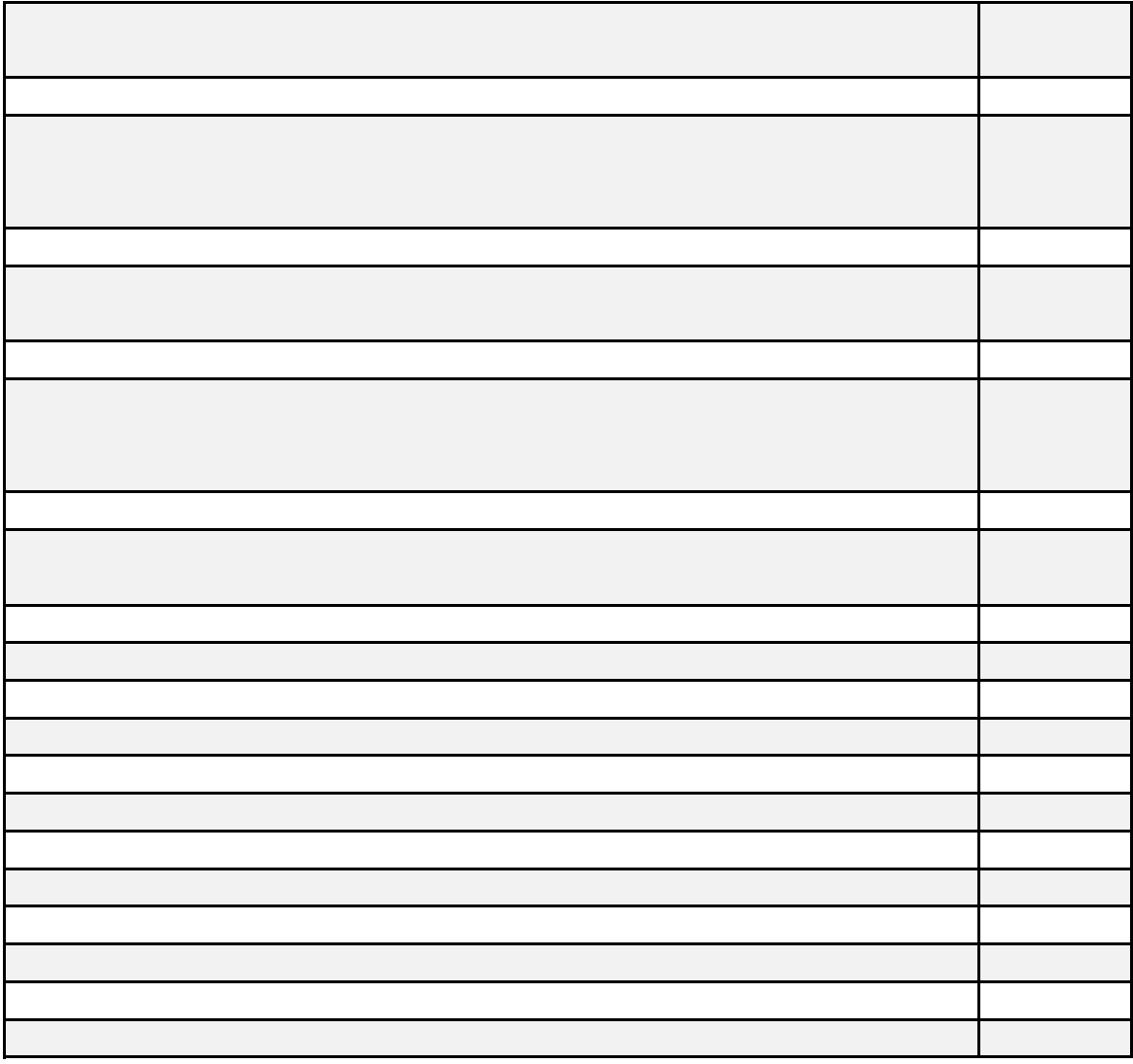

**TG3 Drie meldingen (dubbelmelding verschillende melders) met inzet** melder1: app initeert 1-1-2 oproep en stuurt bericht naar Webservices Webservices stuurt app info + voorkeursMK van locatieserver naar DO112 oproep wordt door LE doorverbonden naar MK inclusief KPN bericht Centralist1 neemt oproep aan en start daarna chatsessie centralist1 beëindigd telefoongesprek en chat melder1 en geeft melding uit naar GMS incident en pakt het aan de uitgifte kant weer op. melder2 en melder3: app initeert 1-1-2 oproep en stuurt bericht naar Webservices Webservices stuurt app info + voorkeursMK van locatieserver naar DO112 oproepen worden door LE doorverbonden naar MK inclusief KPN bericht Centralist2 en centralist3 nemen oproep aan en starten daarna chatsessies centralist2 neemt locatie over, ziet DUB knop en voegt melding2 samen

GMS melding2 samengevoegd in meer-situatie, link van melder 1 en link van melder2 zichtbaar. Centralist2 chat nog steeds met melder2

centralist3 neemt locatie over, ziet DUB knop en voegt melding3 samen

GMS melding3 samengevoegd in meer-situatie, link van melder 1 en link van melder2 en link van melder3 zichtbaar. Centralist2 chat nog steeds met melder2. Centralist3 chat nog steeds met melder3

centralist 2 beeindigd telefoongesprek en chat met melder2

chatlog melder2 wordt weggeschreven bij de melding met de juiste discipline

centralist2 geeft GMS melding 2 uit. centralist3 geeft melding3 uit

Er is nu nog één lopend incident waar centralist1 mee bezig is. Centralist 2 is volledig vrij en centralist3 heeft nog een telefoongesprek en een chat lopen.

centralist 3 beeindigd telefoongesprek en chat met melder3

chatlog melder3 wordt weggeschreven bij de melding met de juiste discipline

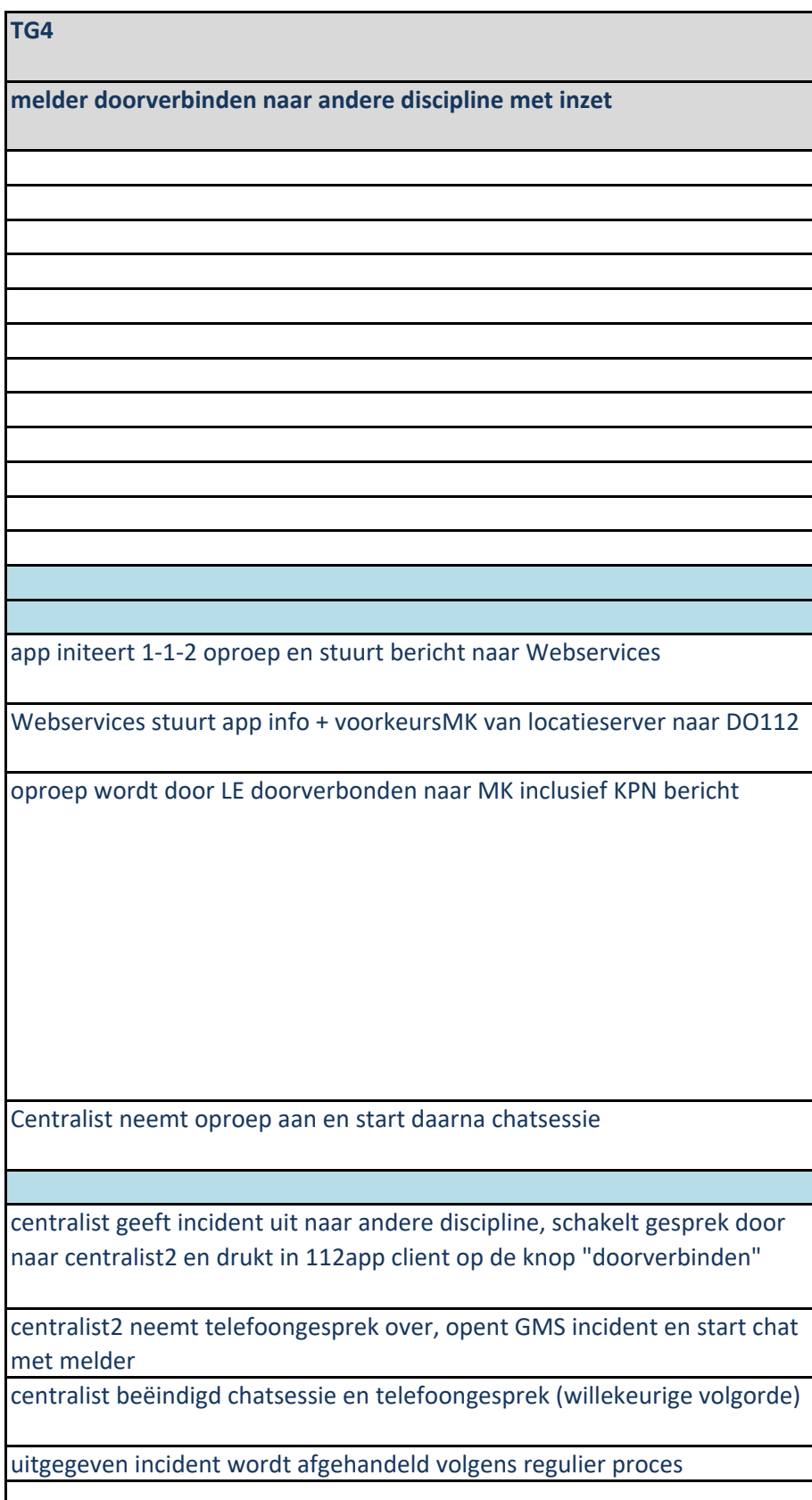

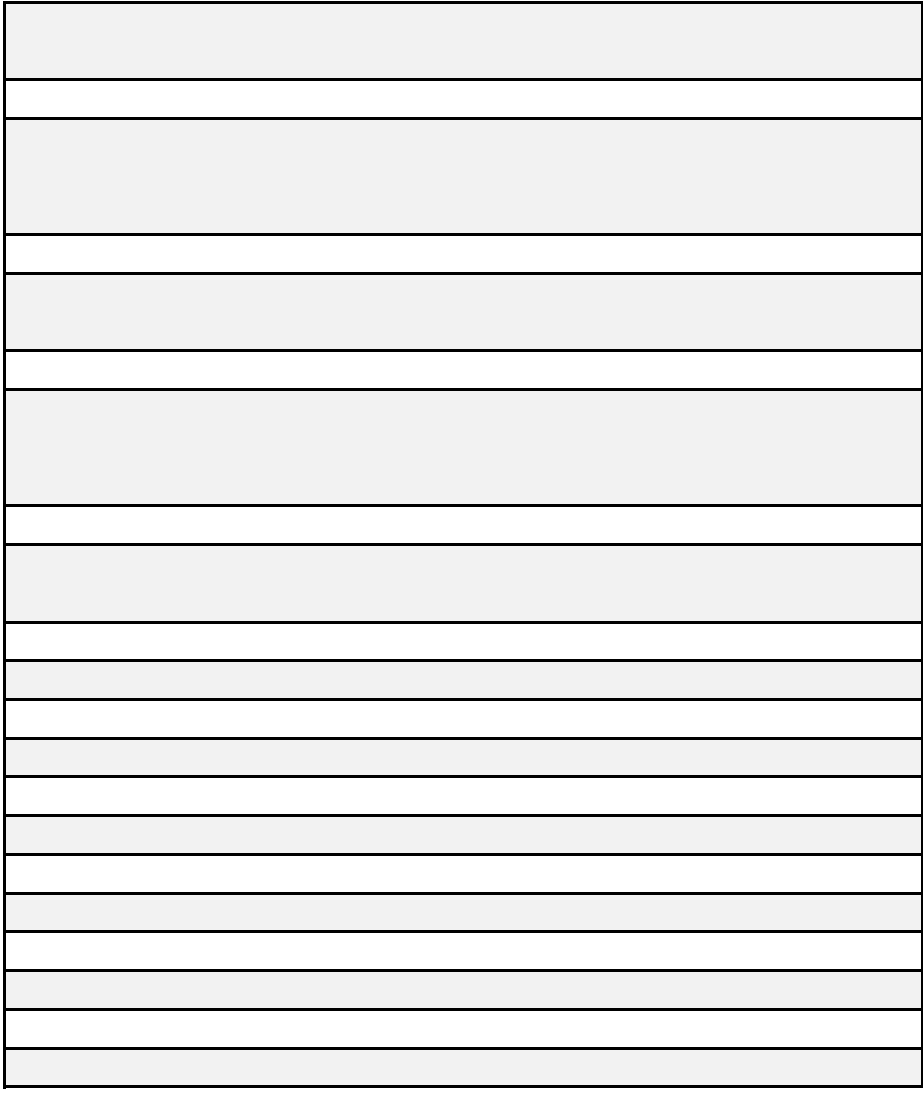

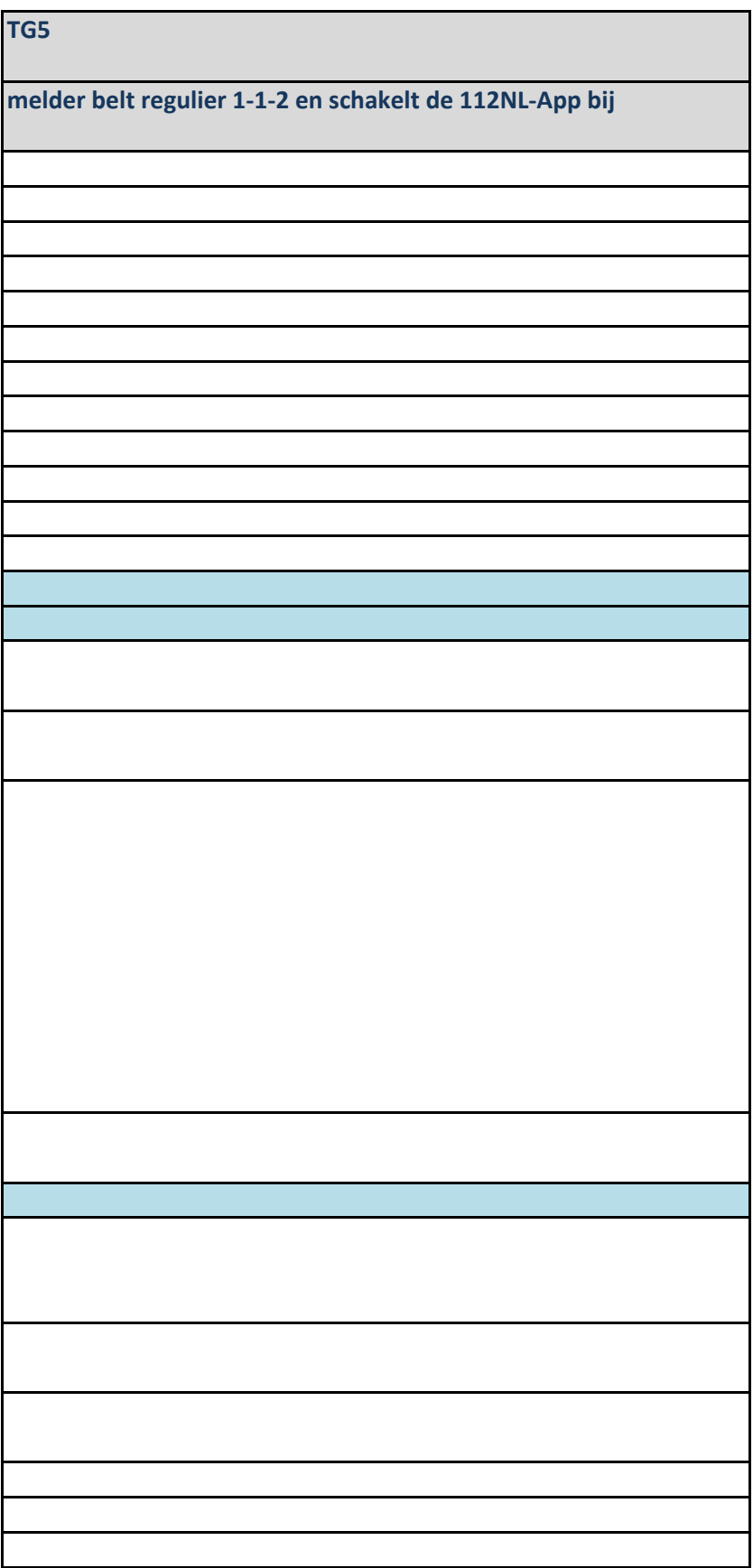

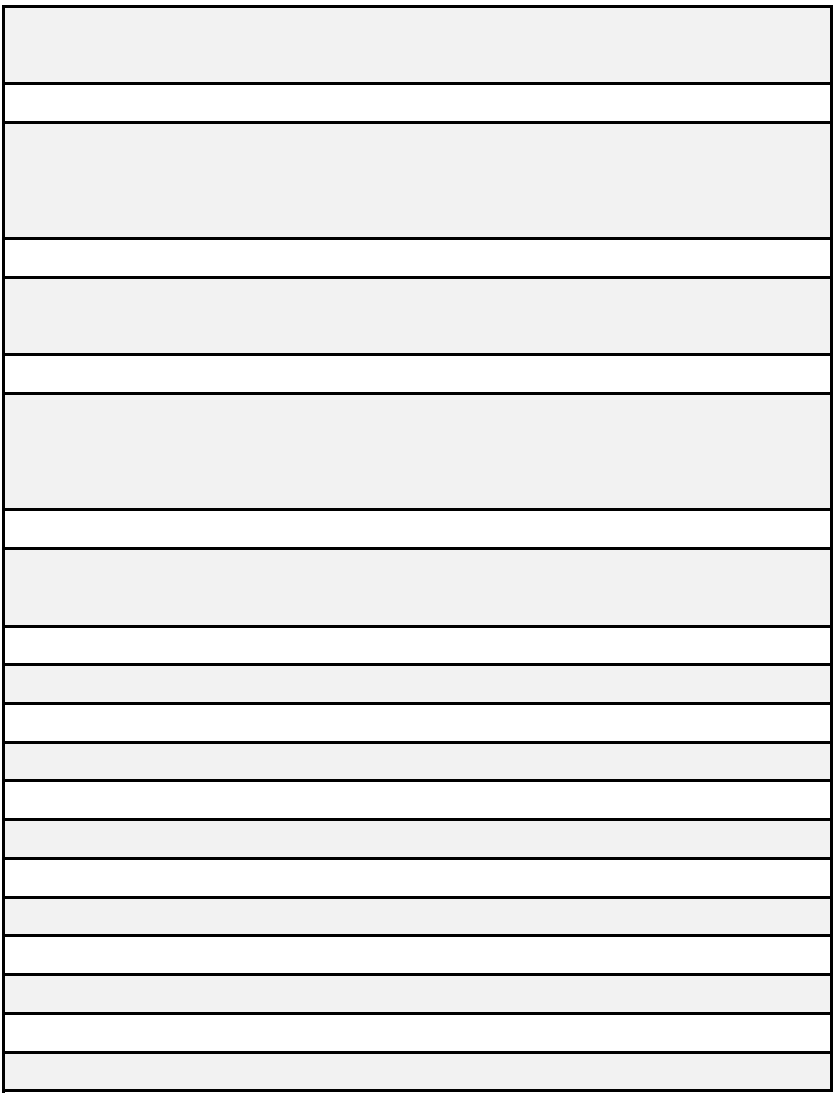

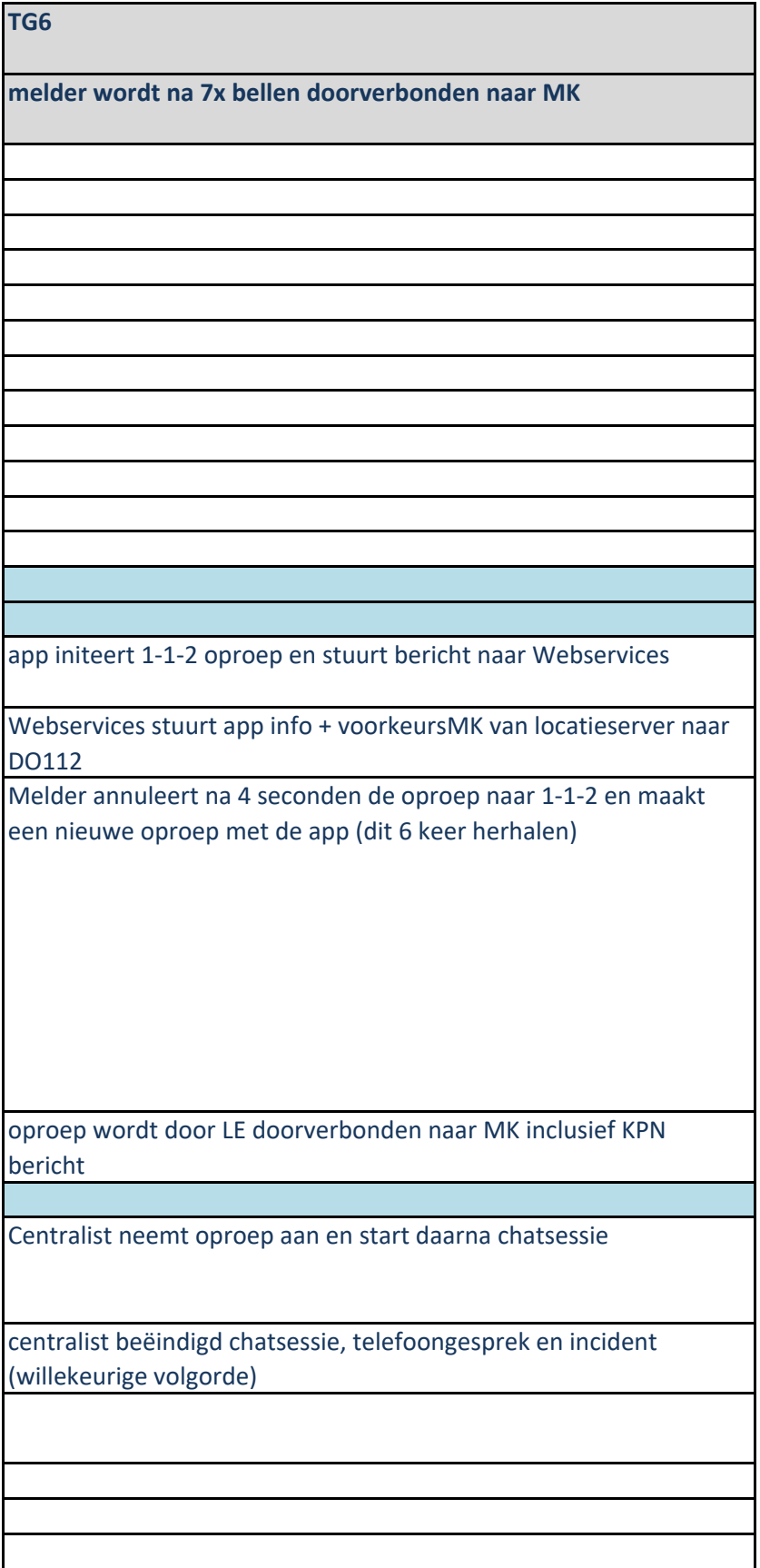

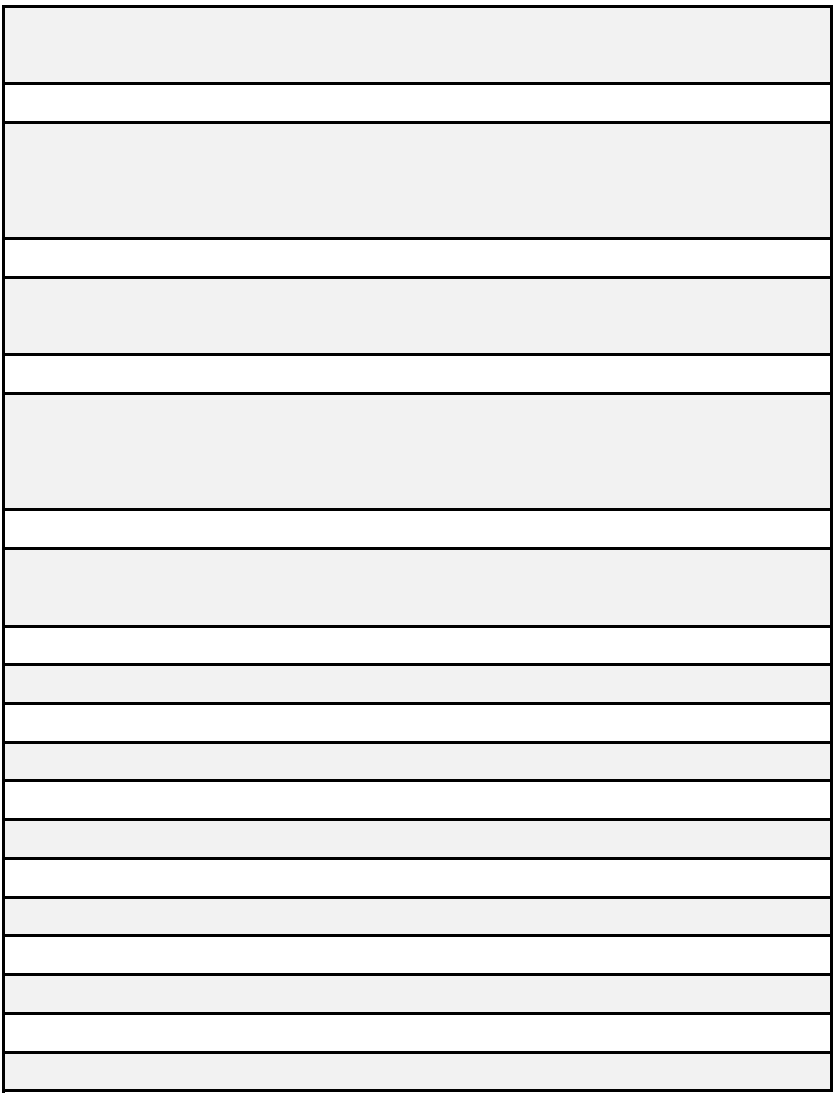

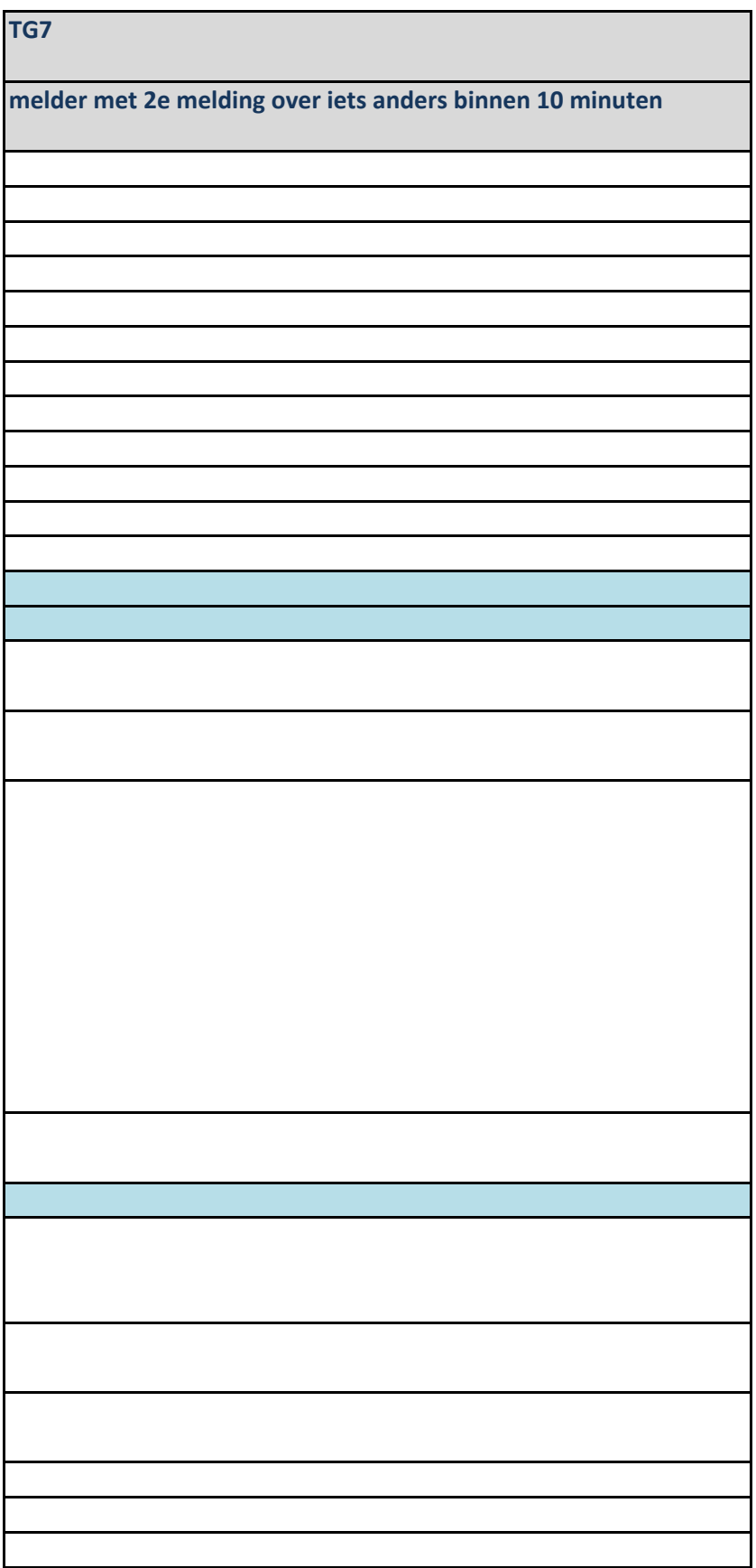

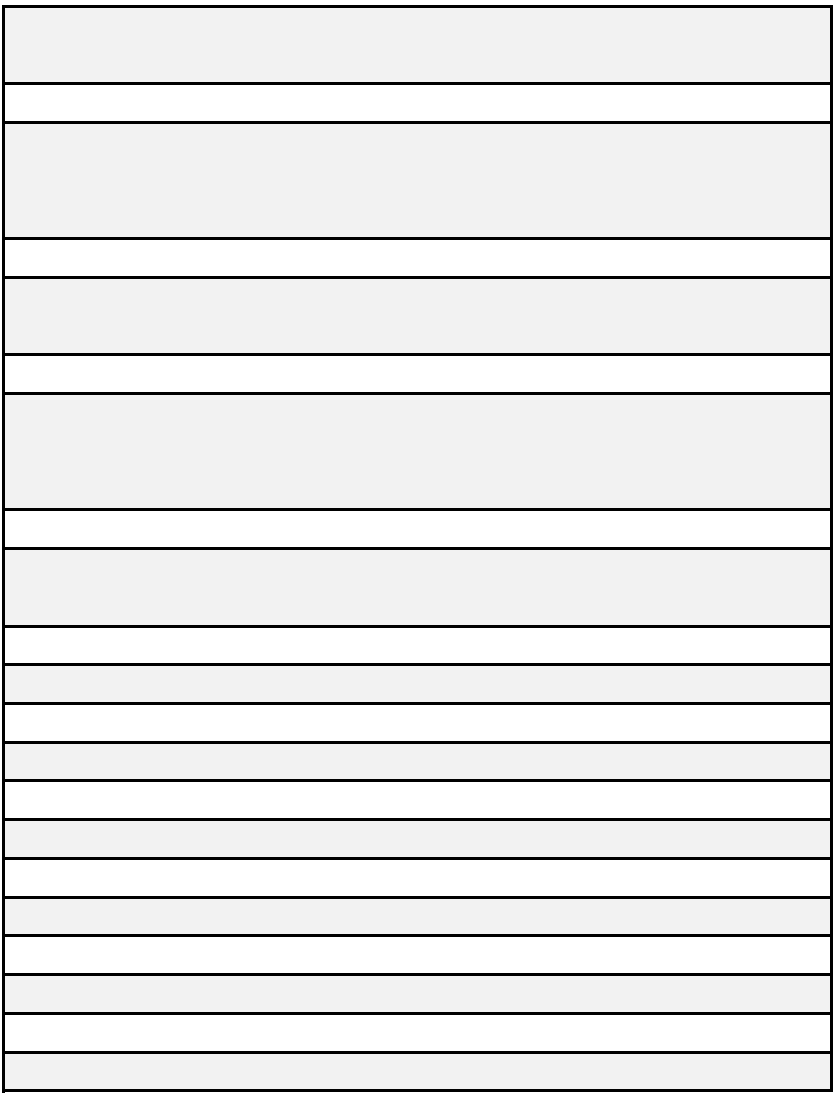

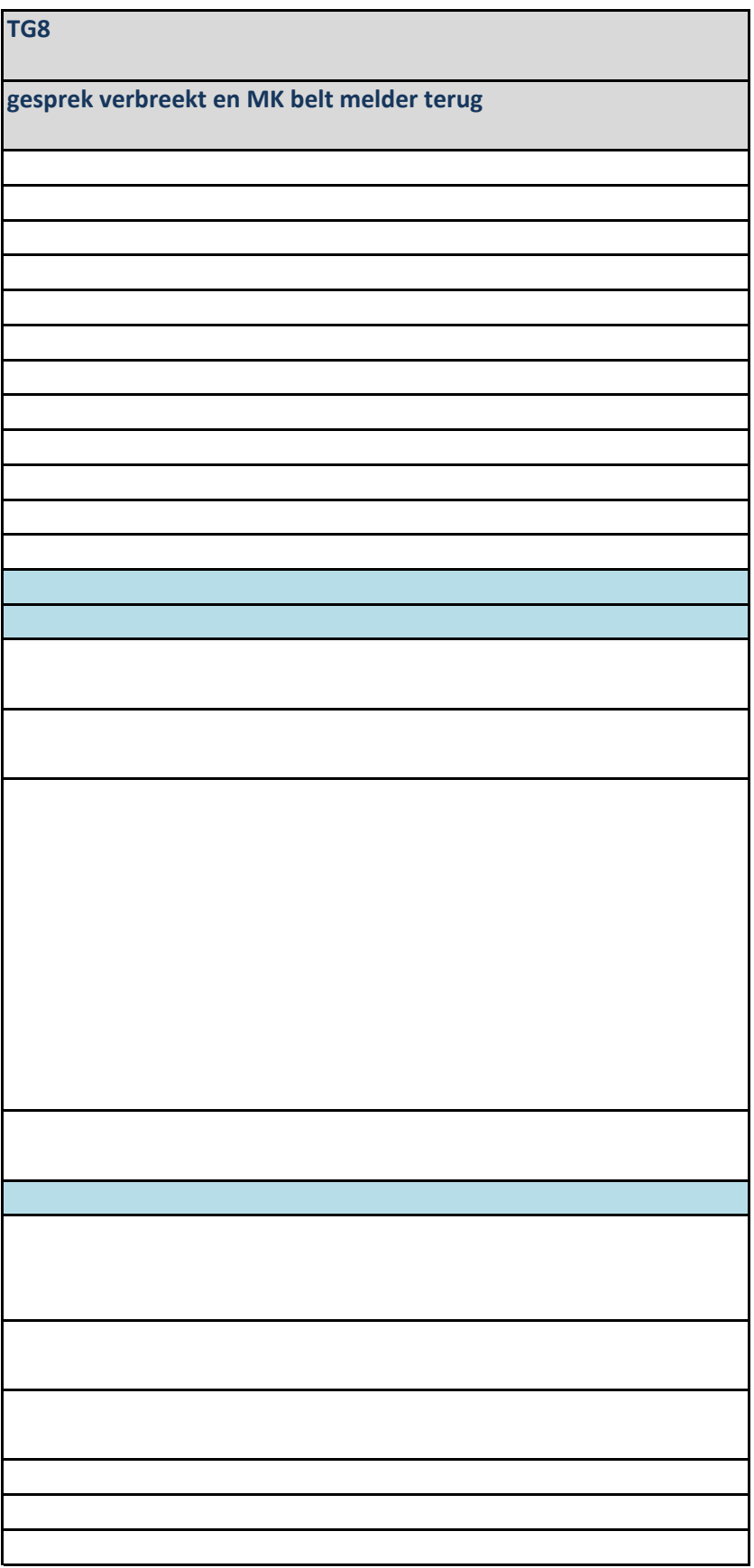

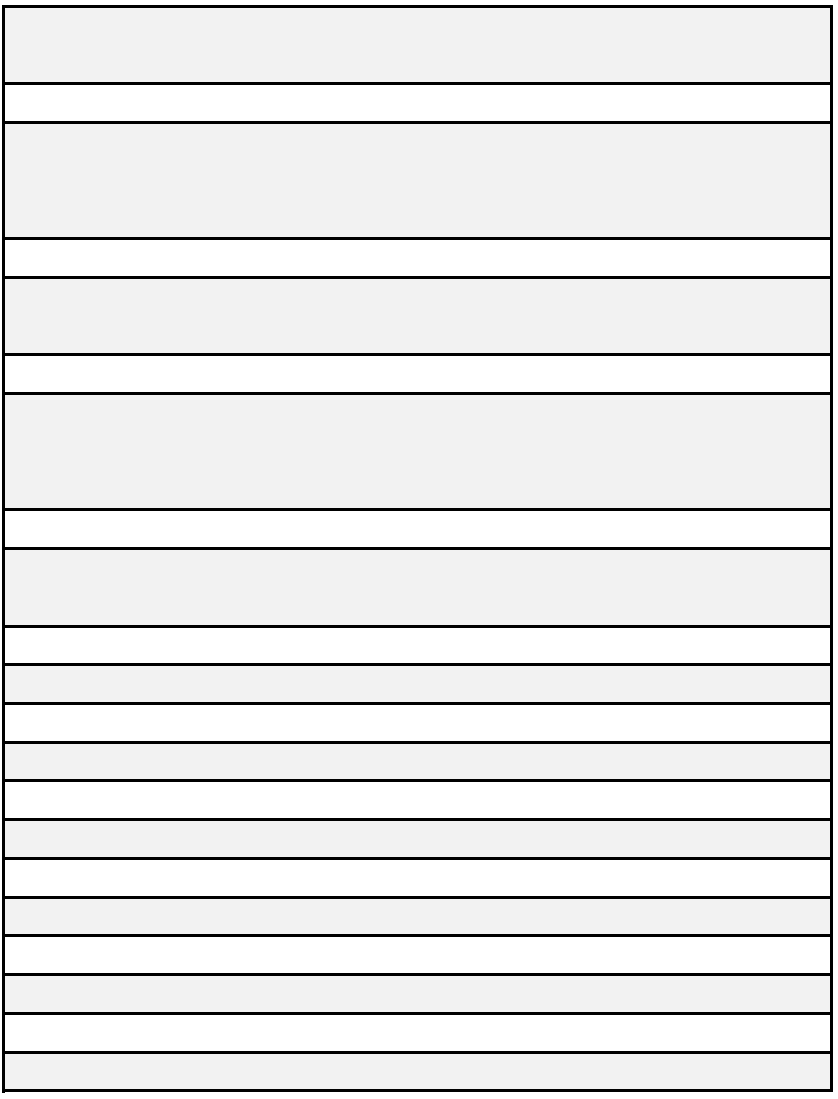
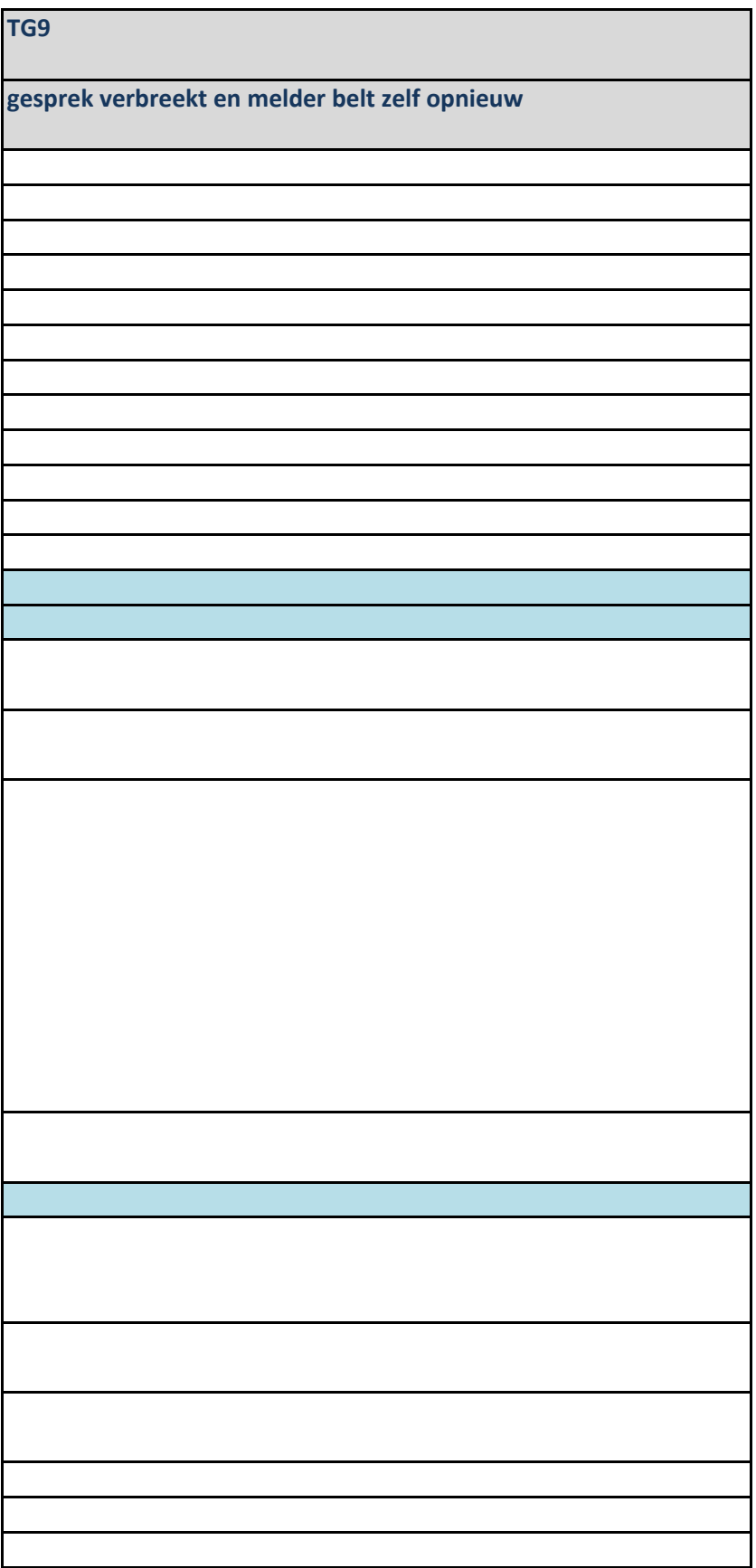

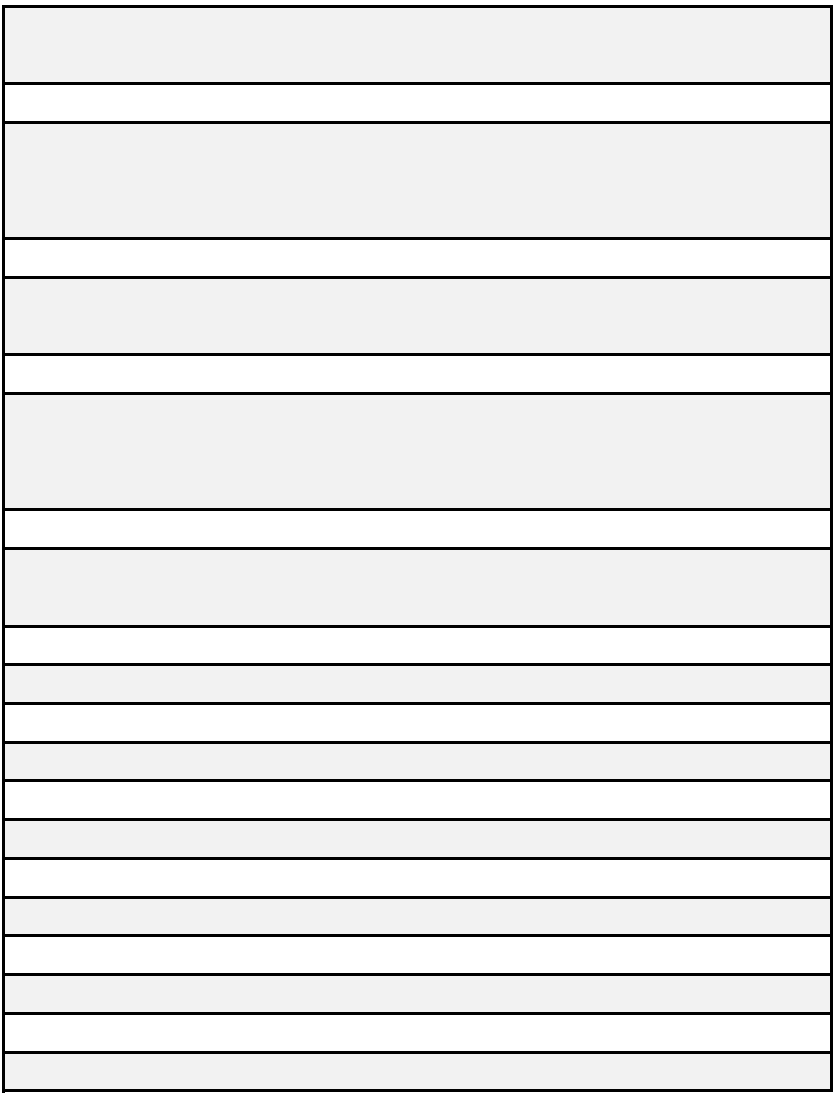

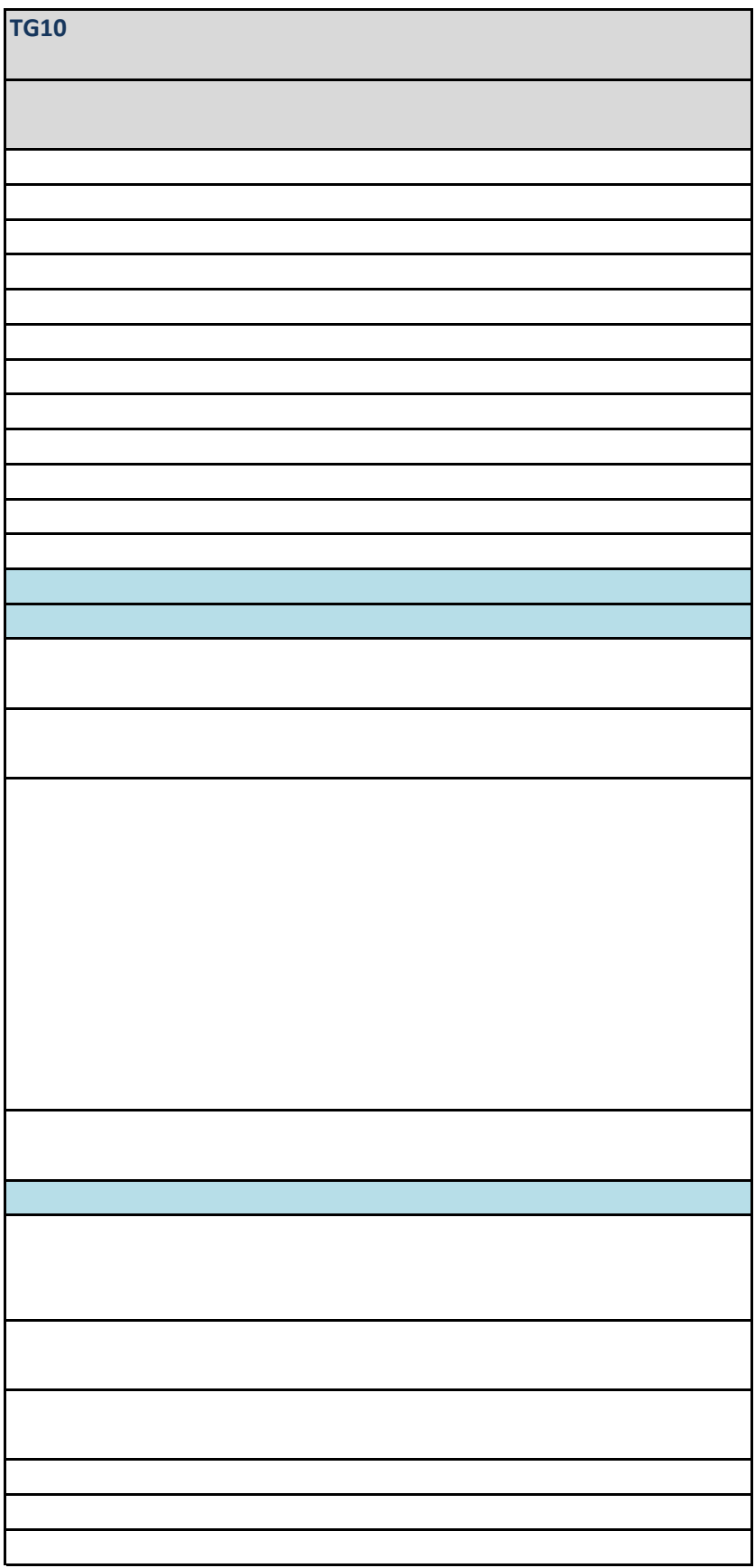

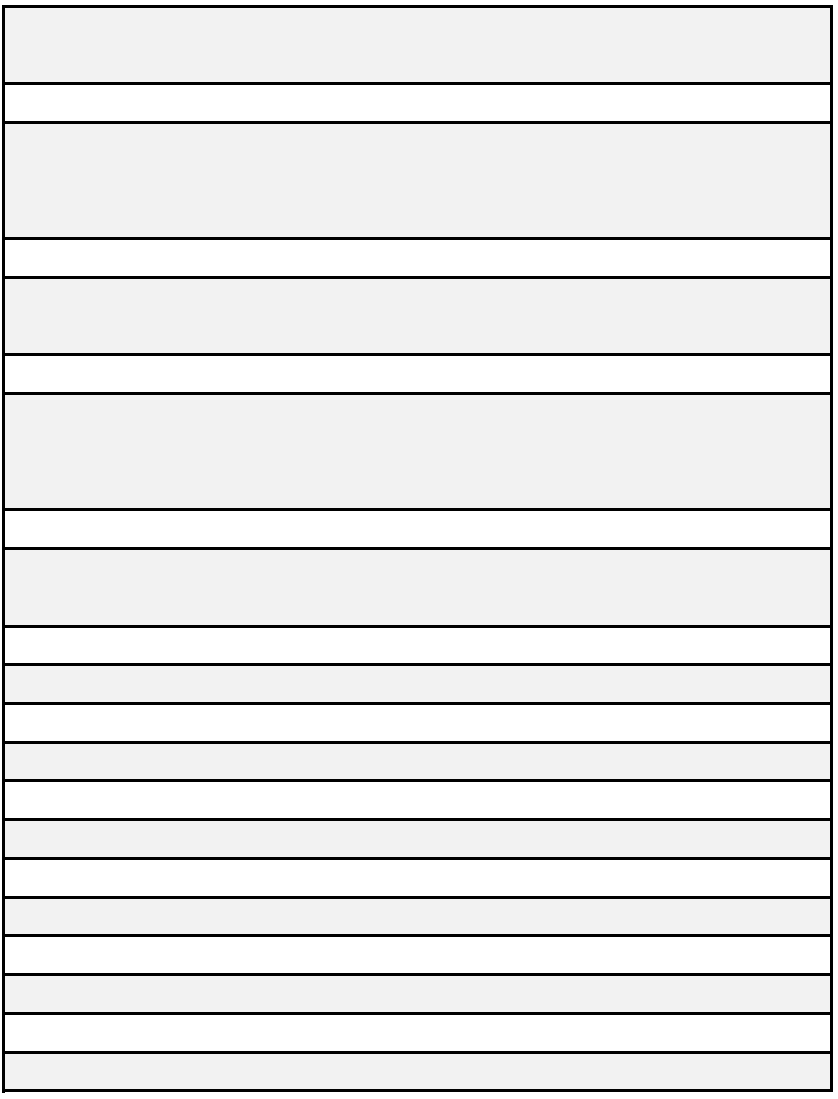

## **112NL-APP v1.0**

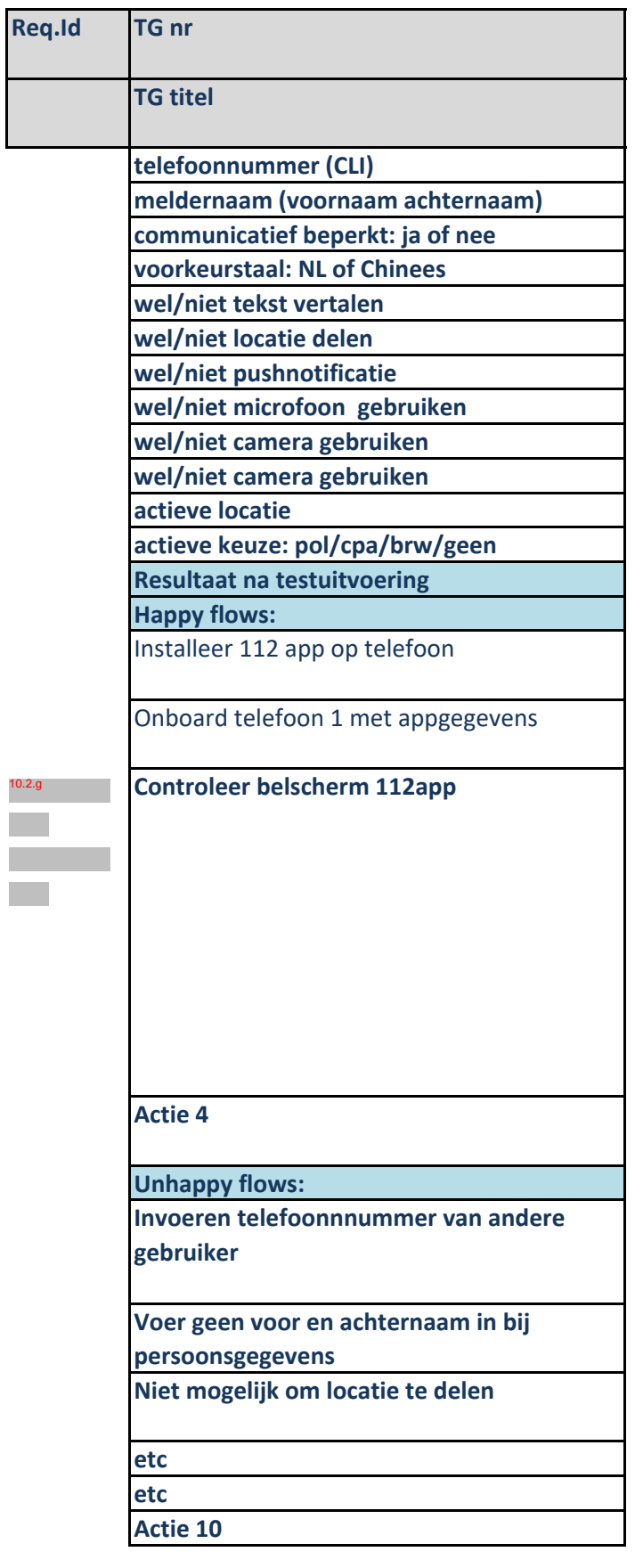

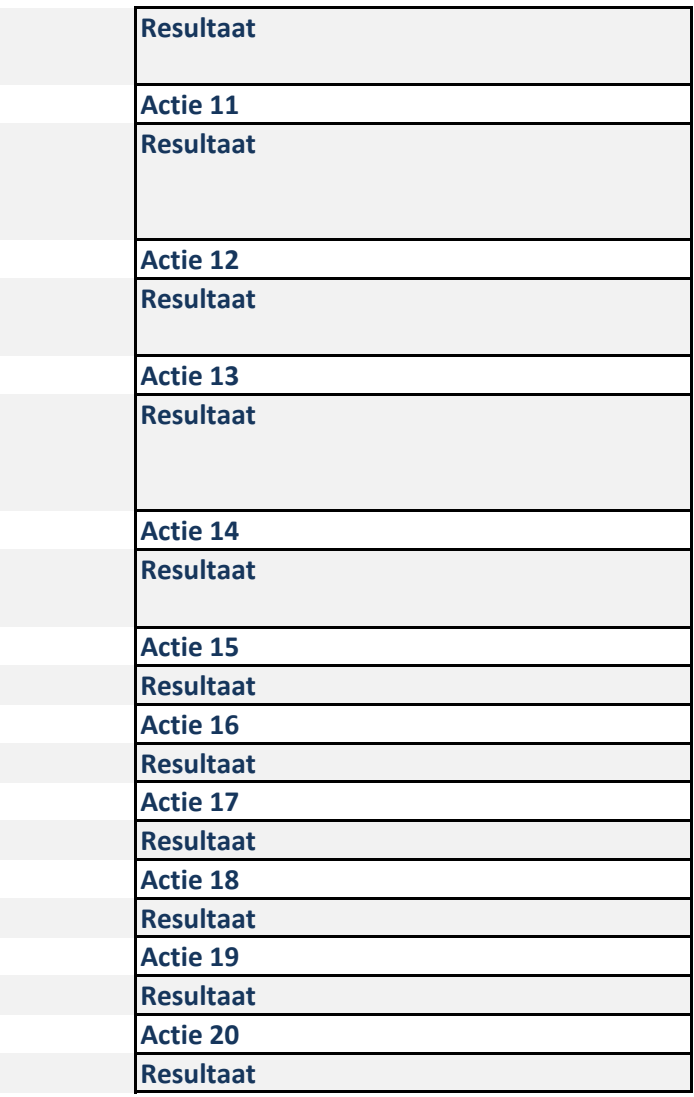

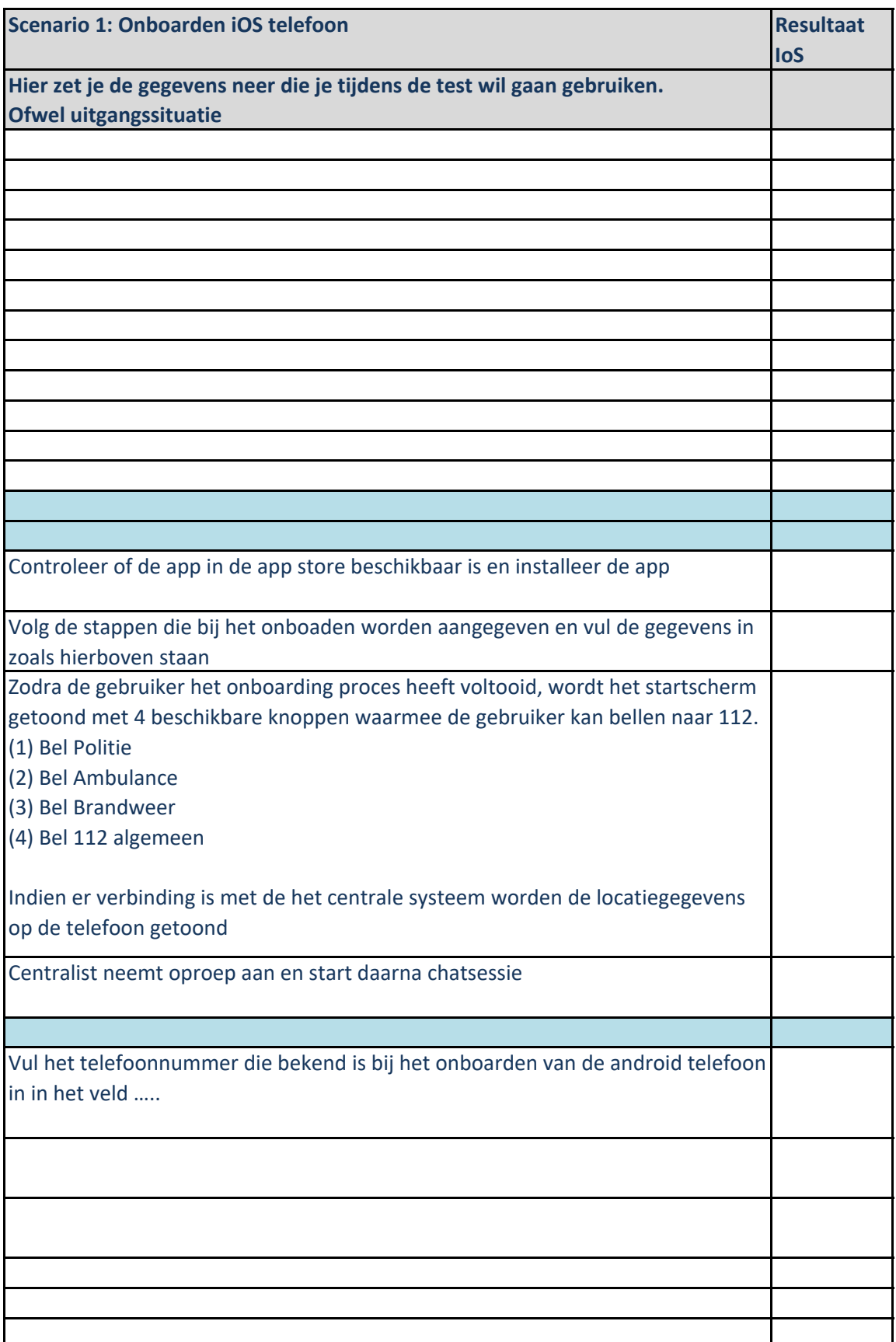

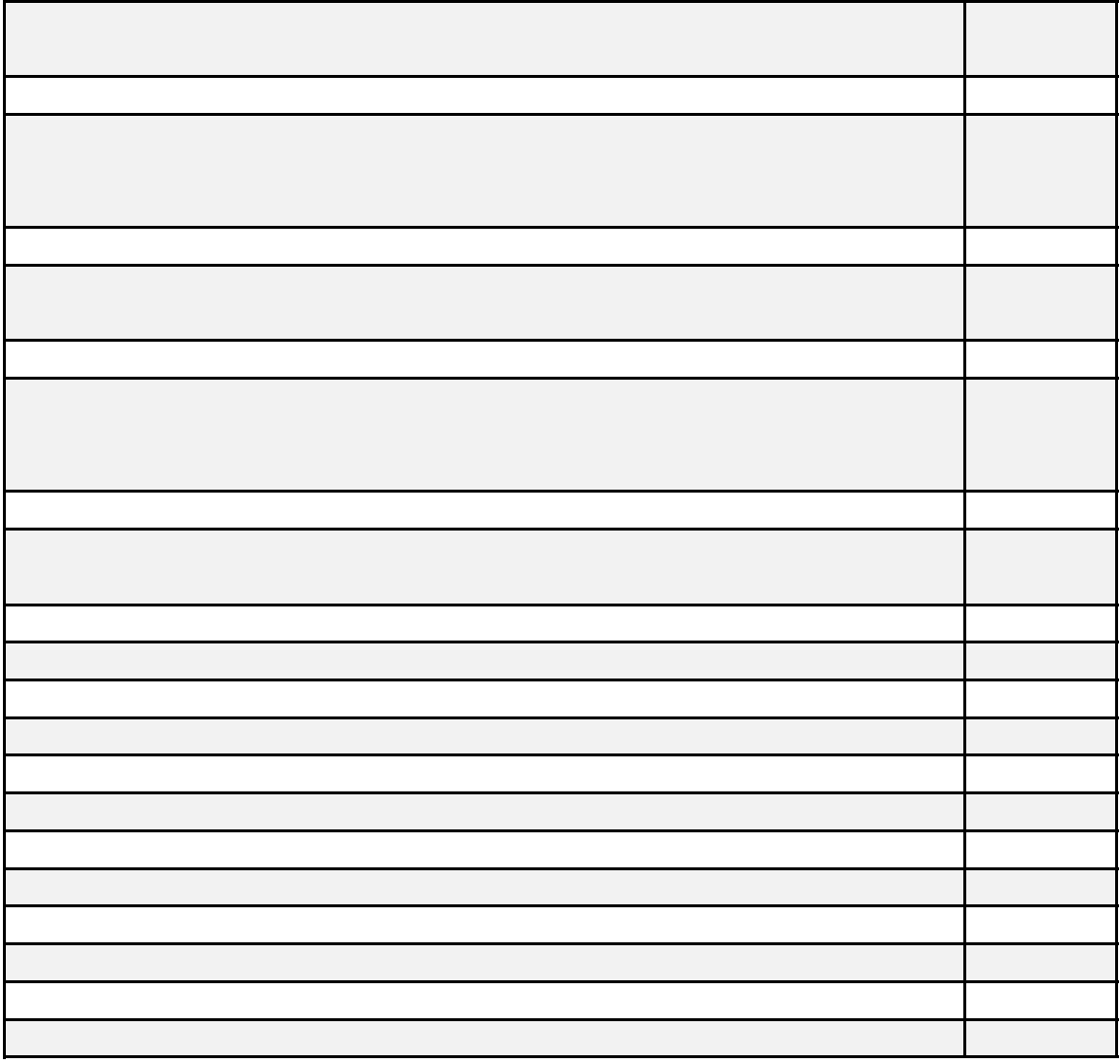

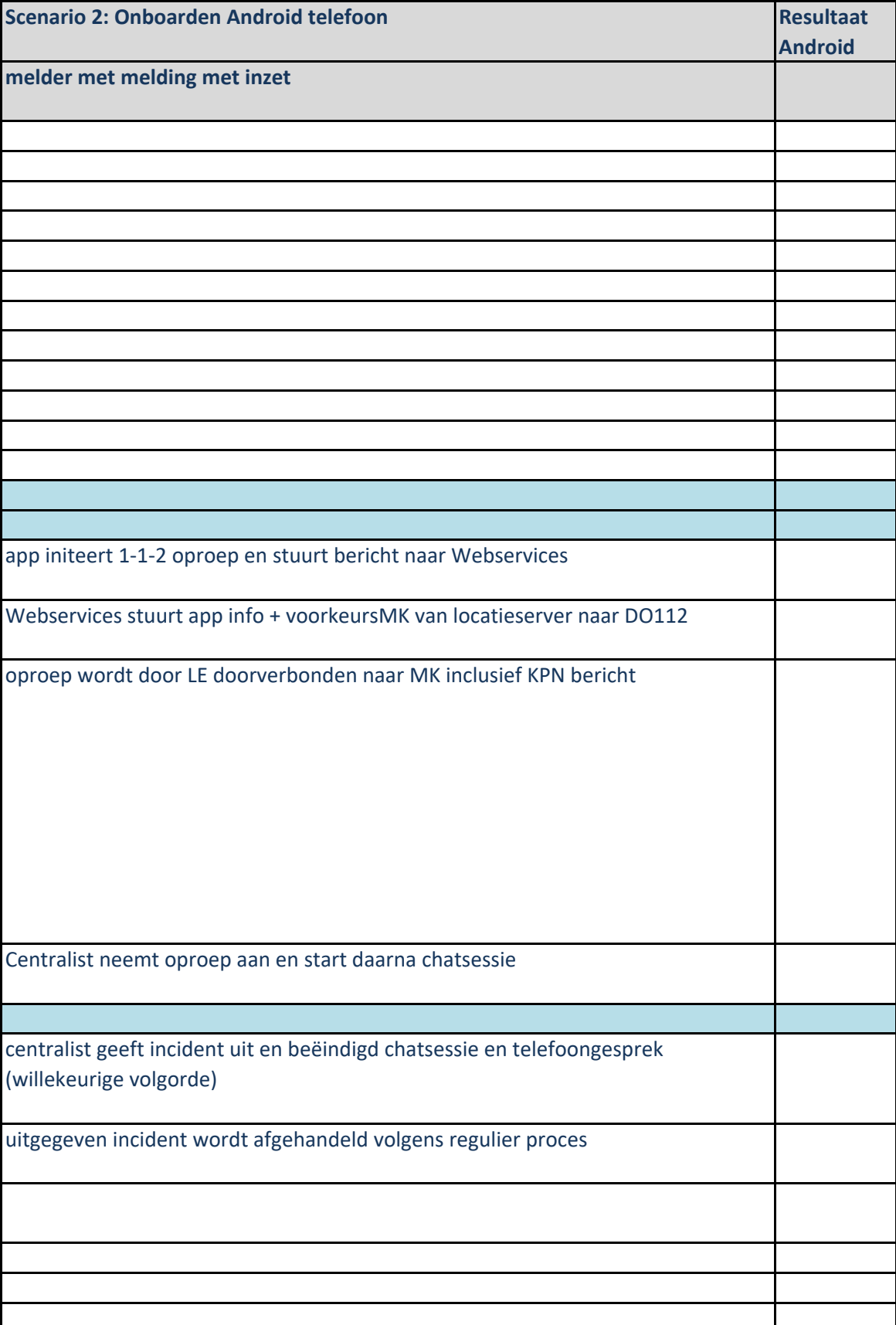

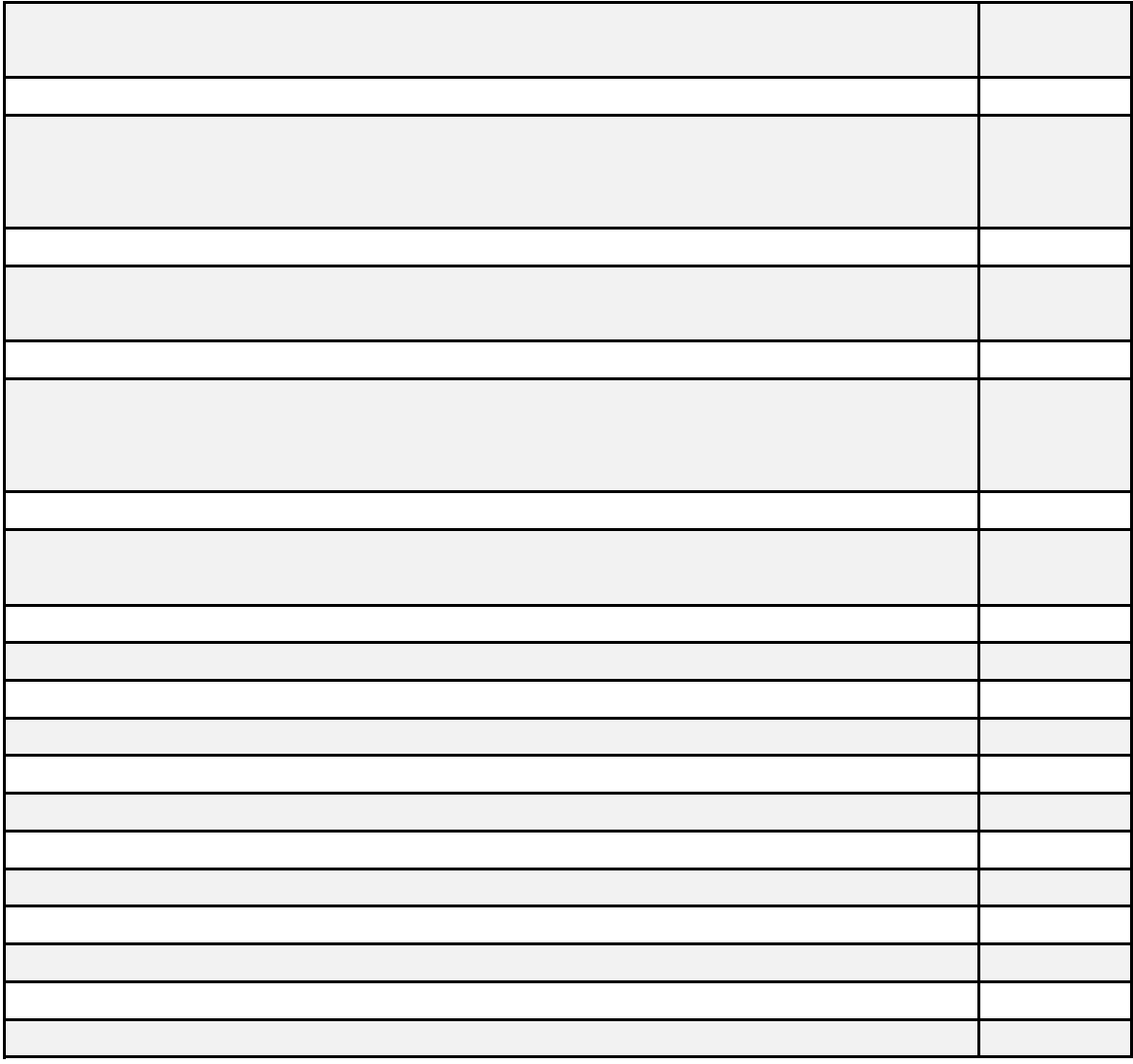

**TG3 Drie meldingen (dubbelmelding verschillende melders) met inzet** melder1: app initeert 1-1-2 oproep en stuurt bericht naar Webservices Webservices stuurt app info + voorkeursMK van locatieserver naar DO112 oproep wordt door LE doorverbonden naar MK inclusief KPN bericht Centralist1 neemt oproep aan en start daarna chatsessie centralist1 beëindigd telefoongesprek en chat melder1 en geeft melding uit naar GMS incident en pakt het aan de uitgifte kant weer op. melder2 en melder3: app initeert 1-1-2 oproep en stuurt bericht naar Webservices Webservices stuurt app info + voorkeursMK van locatieserver naar DO112 oproepen worden door LE doorverbonden naar MK inclusief KPN bericht Centralist2 en centralist3 nemen oproep aan en starten daarna chatsessies centralist2 neemt locatie over, ziet DUB knop en voegt melding2 samen

GMS melding2 samengevoegd in meer-situatie, link van melder 1 en link van melder2 zichtbaar. Centralist2 chat nog steeds met melder2

centralist3 neemt locatie over, ziet DUB knop en voegt melding3 samen

GMS melding3 samengevoegd in meer-situatie, link van melder 1 en link van melder2 en link van melder3 zichtbaar. Centralist2 chat nog steeds met melder2. Centralist3 chat nog steeds met melder3

centralist 2 beeindigd telefoongesprek en chat met melder2

chatlog melder2 wordt weggeschreven bij de melding met de juiste discipline

centralist2 geeft GMS melding 2 uit. centralist3 geeft melding3 uit

Er is nu nog één lopend incident waar centralist1 mee bezig is. Centralist 2 is volledig vrij en centralist3 heeft nog een telefoongesprek en een chat lopen.

centralist 3 beeindigd telefoongesprek en chat met melder3

chatlog melder3 wordt weggeschreven bij de melding met de juiste discipline

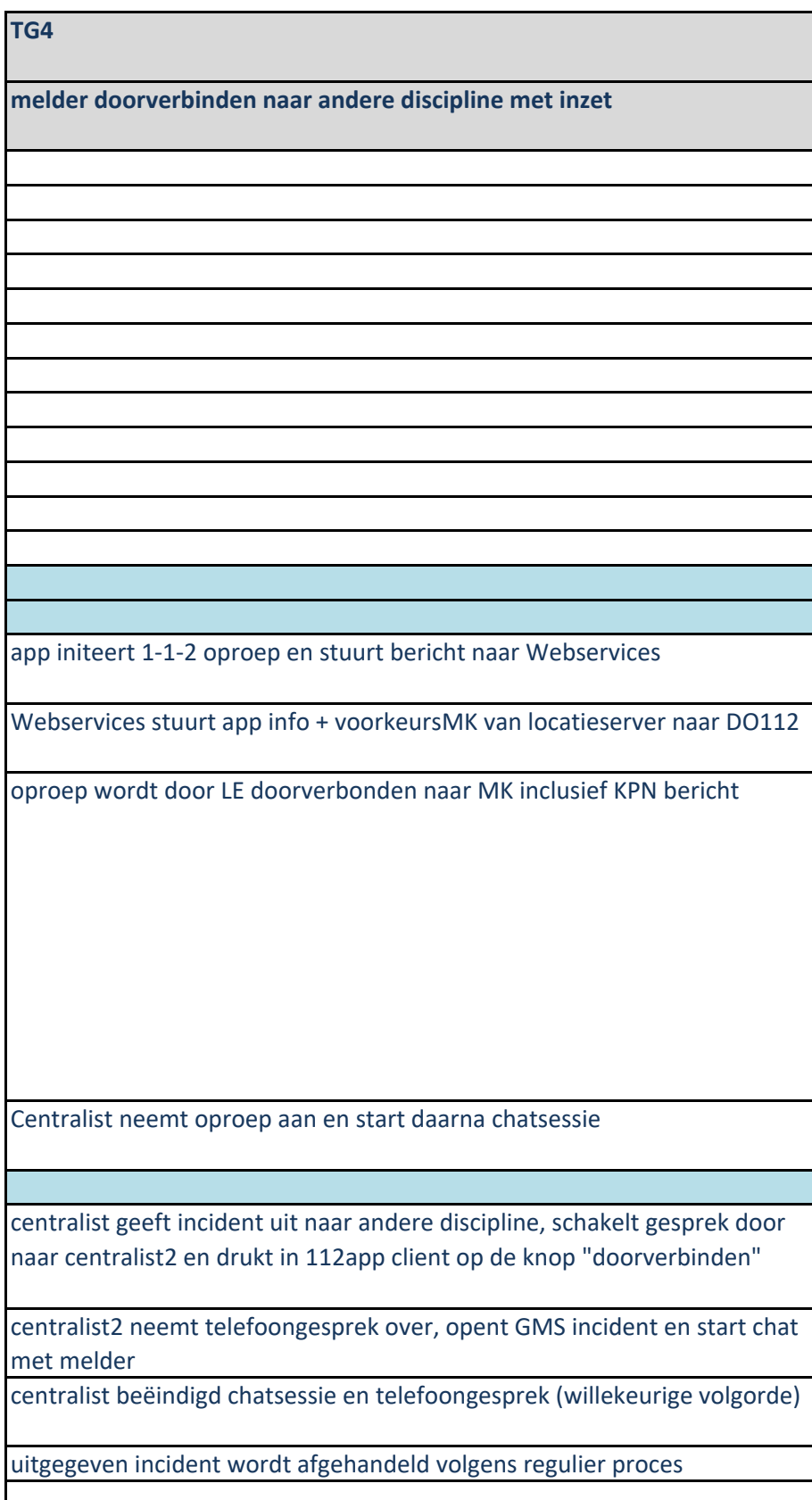

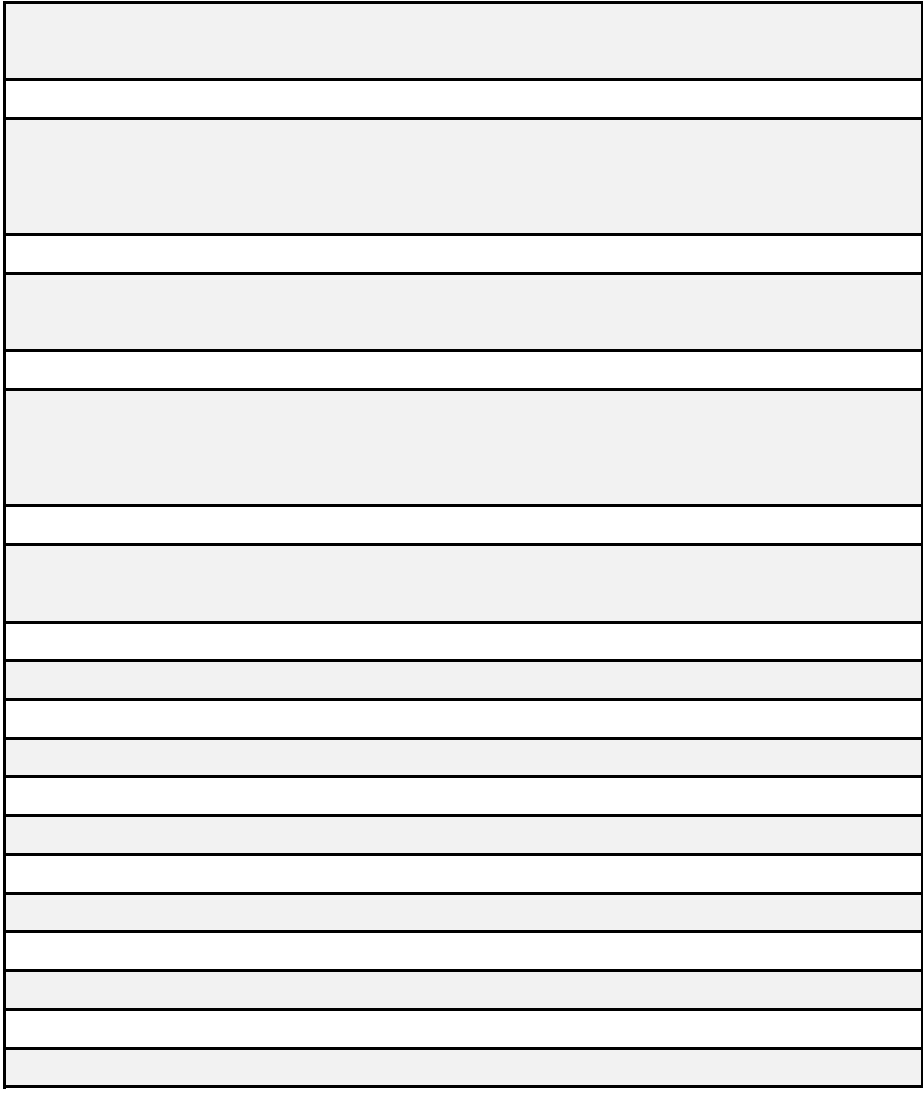

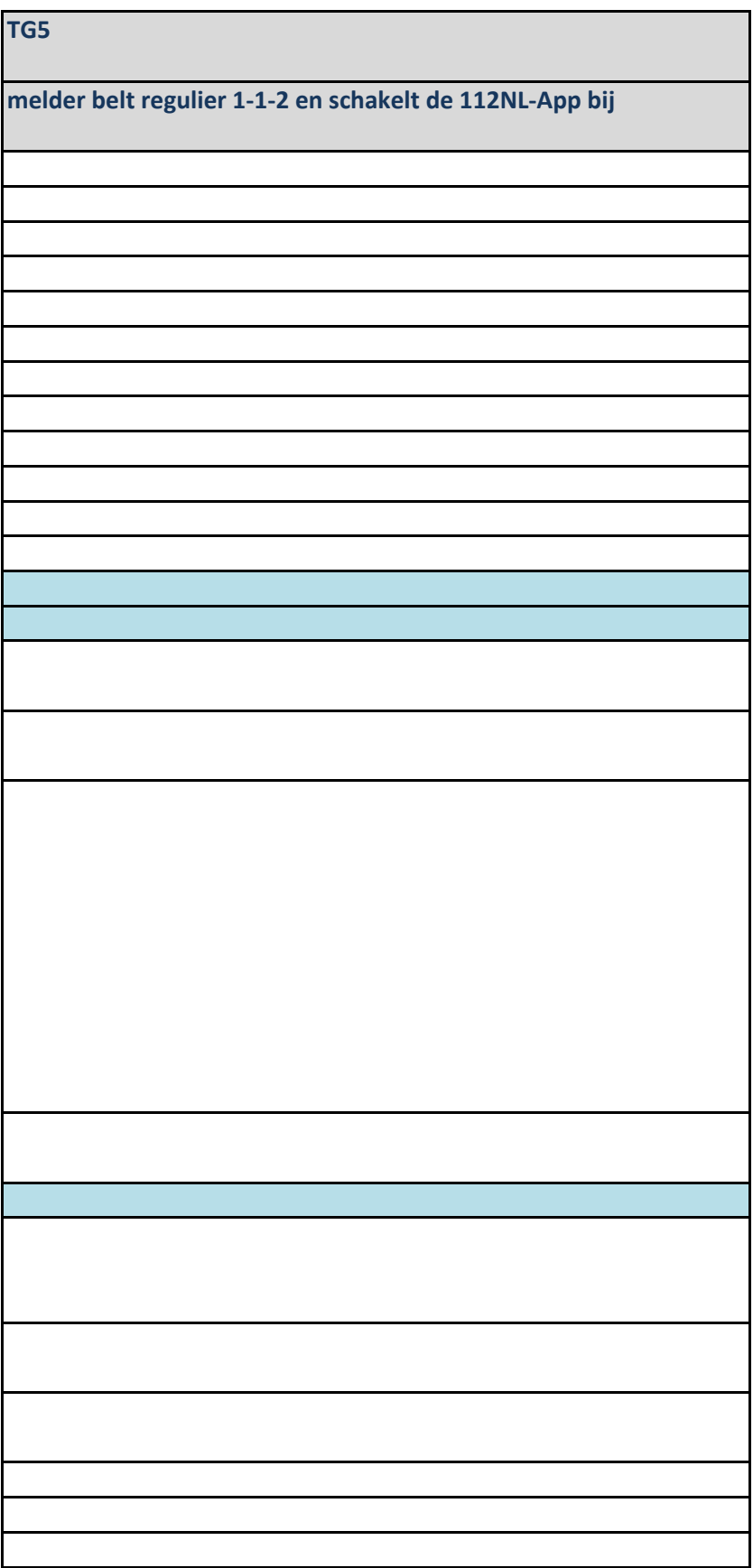

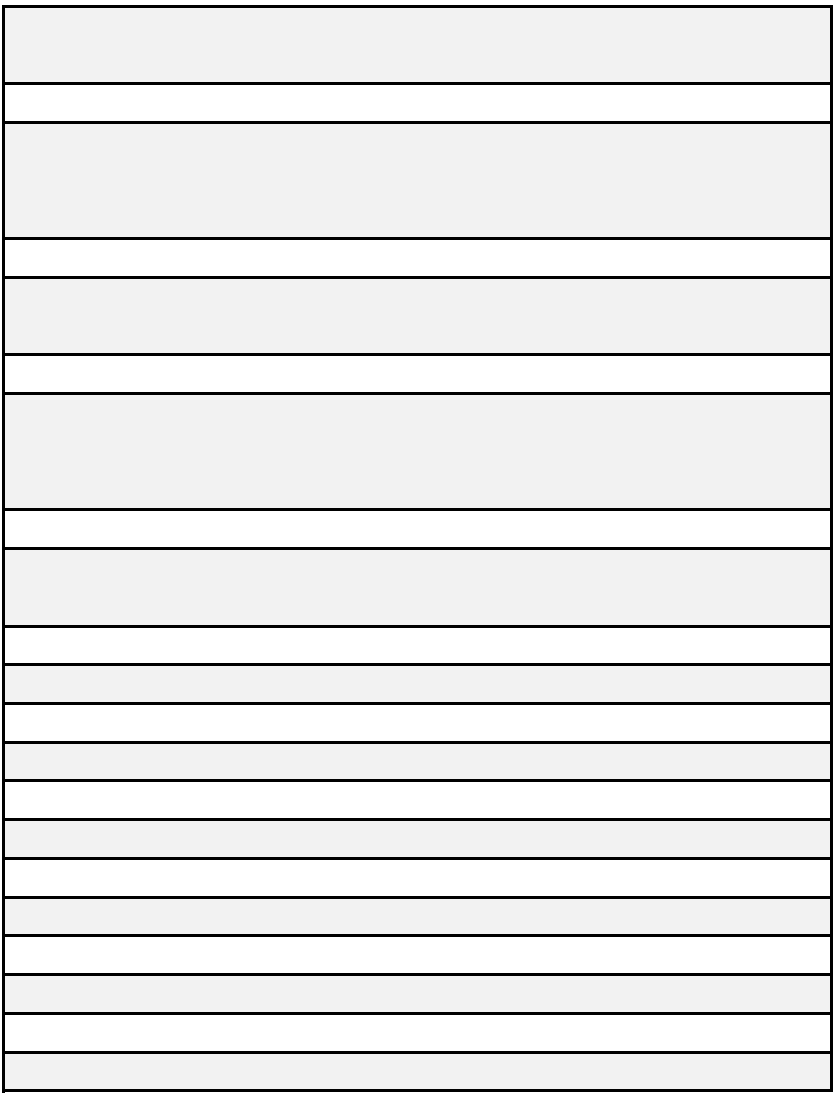

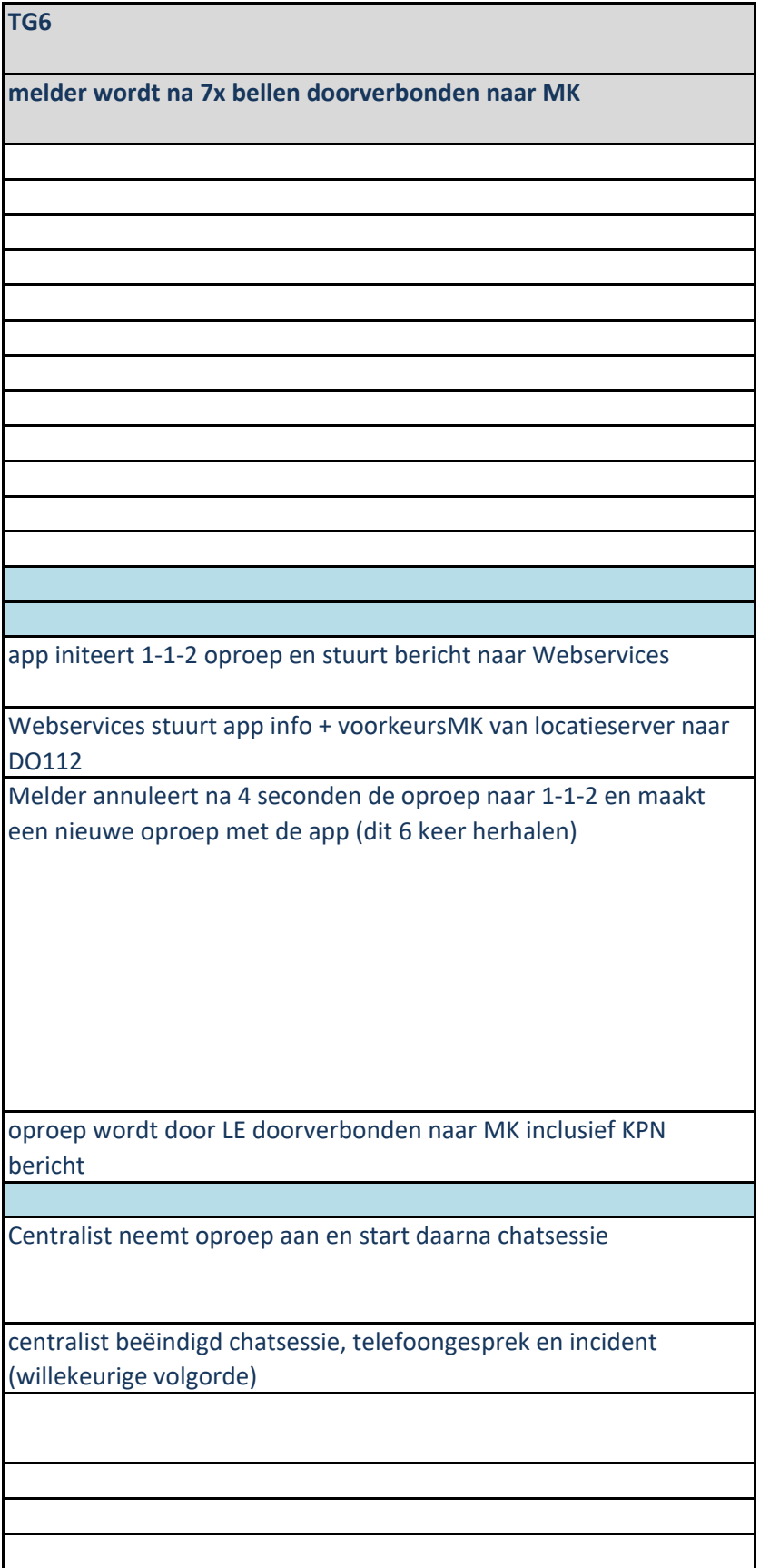

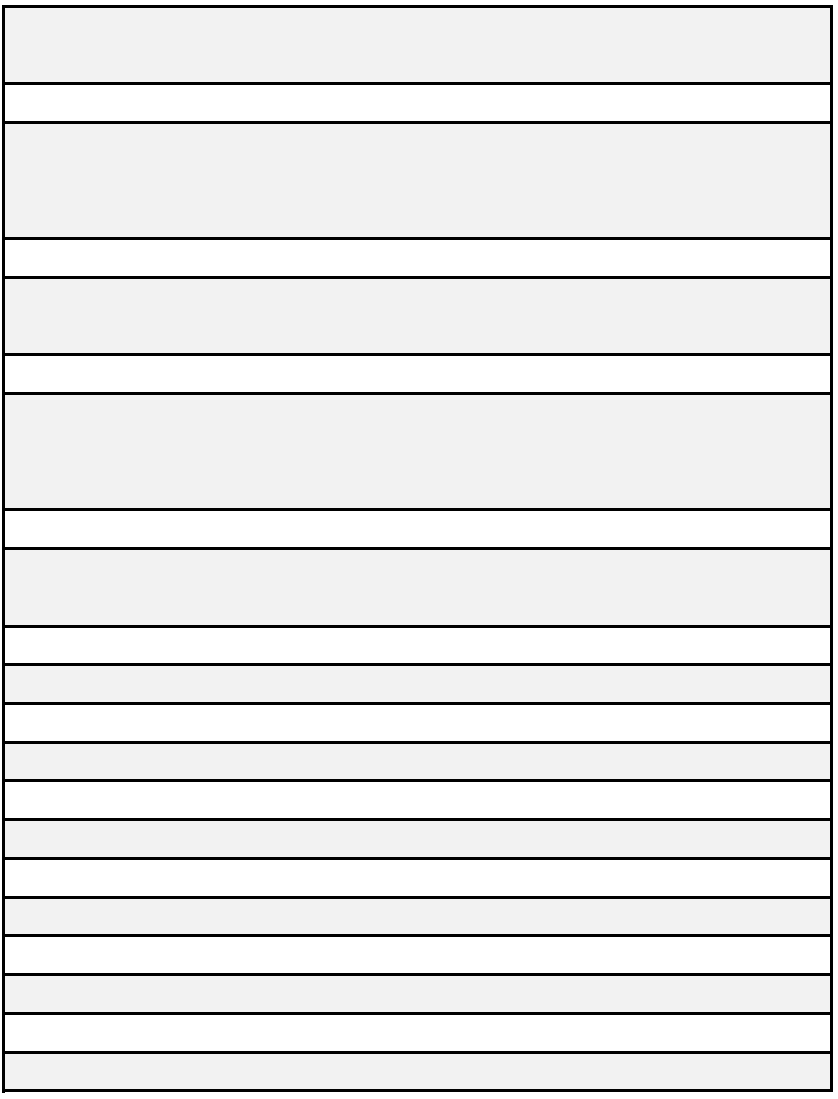

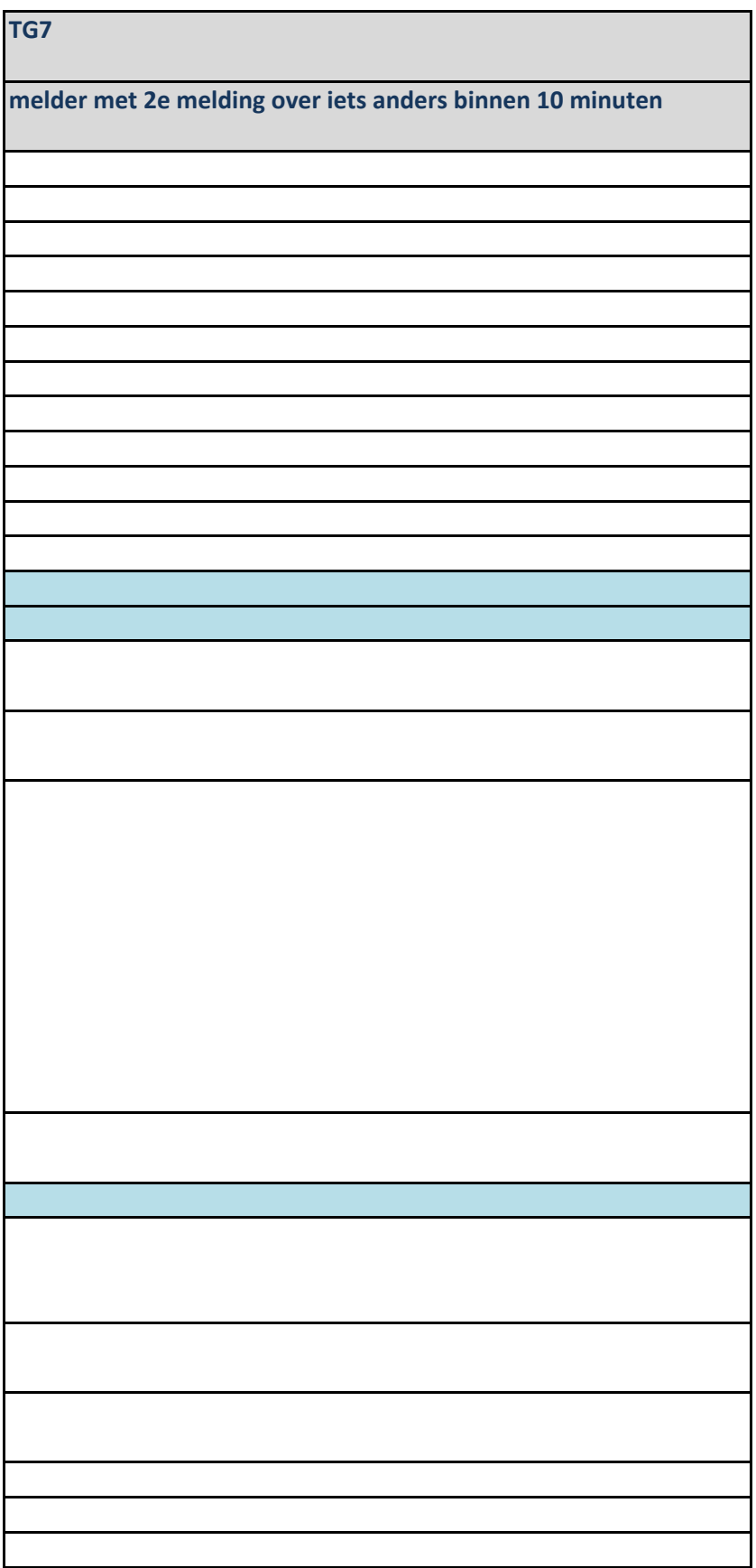

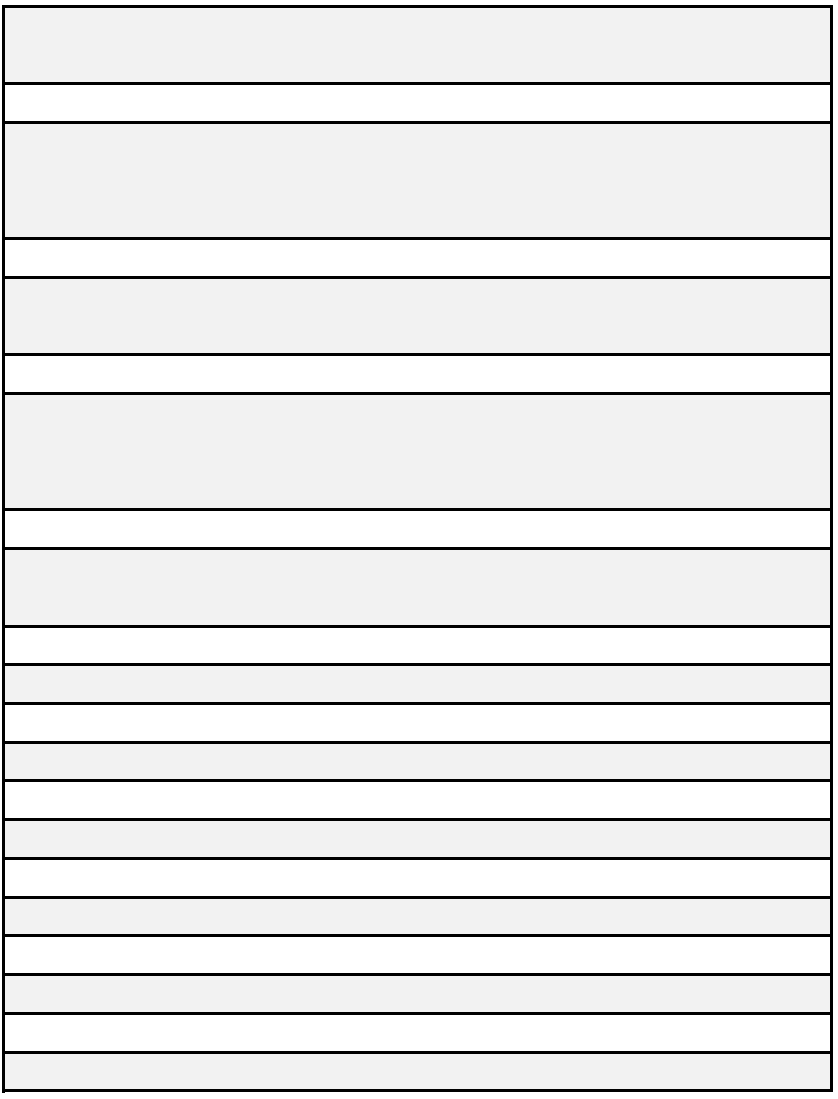

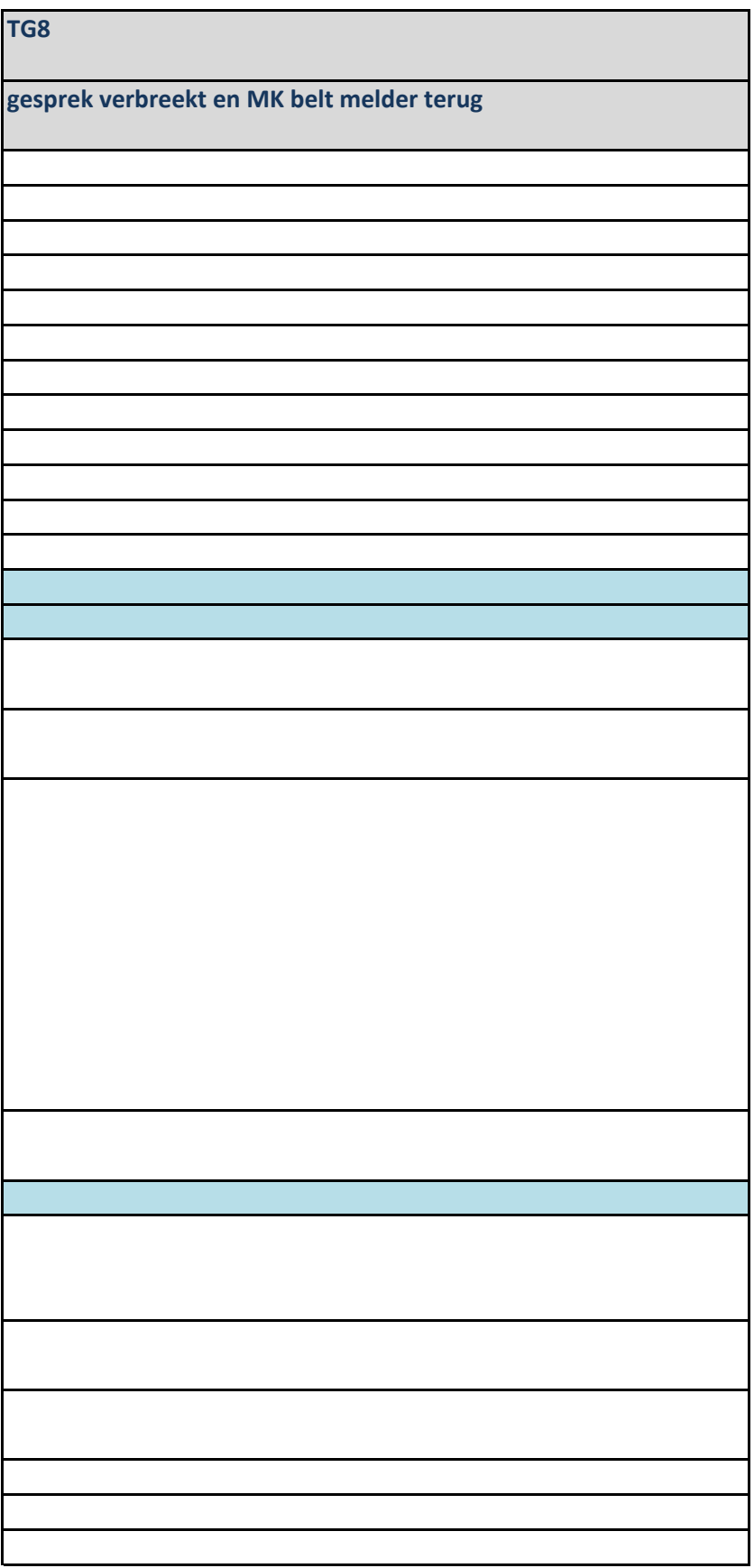

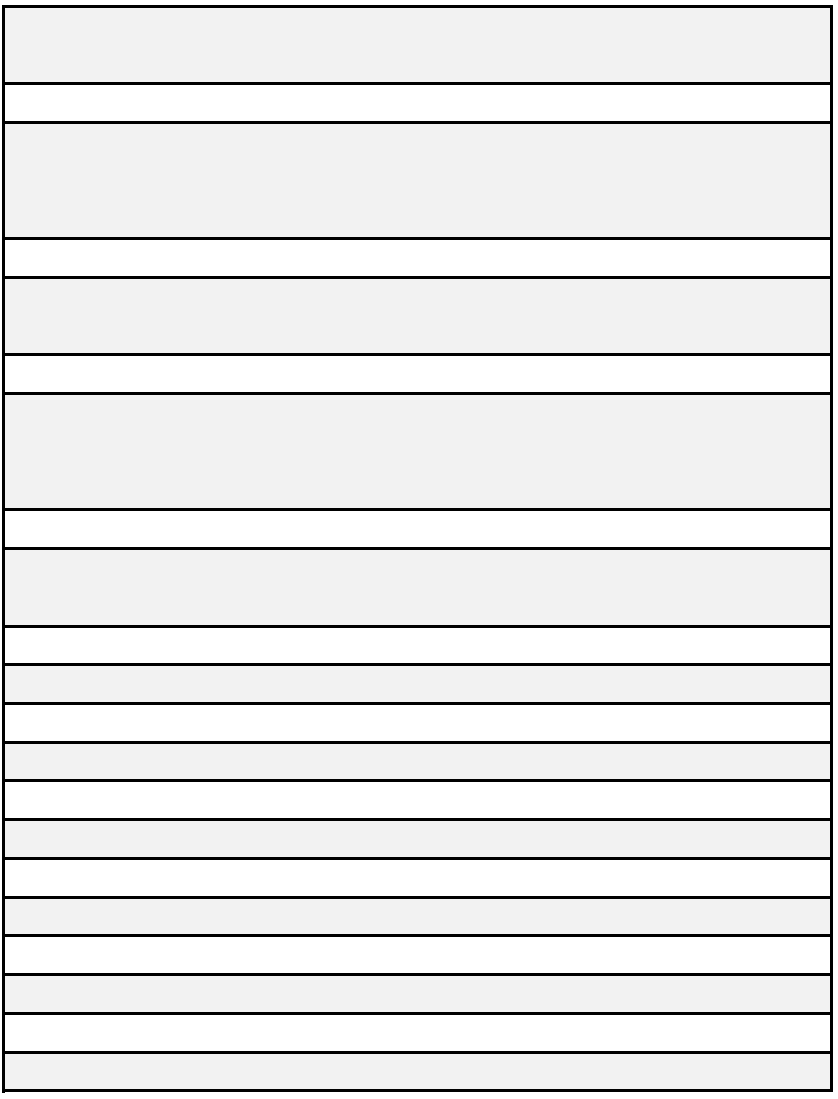

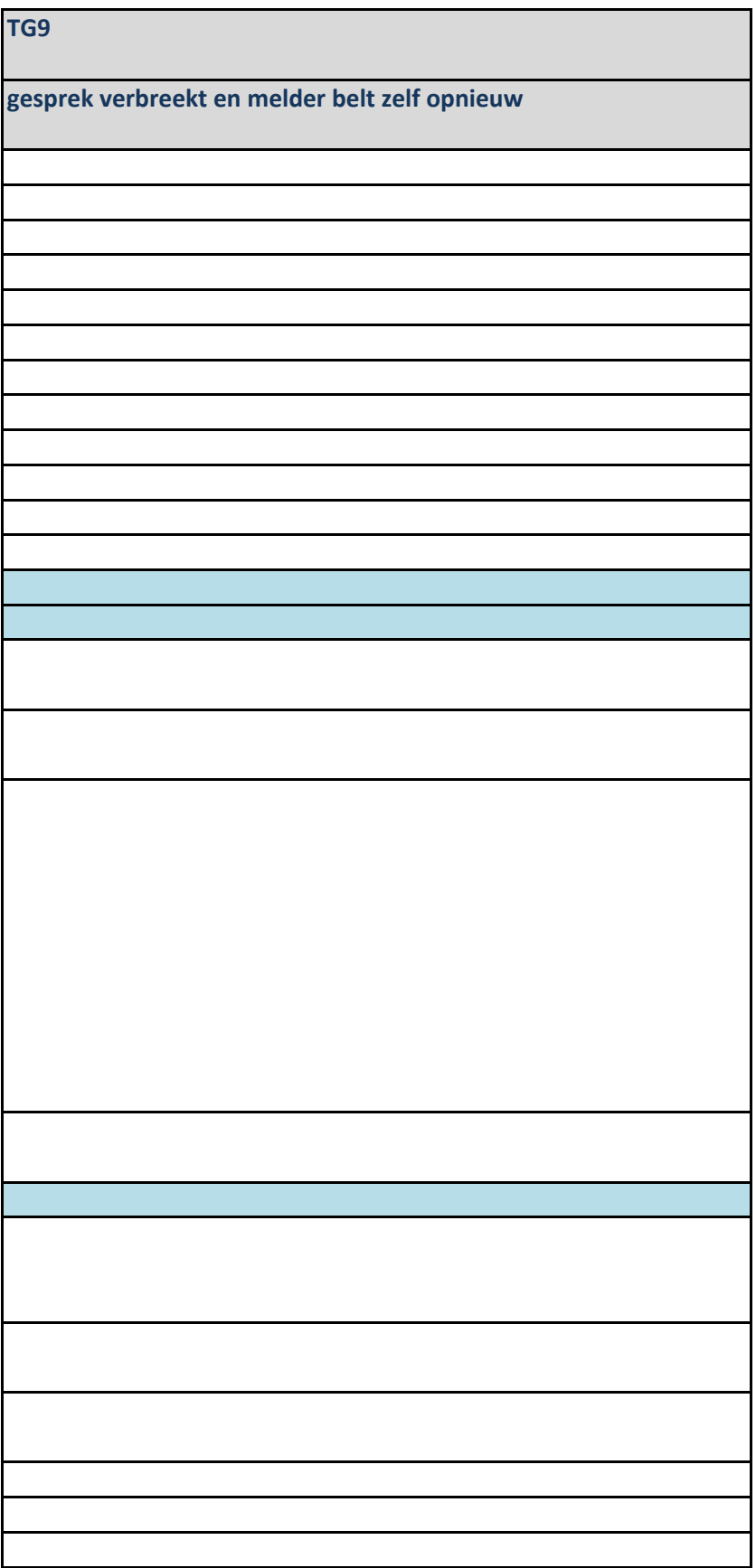

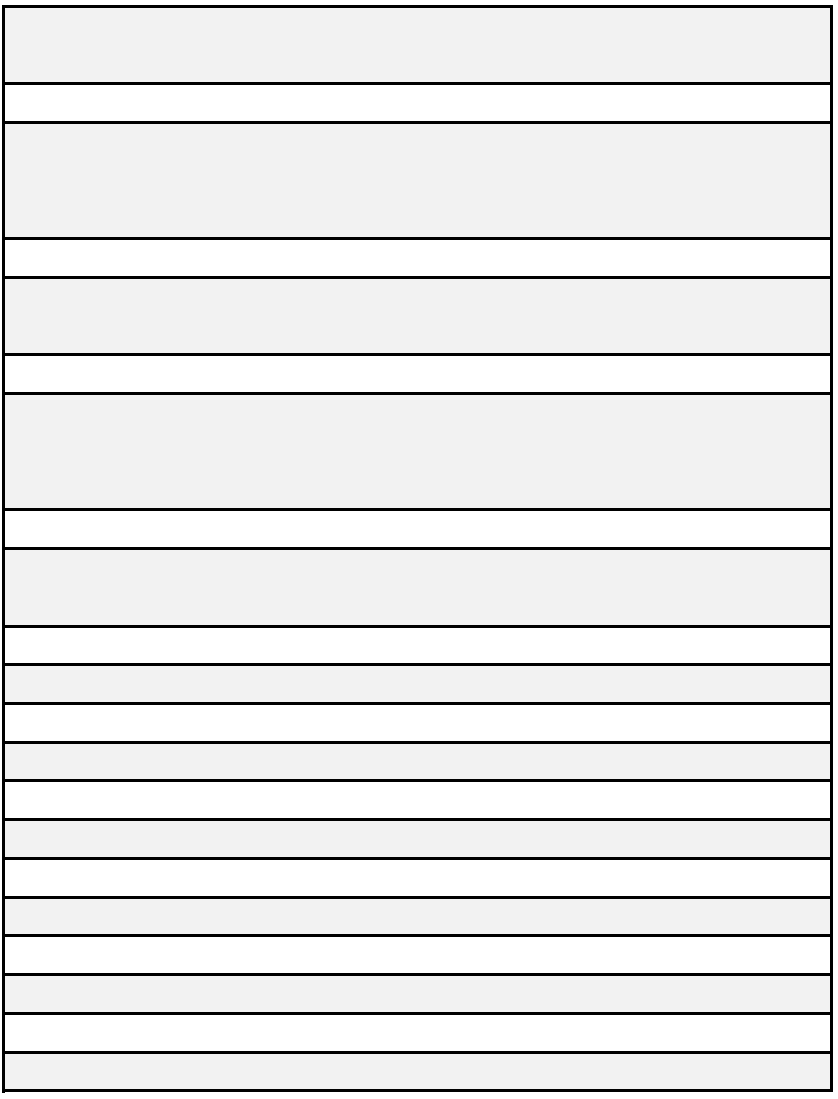

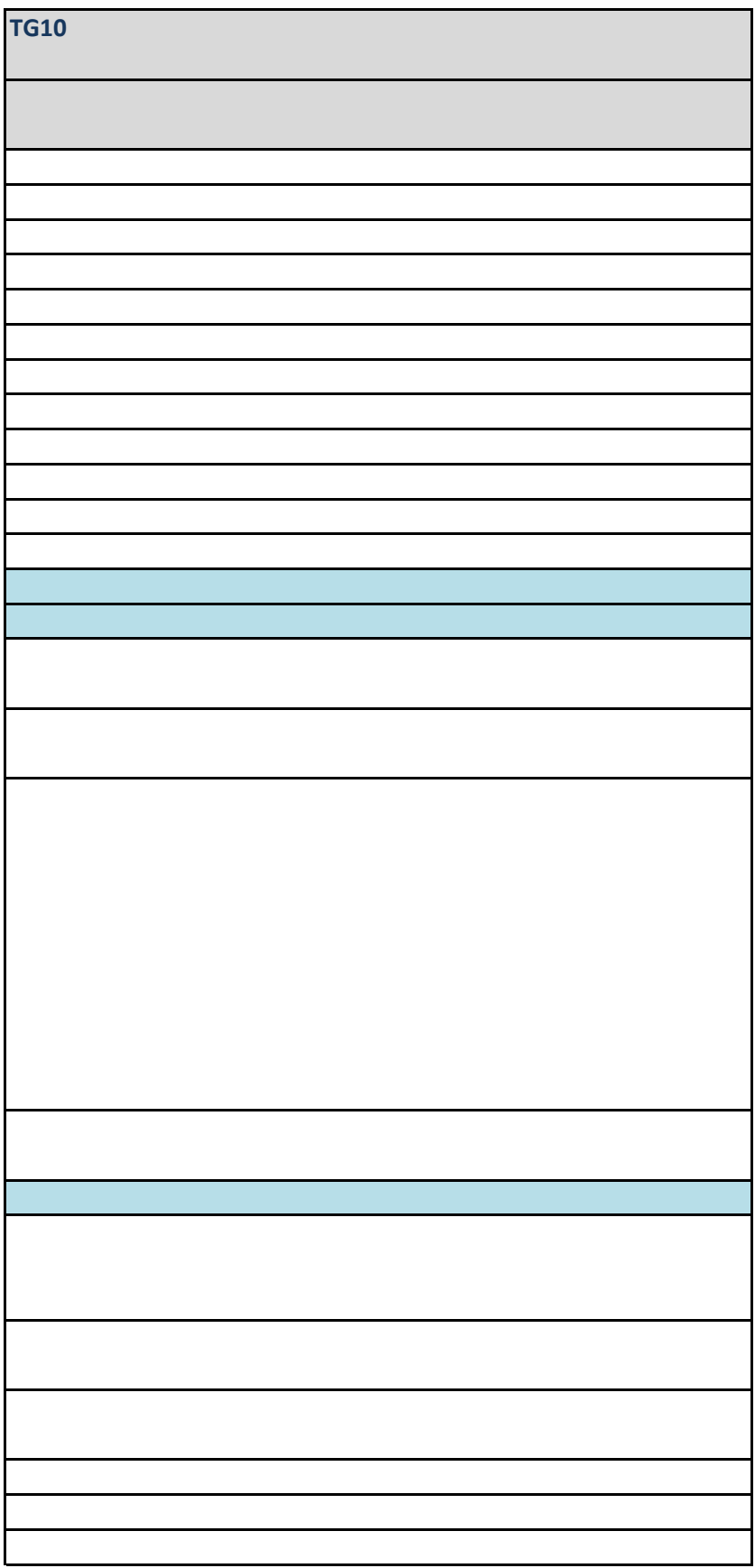

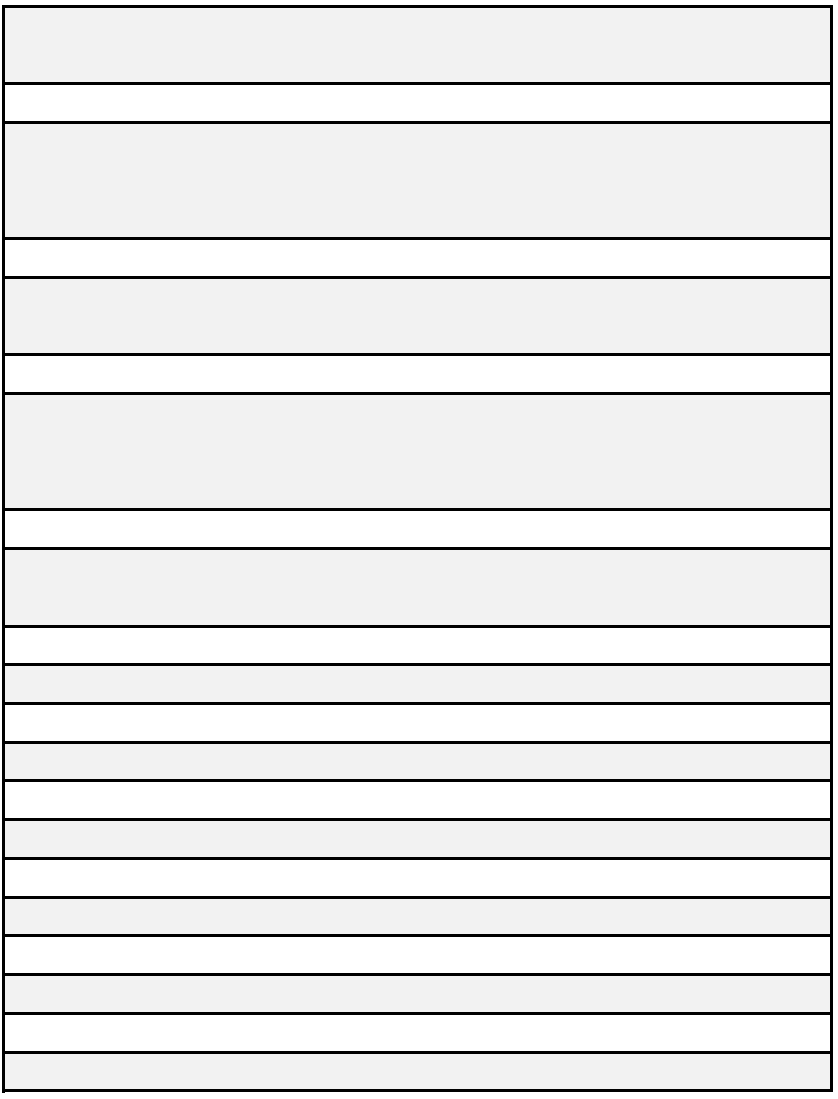

## **112NL-APP v1.0**

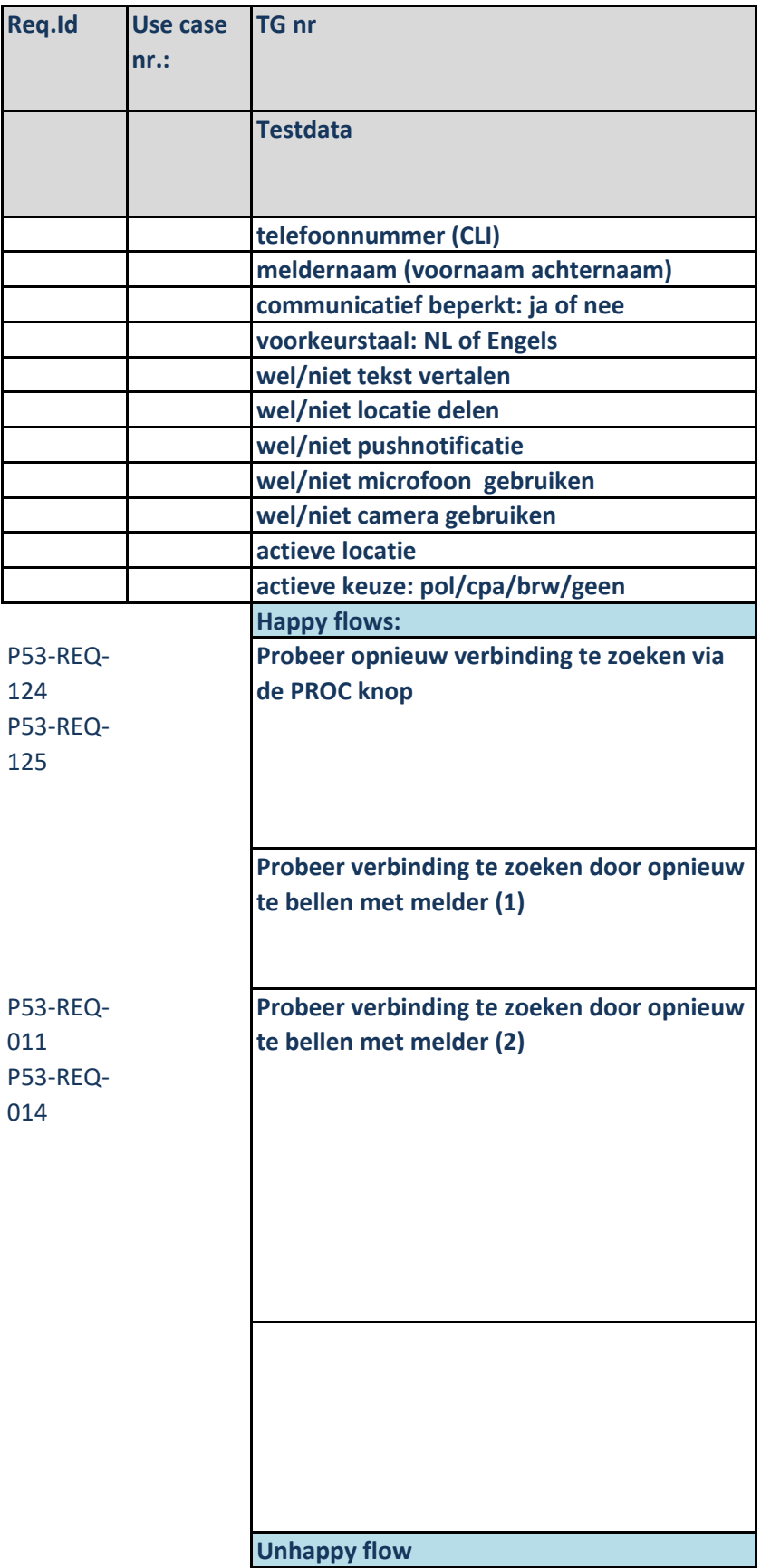

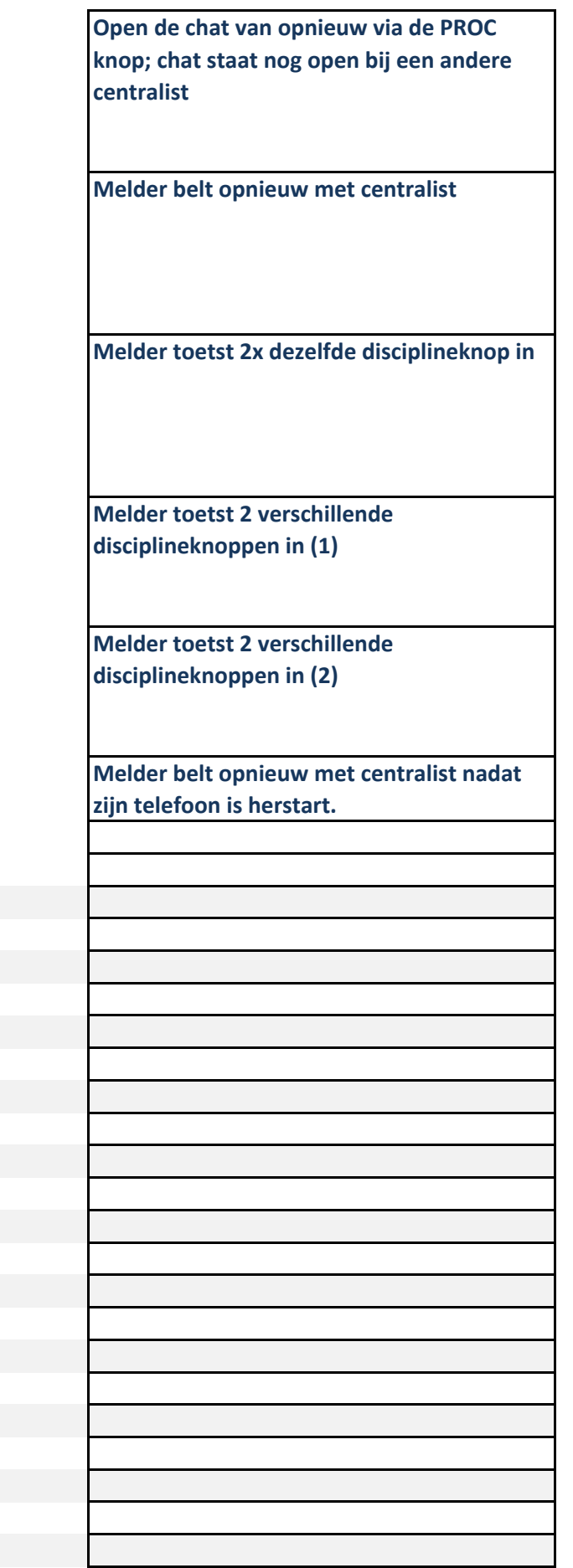

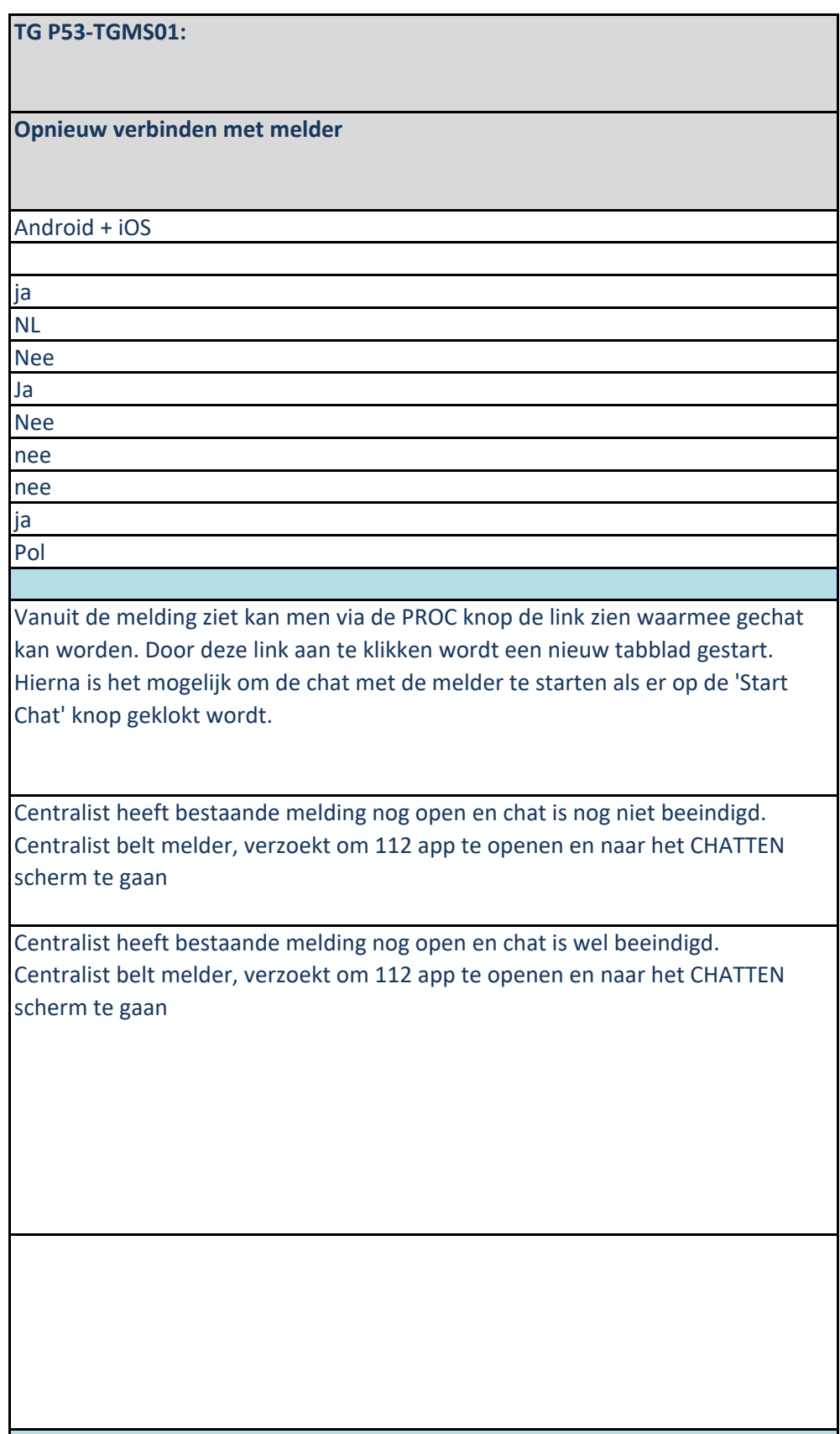

Vanuit de melding ziet kan men via de PROC knop de link zien waarmee gechat kan worden. Door deze link aan te klikken wordt een nieuw tabblad gestart.

Centralist heeft bestaande melding nog open en chat is nog niet beeindigd. Melder belt centralist, centralist verzoekt de melder om 112 app te openen en naar het CHATTEN scherm te gaan

Melder verbreekt tijdens de chat de verbinding en belt opnieuw naar de meldkamer via de 112app. De melder kiest dezelfde discipline en drukt 2x op deze toets.

Centralist verzoekt de melder om 112 app te openen en naar het CHATTEN scherm te gaan

Melder verbreekt de verbinding en belt opnieuw naar de meldkamer via de 112app; echter verbreekt de verbinding na de stem 'U wordt doorverbonden met de <discipline>'. Hierna belt de melder opnieuw naar een andere discipline

Melder verbreekt de verbinding en belt opnieuw naar de meldkamer via de 112app; echter verbreekt de verbinding nadat de centralist de telefoon opgenomen heeft. Hierna belt de melder opnieuw naar een andere discipline

Herstart de telefoon en bel binnen 10 minuten naar de meldkamer via de 112 app

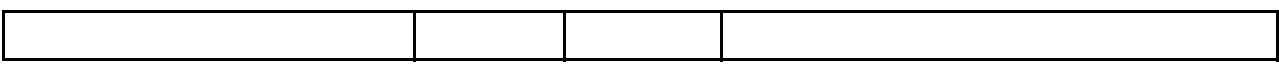

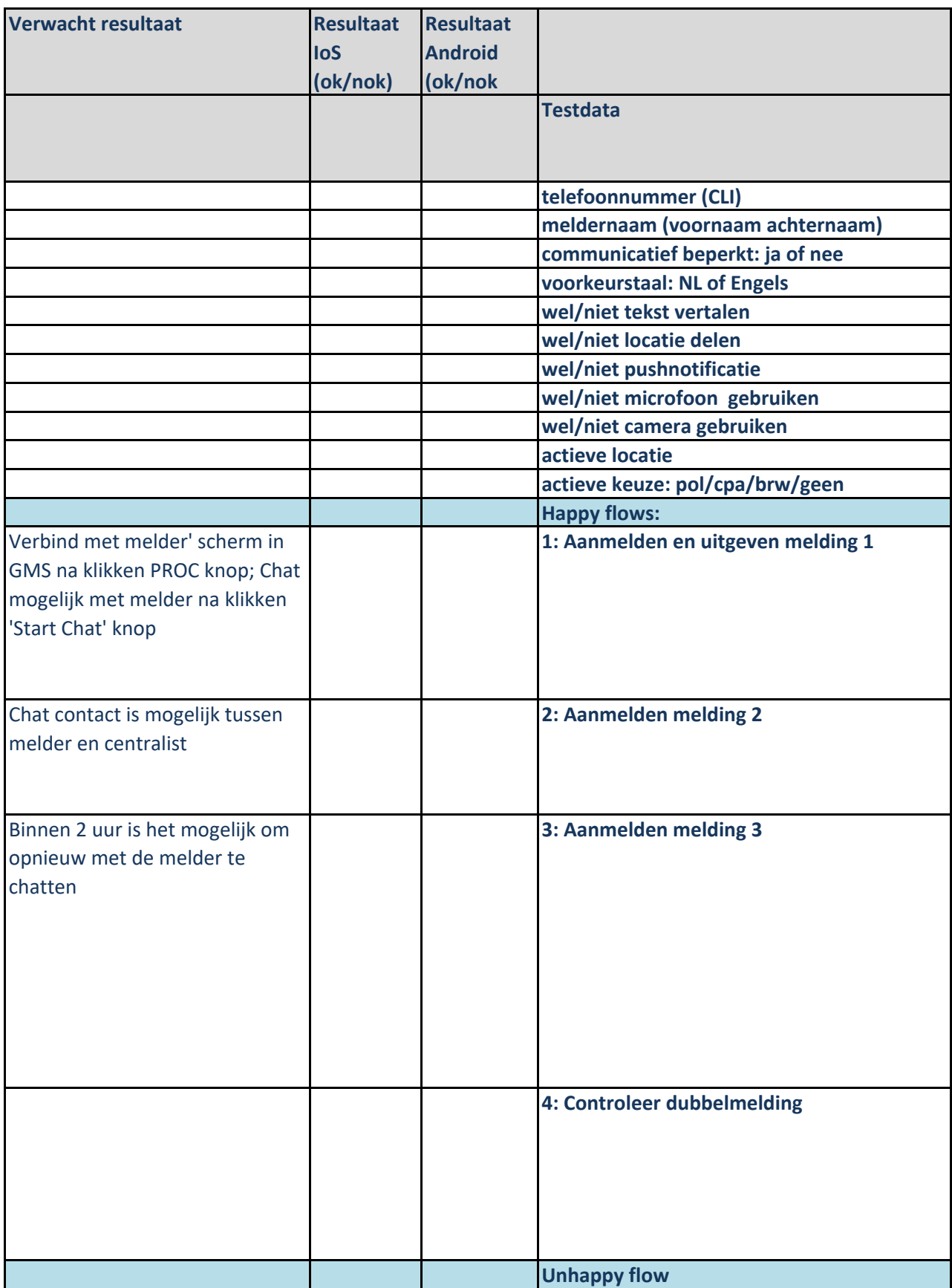

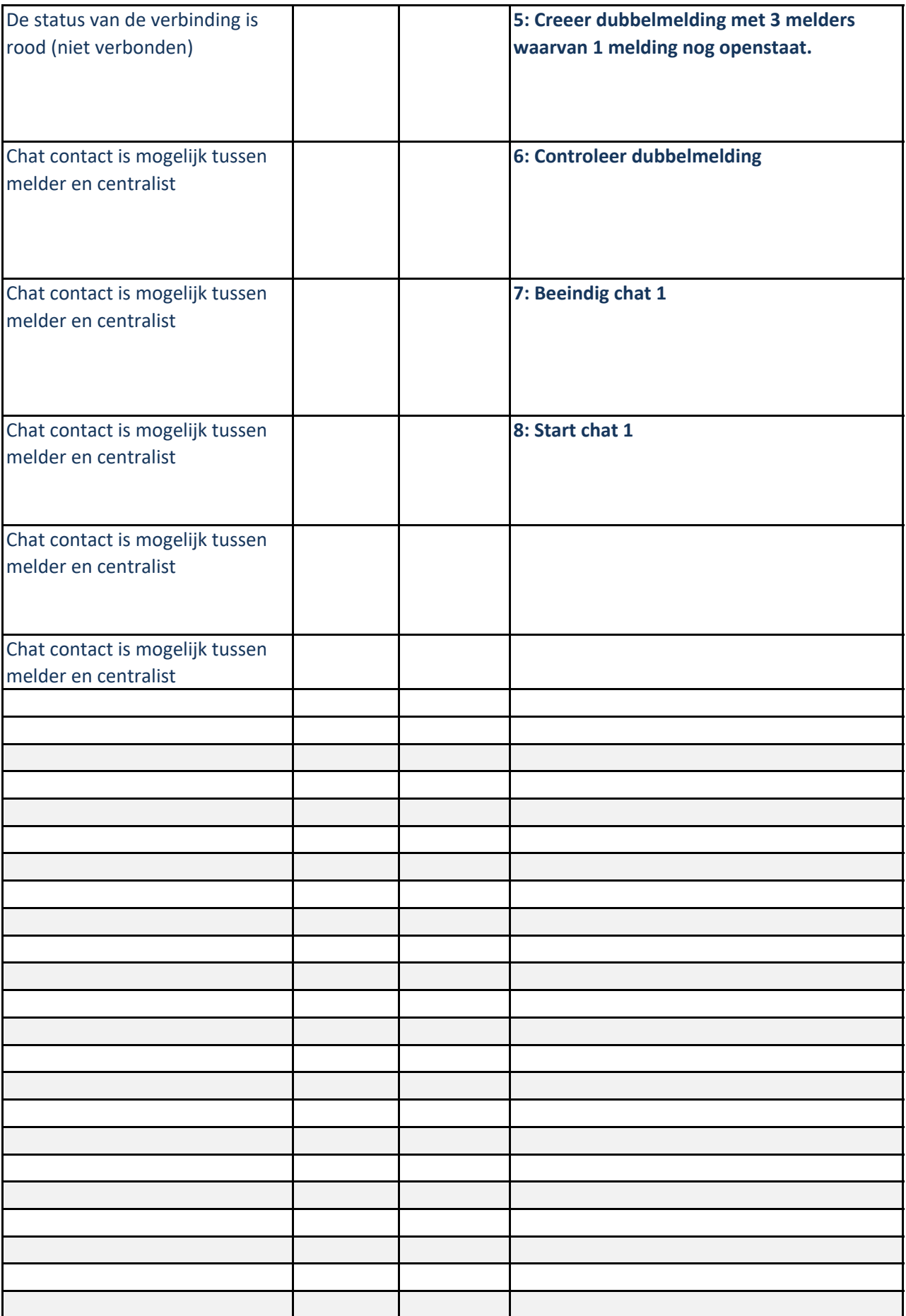

**TG P53-TGMS02: Dubbelmelding van 3 meldingen** Creeer nieuwe melding (Discipline politie) en geef deze uit. Open chat; chat met melder en sluit chat. Creeer nieuwe melding (Discipline politie) en met adres van melding 1. Koppel melding met incident 1 (dub knop --> Koppel knop) Creeer nieuwe melding (Discipline politie) en met adres van melding 1. Koppel melding met incident 1 Open PROC tabblad van melding 1; Open alle 3 de links Start Chat met alle 3 de telefoons.

Creeer de 3 meldingen zoals benoemd bij teststappen 1,2 en 3; koppel de meldingen;

Laat van melding 1 de Chat opens staan (beëindig bij stap 1 de chat niet)

Open PROC tabblad van melding 1; Open alle 3 de links Chat met alle 3 de telefoons.

Beeindig de chat van melding 1 (Beeindig chat knop)

Start de chat van melding 1 (PROC knop; start chat melding 1)

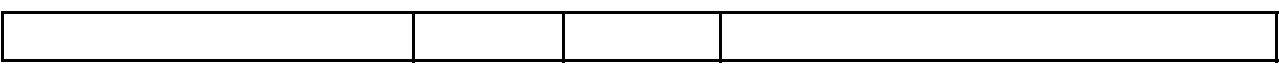

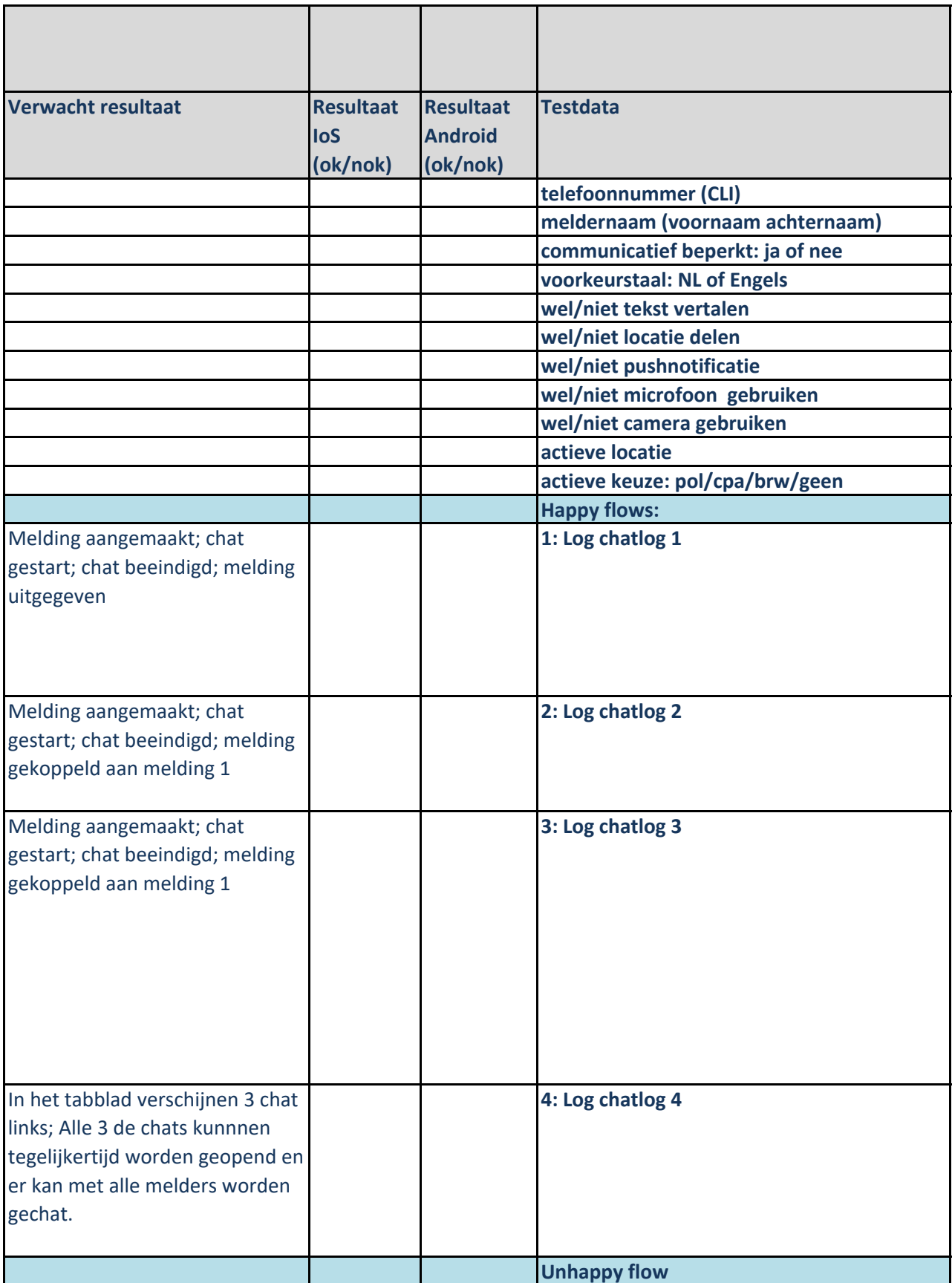

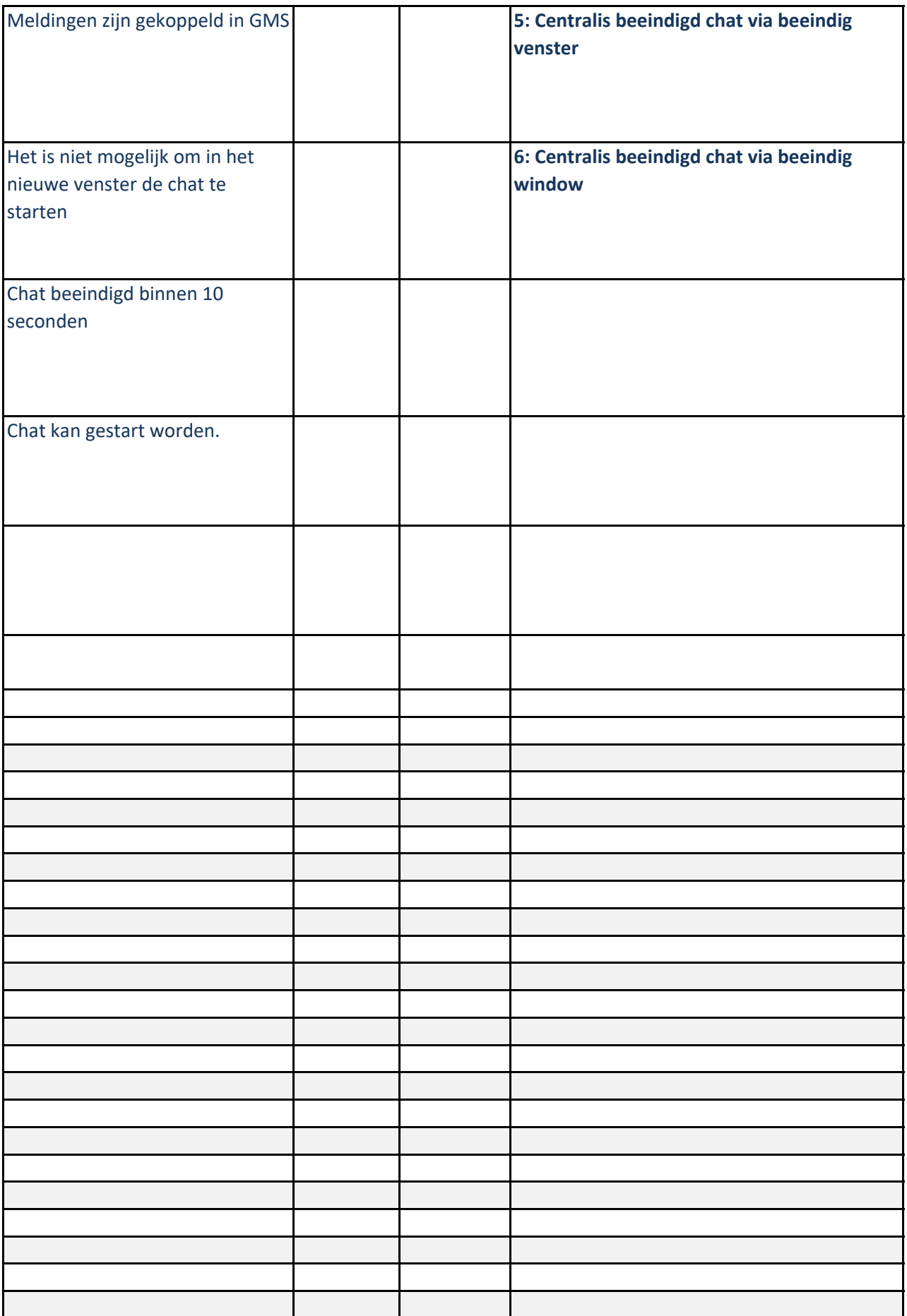
**TG P53-TGMS03: Opslaan chatlog.** Melder maakt contact met Meldkamer via 112app. Centralist open de chat link via de PROC knop en start de chat. Centralist beeindigd de chat. Centralist opent opnieuw de chat via 'Start chat opnieuw' knop en start de chat. Centralist beeindigd de chat. Centralist opent opnieuw de chat via de PROC knop en open venster link Centralist beeindigd de chat. Centralist opent opnieuw de chat via de PROC knop en open venster link Centralist beeindigd de chat via het beeindig window kruisje. Centralist opent opnieuw de chat via de PROC knop en open venster link Centralist beeindigd chat

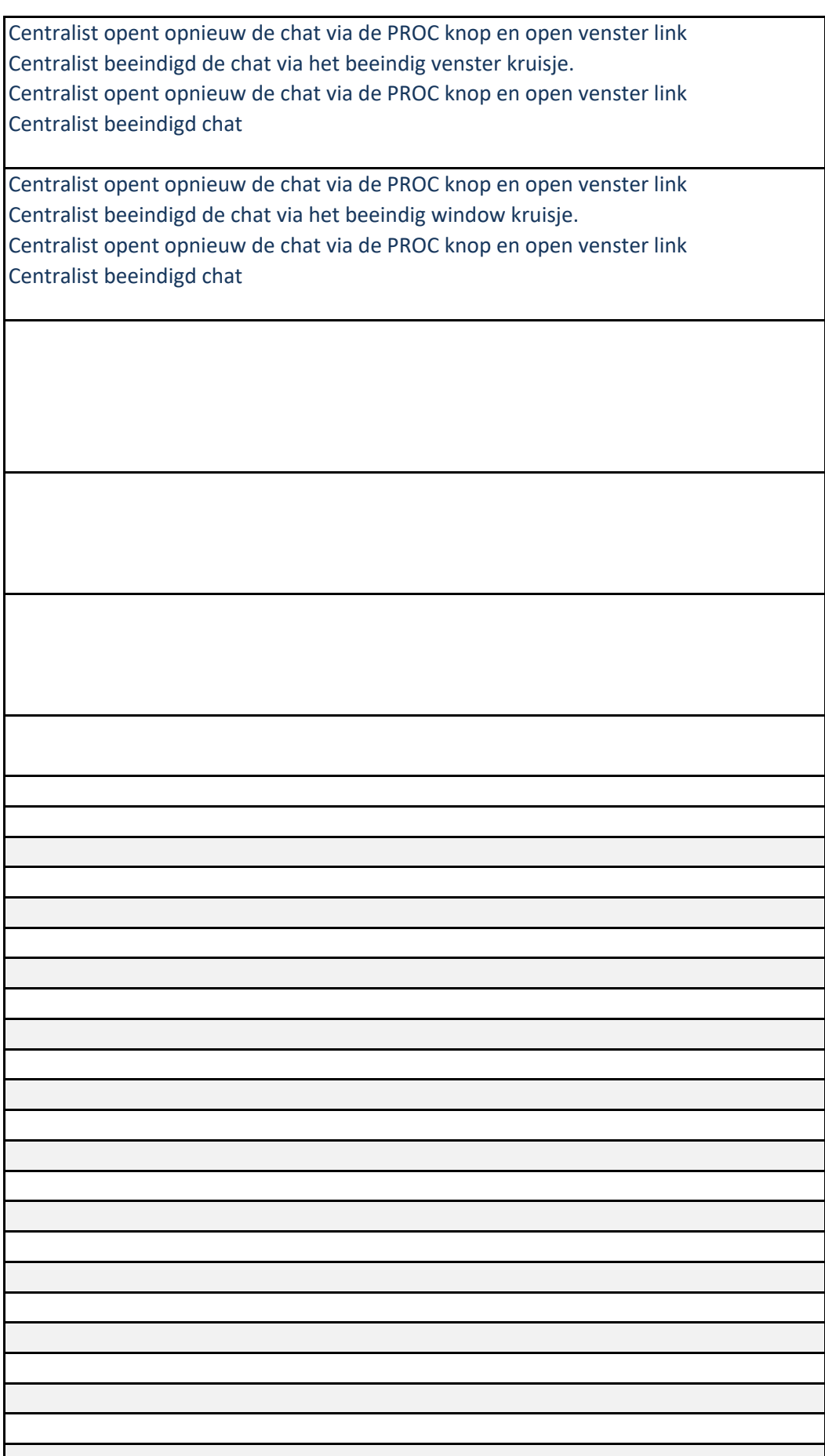

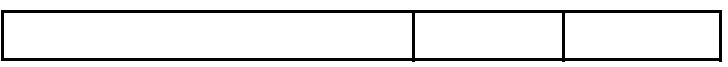

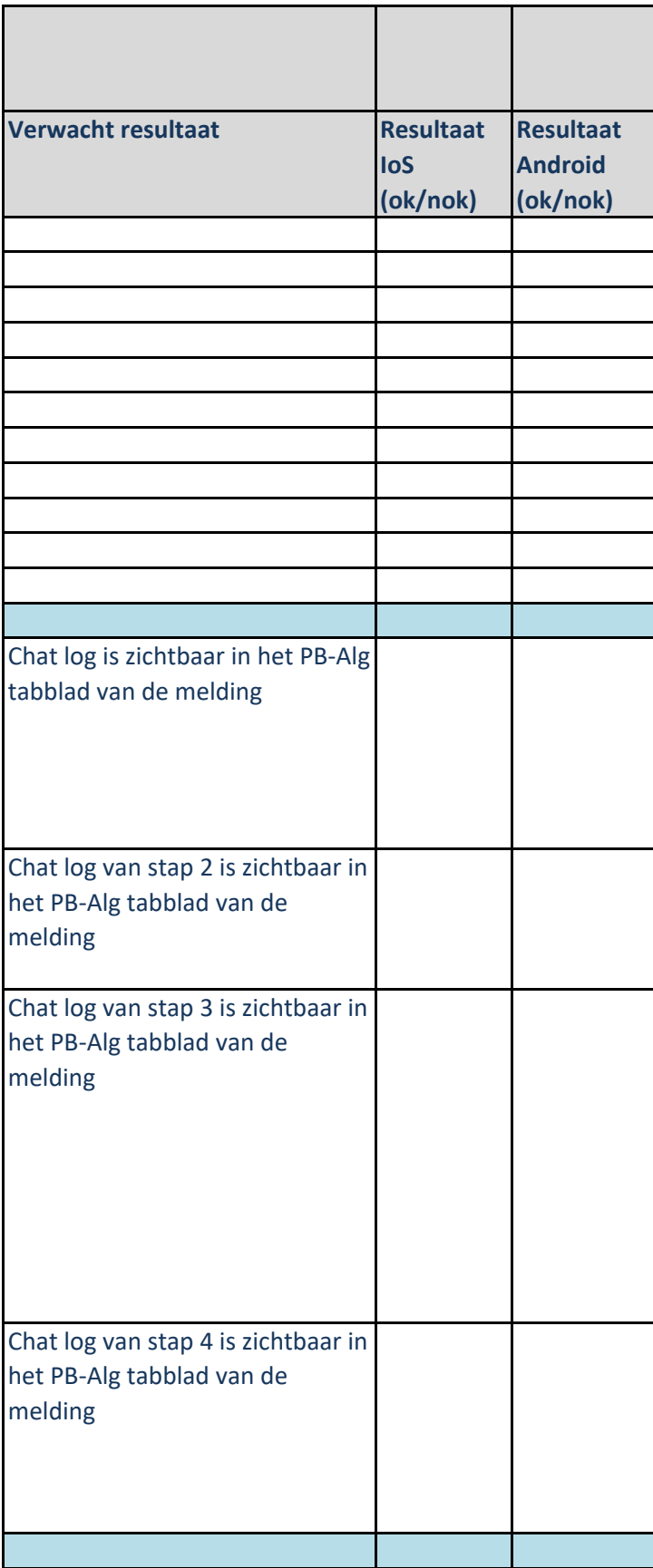

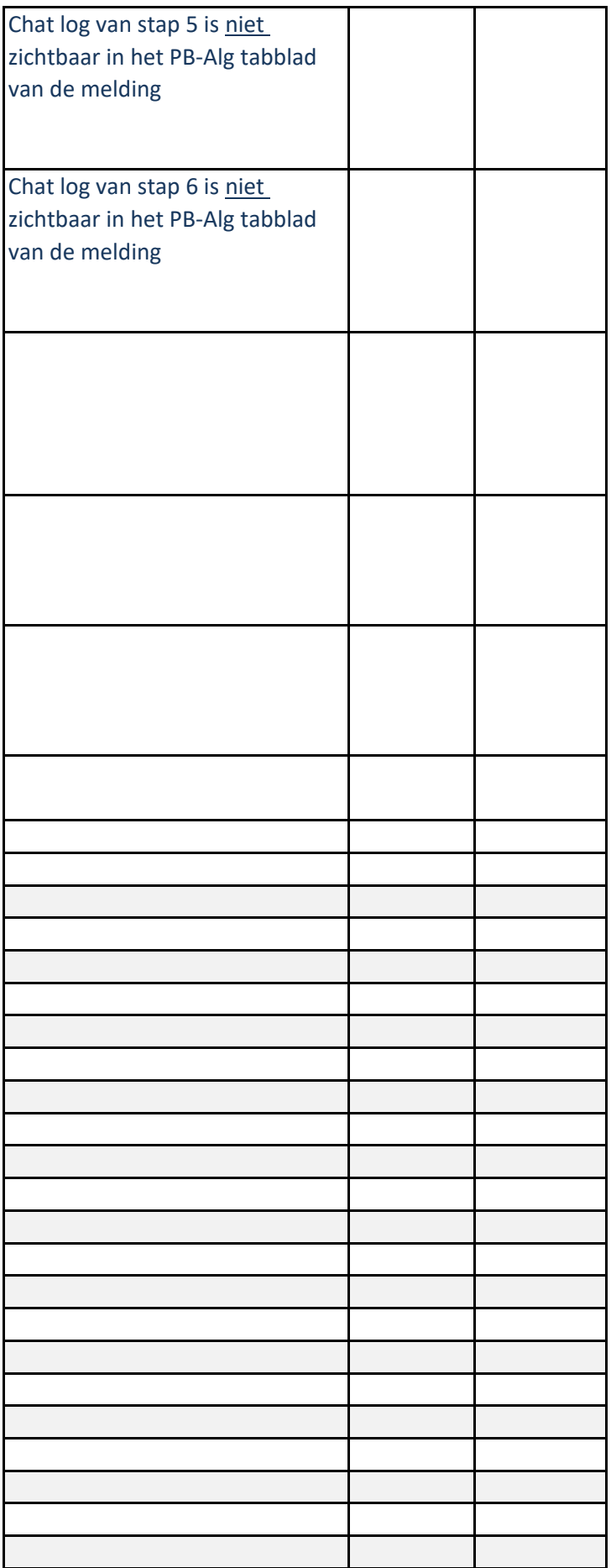

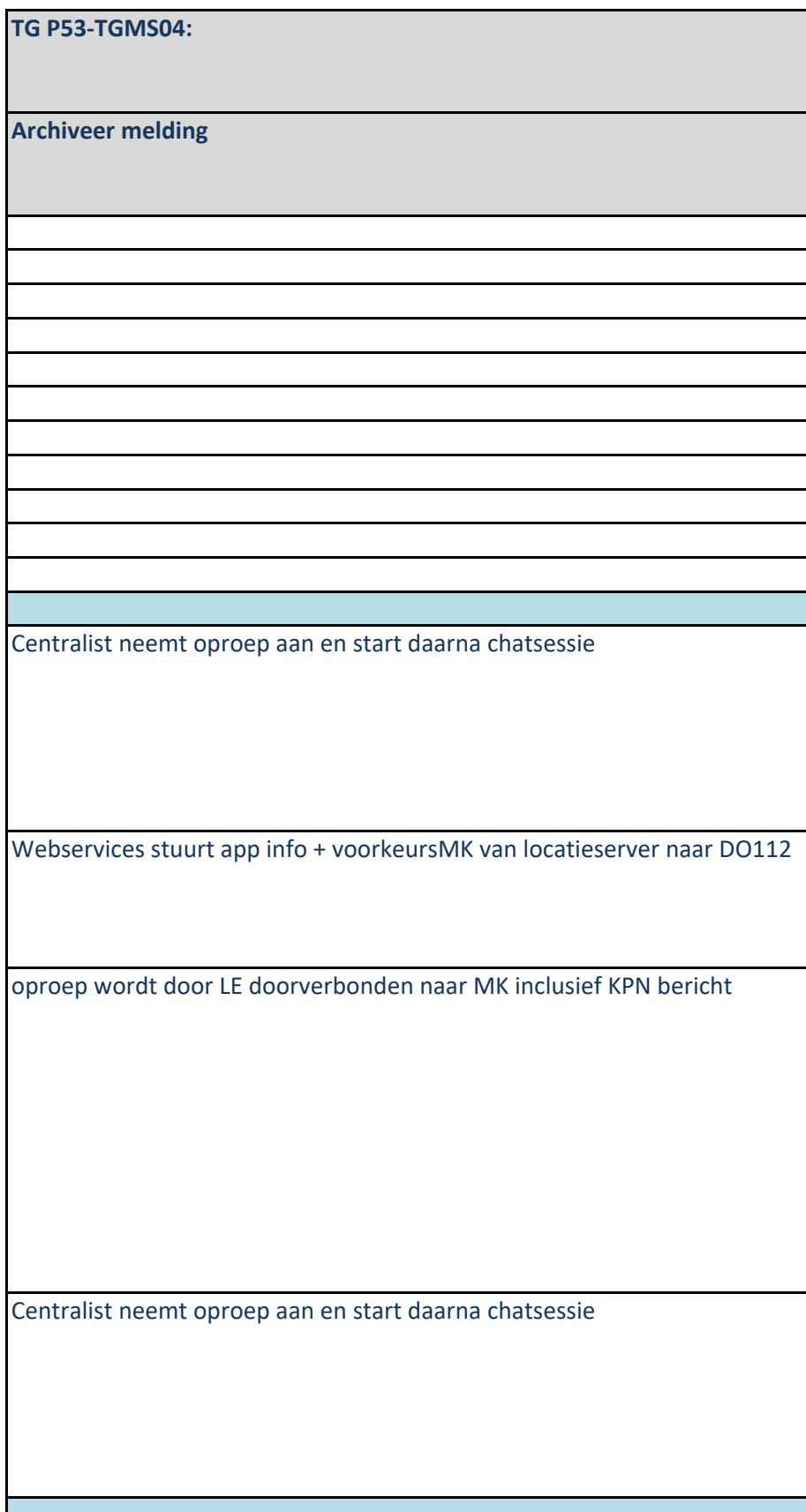

centralist geeft incident uit naar andere discipline, schakelt gesprek door naar centralist2 en drukt in 112app client op de knop "doorverbinden"

centralist2 neemt telefoongesprek over, opent GMS incident en start chat met melder

centralist beëindigd chatsessie en telefoongesprek (willekeurige volgorde)

centralist beëindigd chatsessie en telefoongesprek (willekeurige volgorde)

uitgegeven incident wordt afgehandeld volgens regulier proces

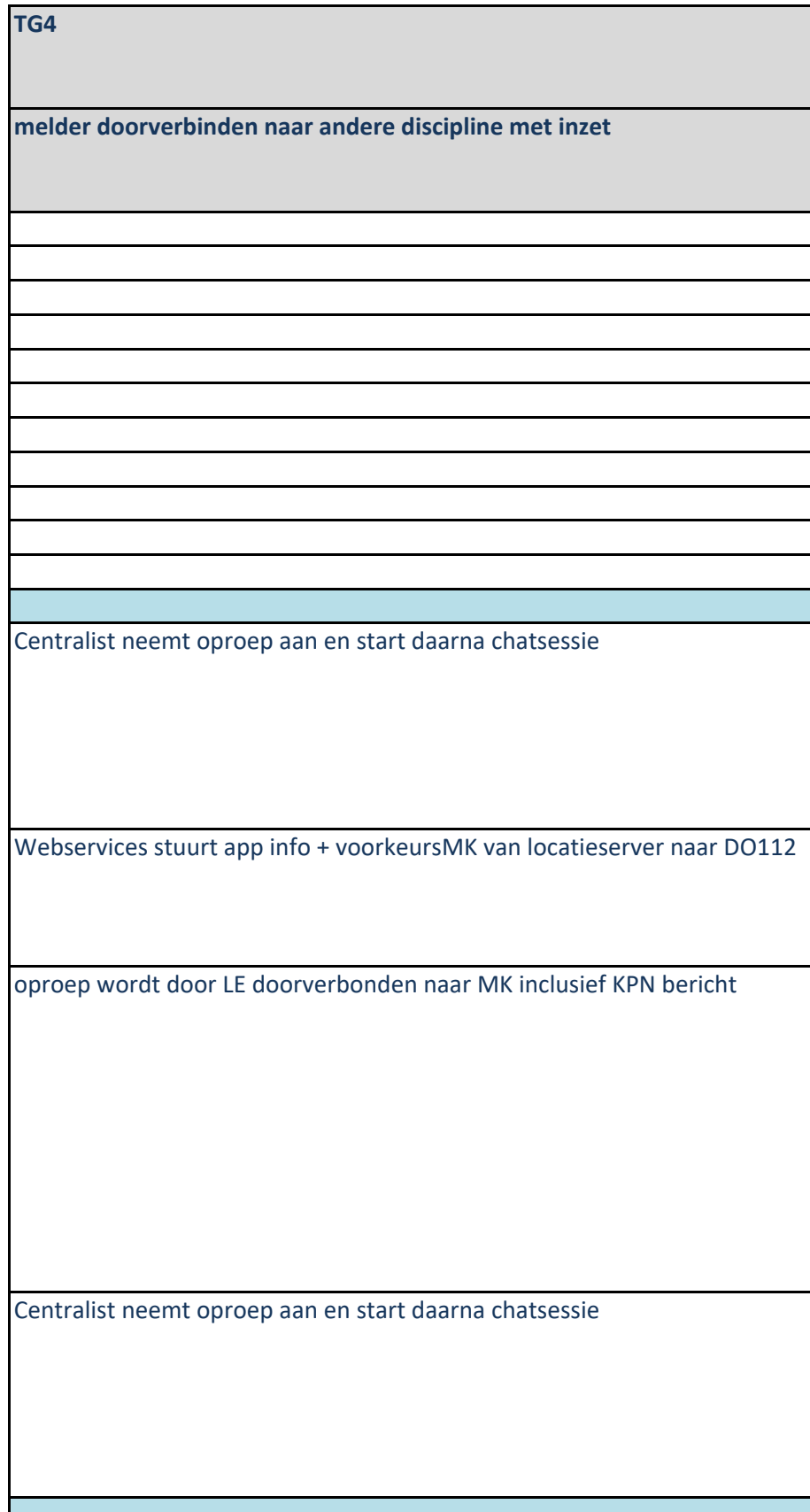

centralist geeft incident uit naar andere discipline, schakelt gesprek door naar centralist2 en drukt in 112app client op de knop "doorverbinden"

centralist2 neemt telefoongesprek over, opent GMS incident en start chat met melder

centralist beëindigd chatsessie en telefoongesprek (willekeurige volgorde)

centralist beëindigd chatsessie en telefoongesprek (willekeurige volgorde)

uitgegeven incident wordt afgehandeld volgens regulier proces

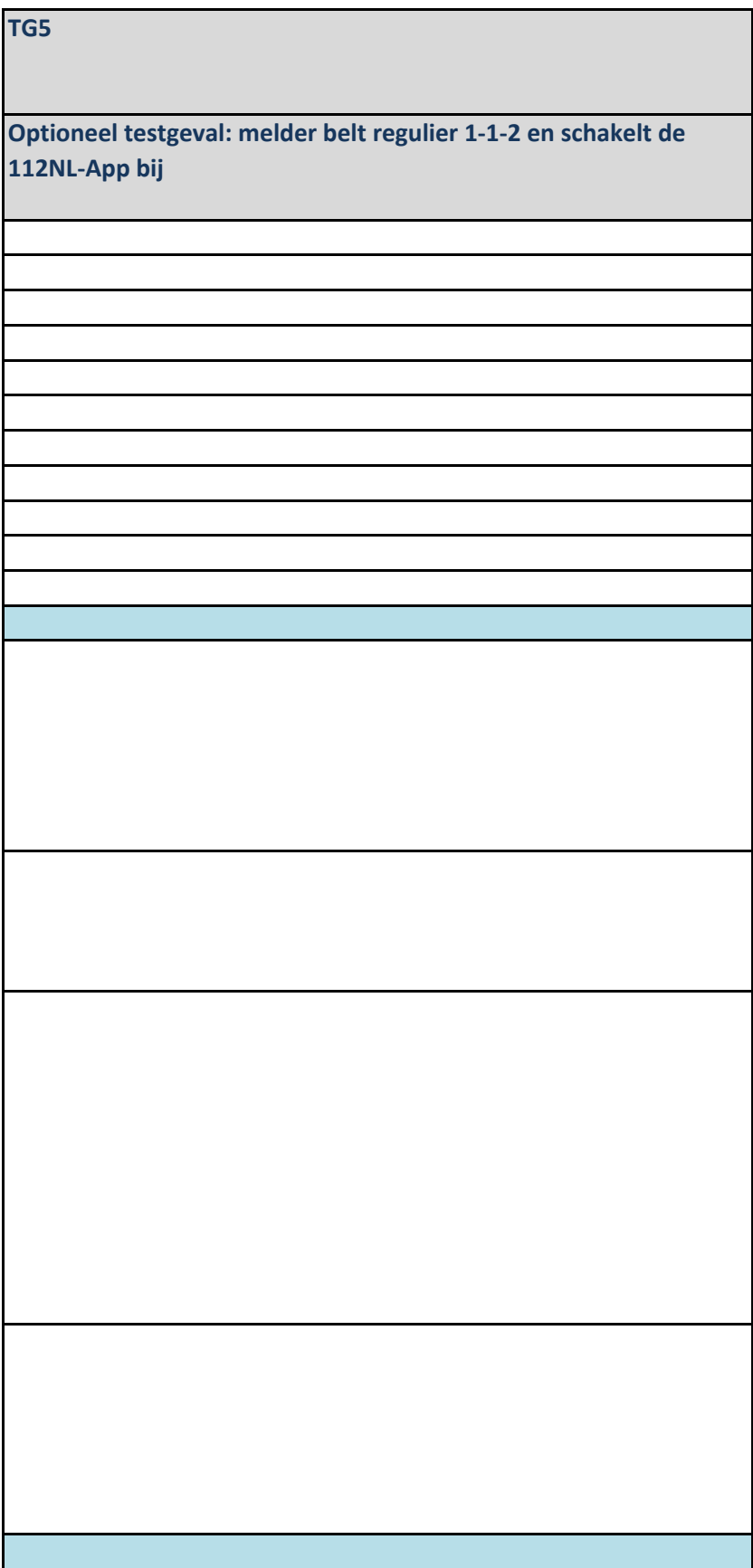

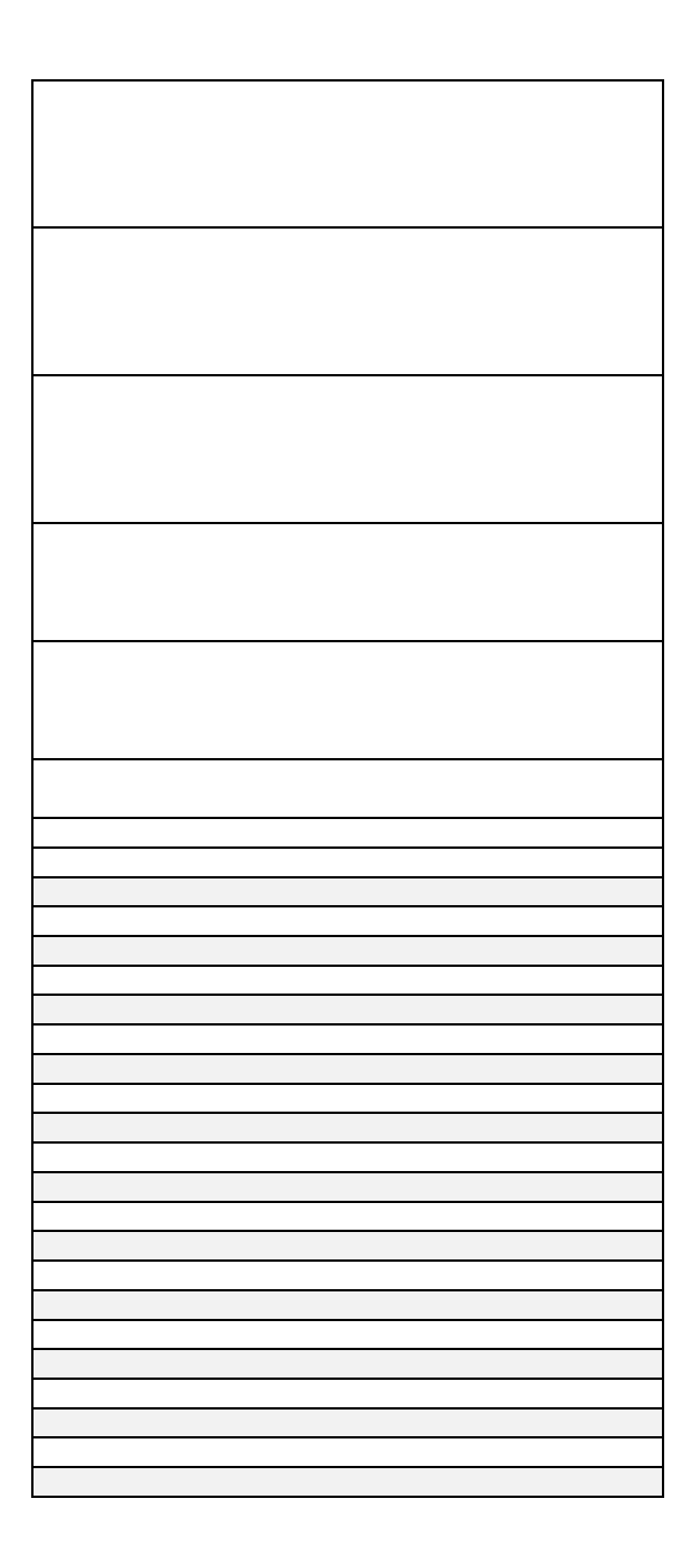

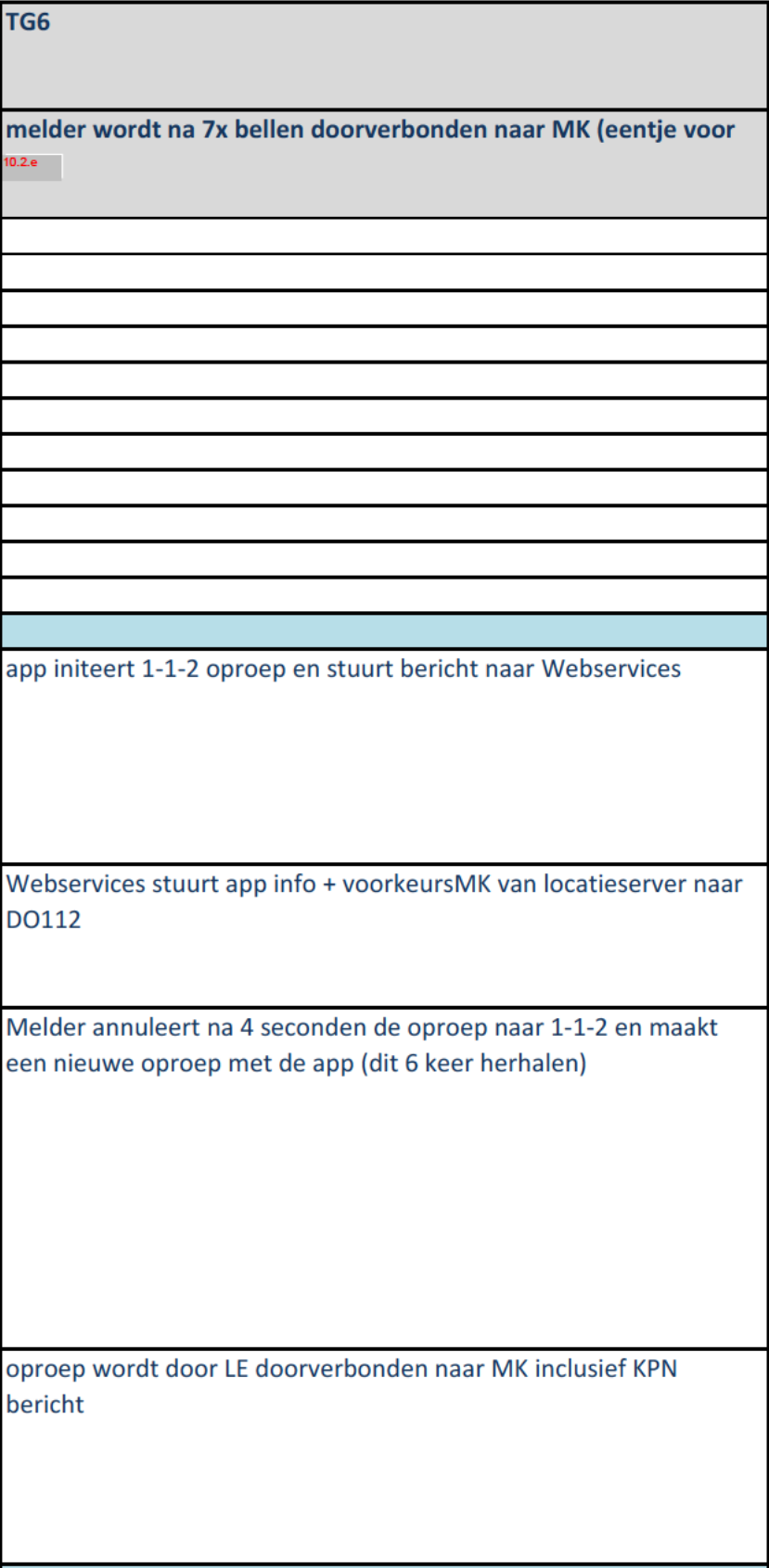

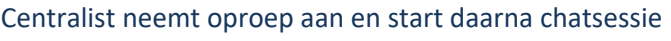

centralist beëindigd chatsessie, telefoongesprek en incident (willekeurige volgorde)

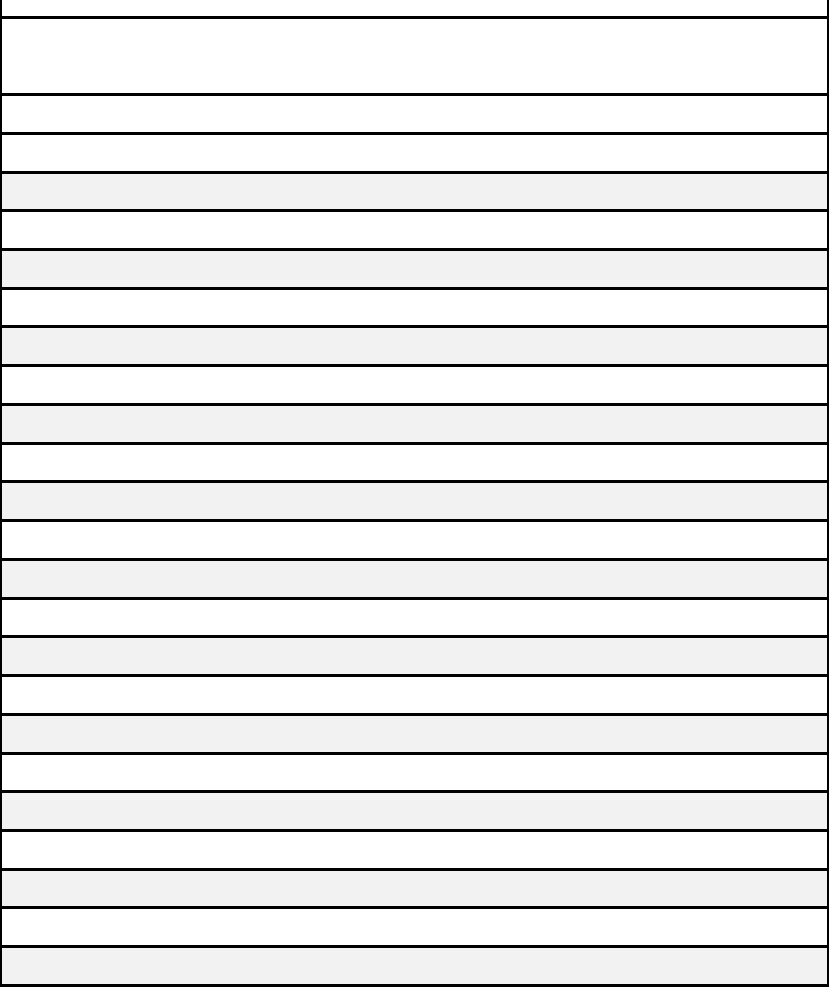

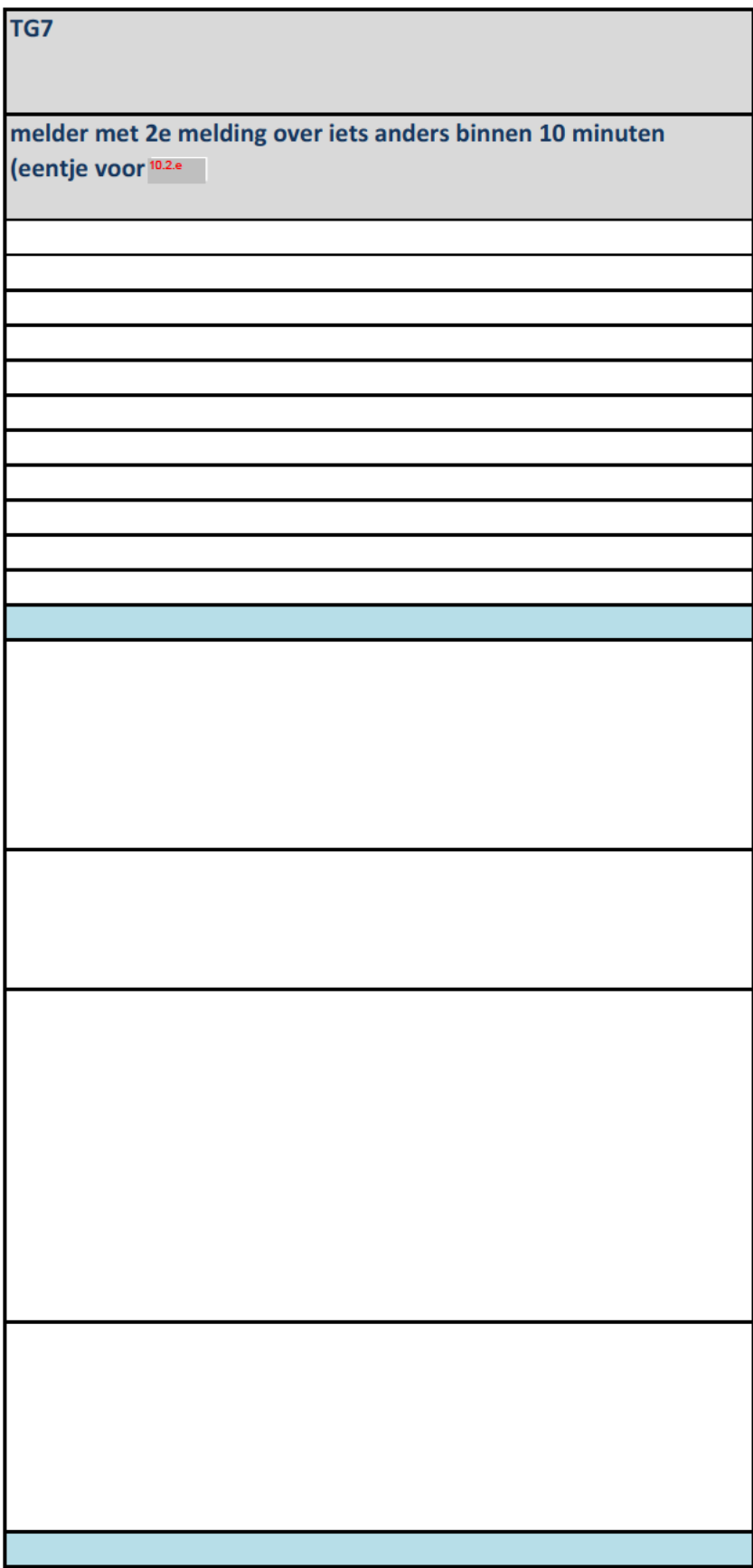

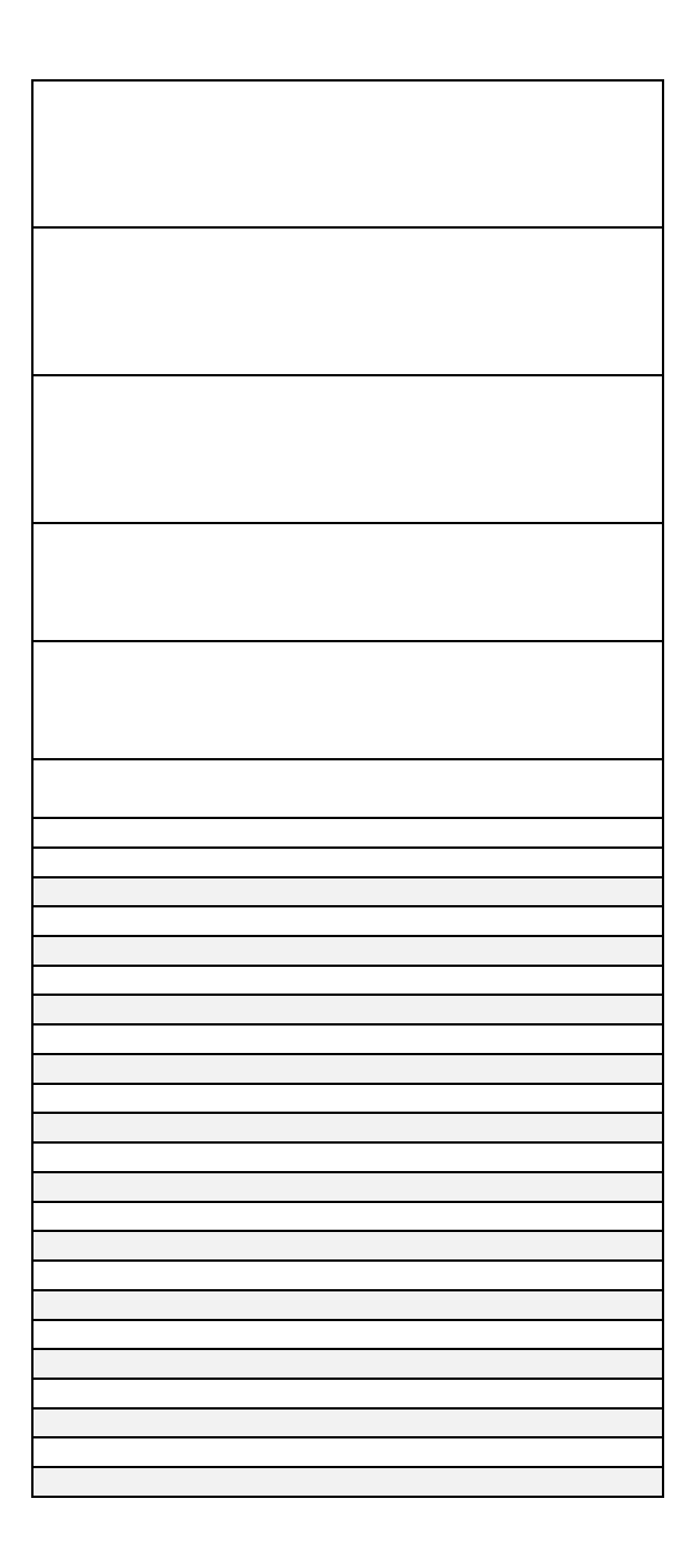

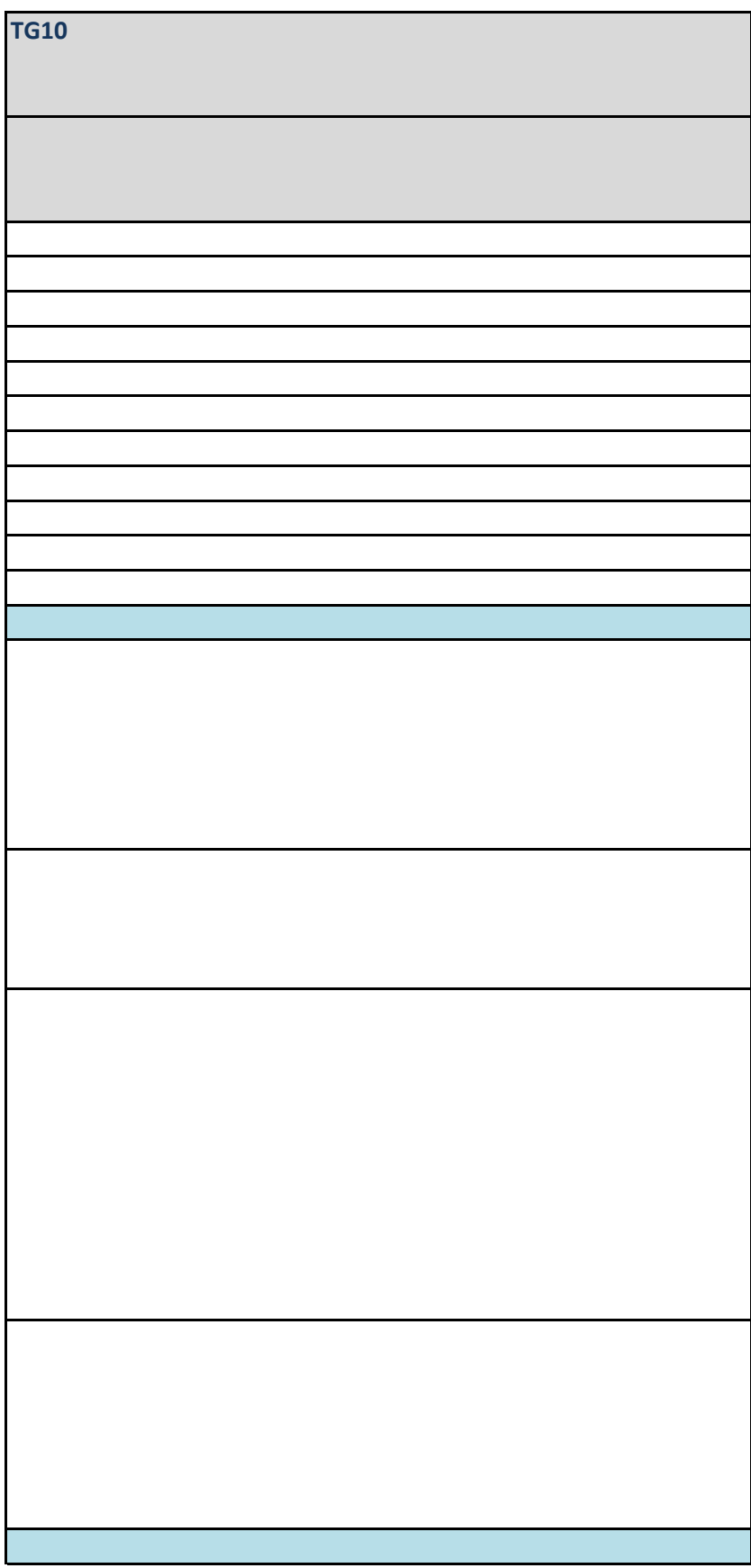

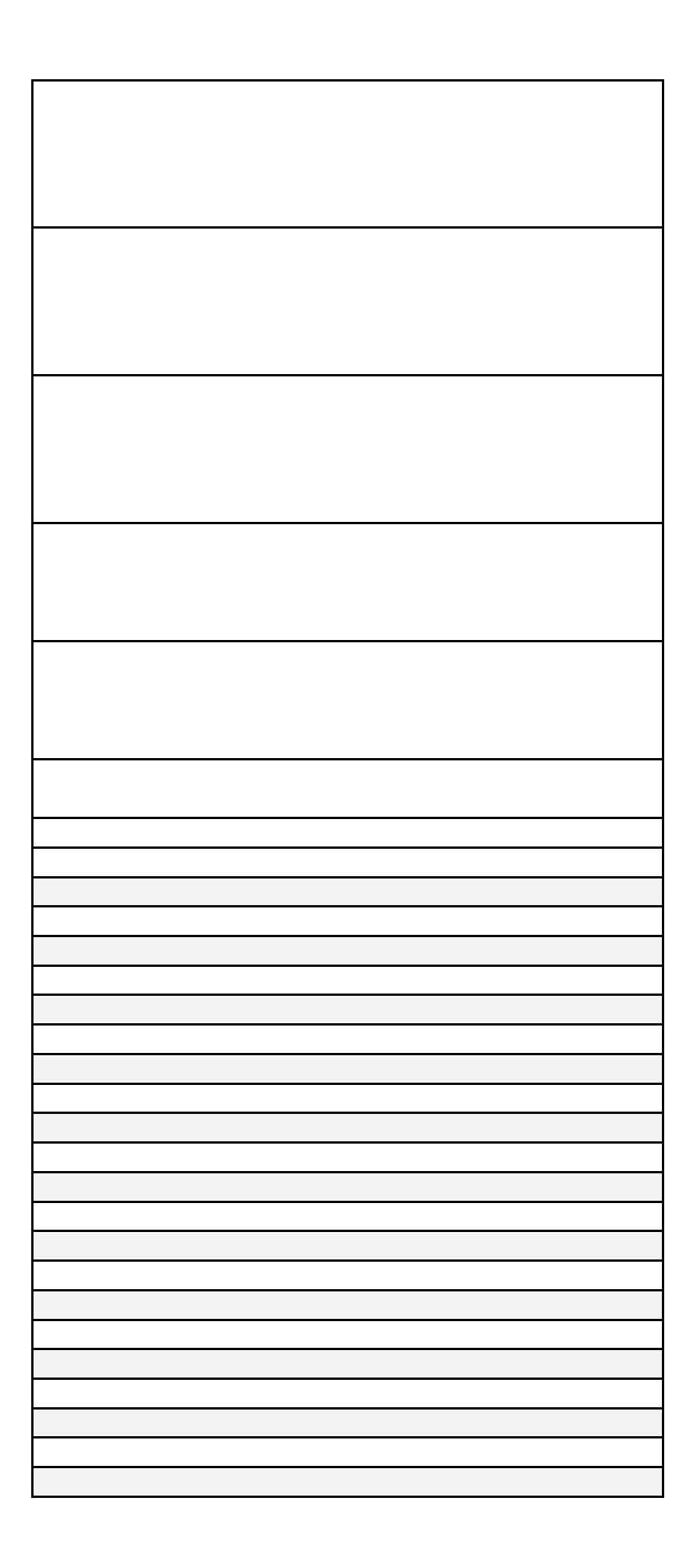

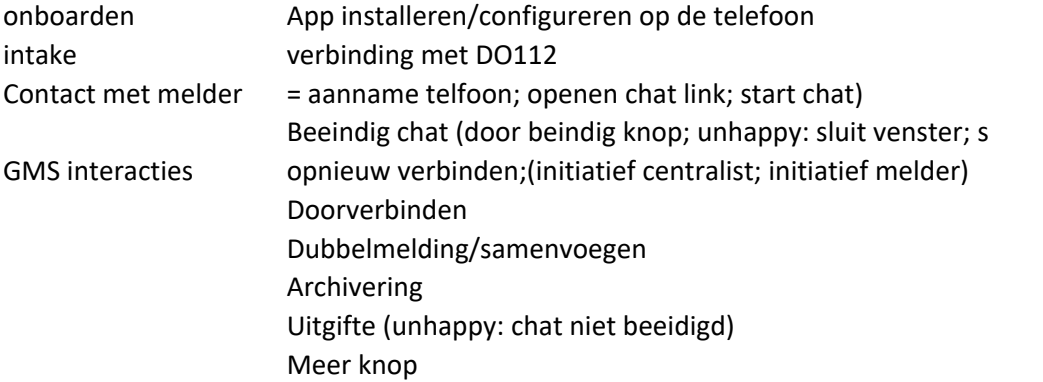

luit window)

Testresultaten per testscenario:

Melding met chat

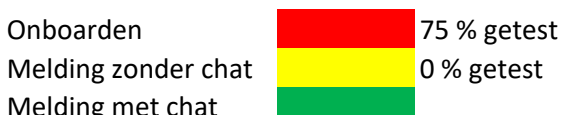

blokkerende fout in scenario opgetreden Fout opgetreden, maar niet blokkerend Geen fout opgetreden.